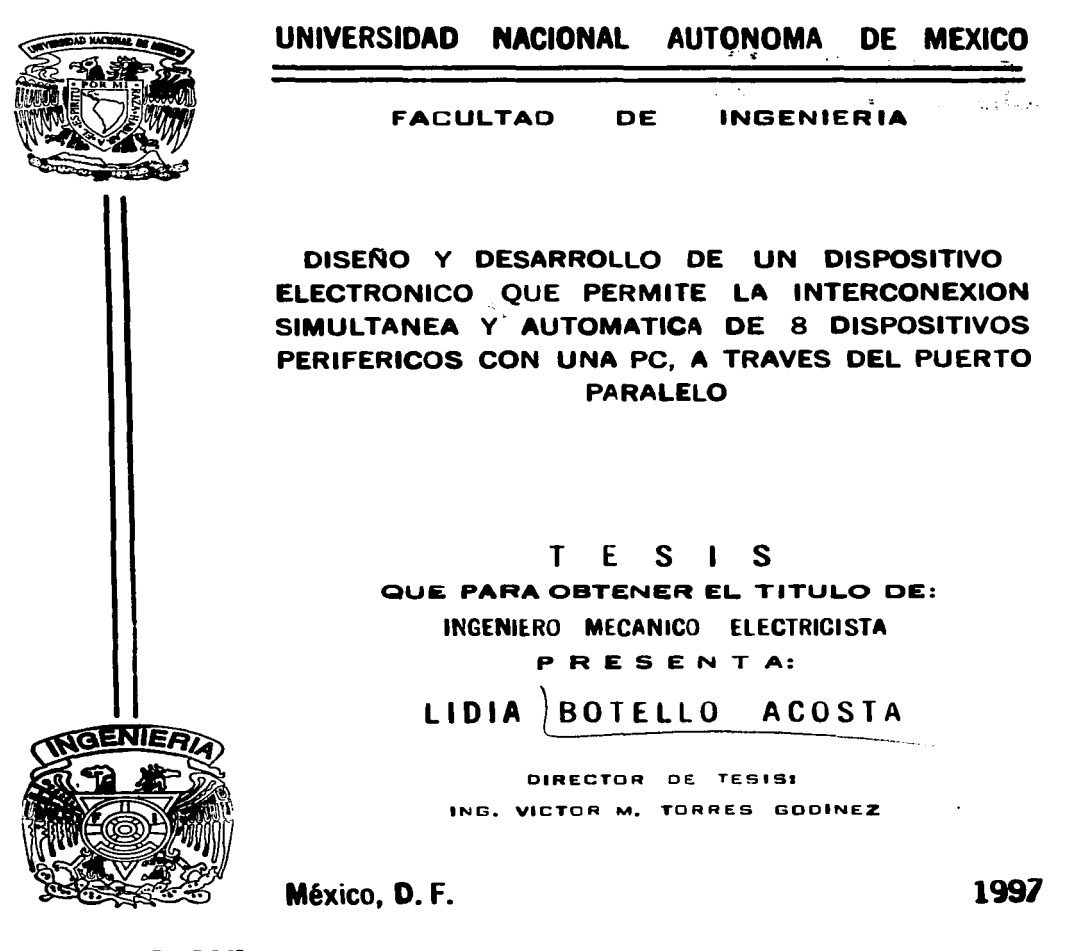

TESIS CON FALLA DE ORIGEN *25 2e¡.* 

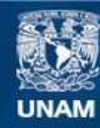

Universidad Nacional Autónoma de México

**UNAM – Dirección General de Bibliotecas Tesis Digitales Restricciones de uso**

## **DERECHOS RESERVADOS © PROHIBIDA SU REPRODUCCIÓN TOTAL O PARCIAL**

Todo el material contenido en esta tesis esta protegido por la Ley Federal del Derecho de Autor (LFDA) de los Estados Unidos Mexicanos (México).

**Biblioteca Central** 

Dirección General de Bibliotecas de la UNAM

El uso de imágenes, fragmentos de videos, y demás material que sea objeto de protección de los derechos de autor, será exclusivamente para fines educativos e informativos y deberá citar la fuente donde la obtuvo mencionando el autor o autores. Cualquier uso distinto como el lucro, reproducción, edición o modificación, será perseguido y sancionado por el respectivo titular de los Derechos de Autor.

*A Hamlet* 

*A mis padres* 

*A mis hermanos* 

Agradezco a Hamlet el haberme dado todo su apoyo profesional para el desarrollo de este proyecto. el haberme guiado acenadamente cuando tuve que enfrentar y solucionar todos los problemas que se me presentaron.

Agradezco al Ing. Victor M. Torres Godínez, mi asesor, por su apoyo profesional y comprensión.

Agradezco al Ing. Antonio Salvá Calleja por brindarme su apoyo profesional.

Agradezco al Ing. Francisco Rodríguez Ramírez por sus comentarios y sugerencias en el trabajo escrito.

# iNDICE

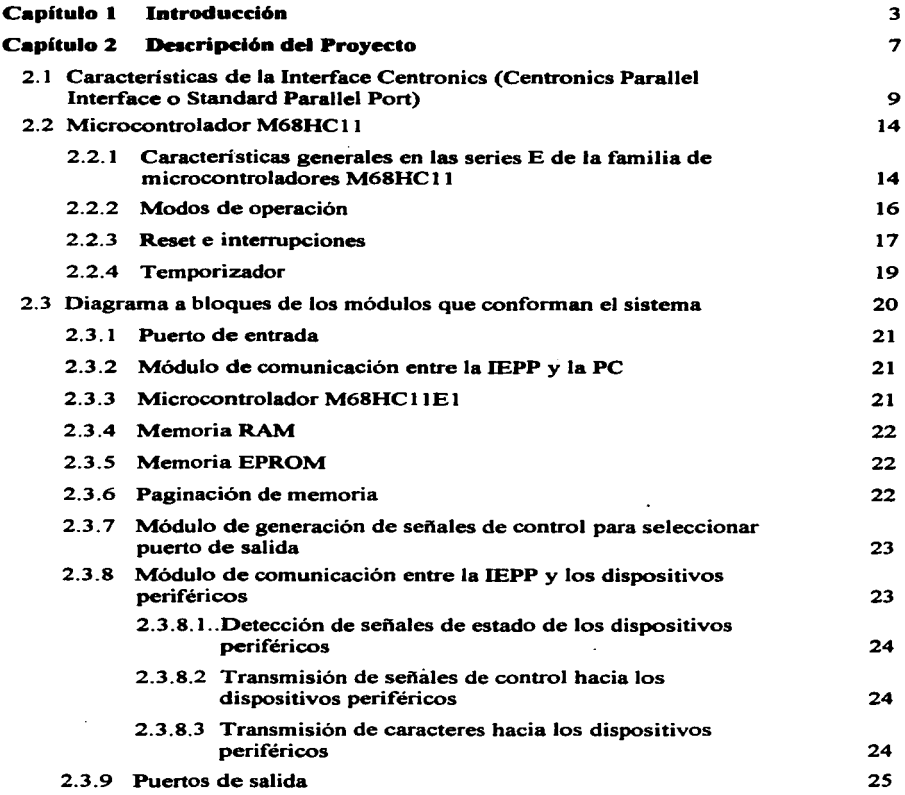

 $\mathbf{1}$ 

 $\Box$ 

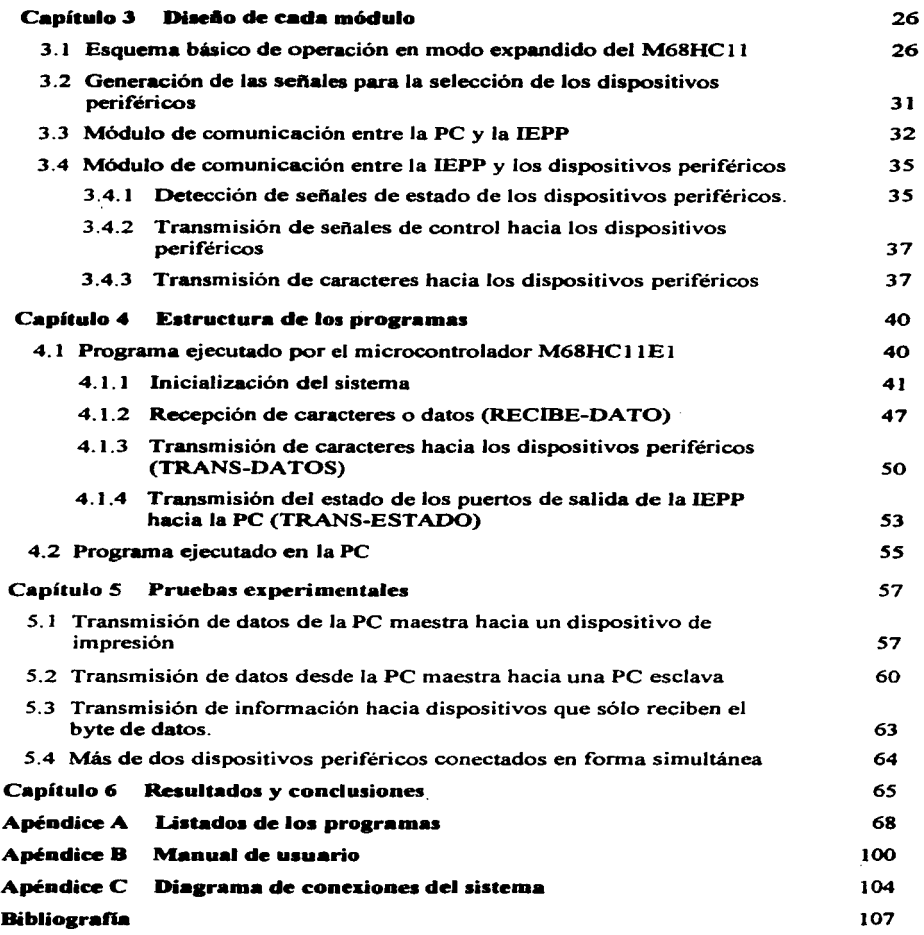

٠

 $\hat{\boldsymbol{\epsilon}}$ 

 $\Delta \phi = 0.0000$  and  $\phi$ 

# **CAPÍTULO 1**

## **INTRODUCCIÓN**

En la actualidad los procesadores de textos y formadores de publicaciones permiten generar documentos cuyo contenido puede estar formado por caracteres de diferentes tipos y tamaños, dibujos, imágenes, gráficos, etc., ya sea en blanco y negro o en color. Ésta es una de las razones por las que se utiliza una computadora en la elaboración de documentos que requieren calidad y presentación con un esfuerzo mínimo. Si se desea reproducir fielmente en papel este tipo de documentos, es necesario elegir el dispositivo de impresión adecuado. Actualmente hay una gran variedad en lo que a dispositivos de impresión se refiere. desde impresoras de matriz de puntos. hasta impresoras lúer e impresoras de inyección de tinta, con impresión en color o blanco y negro. Para la reproducción de planos, que normalmente son de un tamaño mayor, generalmente se utiliza un dispositivo de impresión especial conocido comúnmente como graficador (plotter).

Muchos usuarios de computadoras que cuentan con más de un dispositivo de impresión y desean aprovechar en forma ágil las ventajas que cada uno de estos les ofrece. han optado por utilizar una interface que les permite conectar un determinado número de dispositivos al puerto paralelo de la computadora personal (PC) en forma simultánea.

Este tipo de interfaces se conocen comúnmente con el nombre de "semáforos" o "parallel switch", y por la forma en que conmutan hacia los diferentes puertos de salida se clasifican como manuales y automáticos.

Los "parallel switch" manuales que se encuentran en el mercado. tienen un puerto de entrada y 2. 3 o 4 puertos de salida. están provistos de un selector con el número de posiciones igual al número de puertos de salida. Al mover el selector, las líneas del puerto de entrada quedan unidas fisicamente una a una a las líneas del puerto de salida seleccionado. quedando los demis puertos desconectados. Carecen de elementos electrónicos por lo que no requieren voltaje de polarización.

Algunos de los "parallel switch" automáticos comerciales son de un puerto de entrada y dos de salida (tipo A) y de 4 puertos de entrada con 2 de salida (tipo  $B$ )<sup>1</sup>.

El que sean automáticos. implica que su fabricación se realiza con componentes electrónicos y por lo tanto se requiera de un voltaje externo para la polarización de los **mismos.** 

En un dispositivo tipo A. el puerto de entrada se conecta directamente al puerto paralelo de la PC y a cada uno de los 2 puertos de salida, los dispositivos de impresión. En un dispositivo tipo B. se conectan simultáneamente hasta 4 PC a los respectivos puertos de entrada (4) y a los 2 puertos de salida los dispositivos de impresión correspondientes. En ambos casos el usuario selecciona. desde la PC por la que va a transmitir su información, el puerto de salida en el que se encuentra conectado el dispositivo de impresión que utilizará para imprimir su documento. En términos generales la conmutación entre los dos puertos de salida se realiza de la siguiente manera: partiendo de que el puerto de salida #1 está activo y el usuario desea transmitir por el puerto de salida #2. el usuario deberá enviar desde la computadora n veces un determinado caracter de control. al ser detectada esta secuencia por el dispositivo. éste realiza automáticamente la conmutación hacia el puerto #2, y viceversa.

El objetivo de este trabajo es diseñar y desarrollar un dispositivo electrónico que permita la interconexión simultánea y automática de 8 dispositivos periféricos con una computadora personal. a través del puerto paralelo. Este dispositivo está diseñado con base en el microcontrolador MC68HC 11 de Motorola.

El dispositivo electrónico diseñado se denominó Inteñace Electrónica para Puerto Paralelo (IEPP) y en términos generales opera de la siguiente manera:

Al conectar la IEPP directamente al puerto paralelo de una computadora personal. ésta será capaz de recibir toda la información que la PC transmita bajo el protocolo de

<sup>1</sup>**Nombrados tipo A y tipo B. sólo con la finalidad de referirse a los mismos de manera n1ás sencilla en el documento.** 

comunicación "Centronics Parallel Interface". Identificar hacia cuál de los 8 puertos de salida va dirigido cada bloque de información y por consiguiente transmitirlo íntegramente al dispositivo periférico correspondiente. Los dispositivos periféricos se conectan directamente a los puertos de salida de la IEPP en forma simultánea. El usuario decide el puerto de salida que desea mantener activo. para ello se dispone de un software de apoyo que le permite hacerlo a través de un menú, así como también, puede solicitar el estado en el que opera cada uno de los puertos de salida de la IEPP.

Se puede conectar a la IEPP cualquier dispositivo periférico que utilice el protocolo de comunicación estándar para pueno paralelo "Centronics Parallel Interface". por ejemplo, impresoras de matriz de puntos. impresoras láser, impresoras de inyección de tinta. graficadores. etc.. y bajo algunas restricciones es posible conectar algunos dispositivos que no utilizan este protocolo, por ejemplo, sistemas integrados con motores de pasos (brazos mecánicos. bandas transponadoras, etc.) y PC's (si el propósito es de que éstas reciban información a través del puerto paralelo).

Pensando en que se puede conectar a la IEPP algún dispositivo que no disponga de memoria RAM para almacenar la información antes de procesarla, la interface cuenta con 32 Kbytes de RAM.

El trabajo está organizado de la siguiente manera:

 $\sim$ 

En el Capítulo 2 se presenta la descripción de cada uno de los módulos que conforman la IEPP, en el Capítulo 3 se presenta y se analiza el hardware implementado en el diseño de cada uno de estos bloques o módulos. en el Capítulo 4 se presenta la descripción de la estructura de los programas que conforman el software del sistema. en el Capítulo 5 se analizan las pruebas experimentales efectuadas a la IEPP con el propósito de comprobar que la interface satisface plenamente sus objetivos, y en el Capítulo 6 se analizan los resultados arrojados en las pruebas experimentales. así como algunas posibles mejoras en la construcción del hardware de la IEPP.

En el Apéndice A se presenta un listado de cada uno de los dos programas que conforman el sistema. así como de los programas desarrollados para llevar a cabo algunas de las pruebas que se le realizaron a la inteñace. En el Apéndice B se presenta

*s* 

un manual de usuario, con la finalidad de evitar principalmente algún error durante las conexiones entre los diferentes dispositivos. Finalmente en el Apéndice C. se presenta el diagrama completo de la interconexión de los diferentes bloques que conforman el hardware de la IEPP.

# CAPÍTIILO<sub>2</sub>

## DESCRIPCIÓN DEL PROYECTO

En este capítulo se presenta el modelo conceptual de la Interface Electrónica para Puerto Paralelo, así como una descripción general de cada uno de los bloques o módulos que la confbrman.

Como se mencionó en el capítulo anterior, la IEPP es un dispositivo que permite la interconexión simultánea de 8 dispositivos periféricos a una computadora personal a través del puerta paralelo.

En este sentido, se puede decir que la IEPP es un dispositivo electrónico diseñado para multiplexar de 1 a 8 el puerto paralelo de una computadora personal. La interconexión entre la PC, la IEPP y los diferentes periféricos se ilustra en el diagrama a bloques de la figura 2.1.

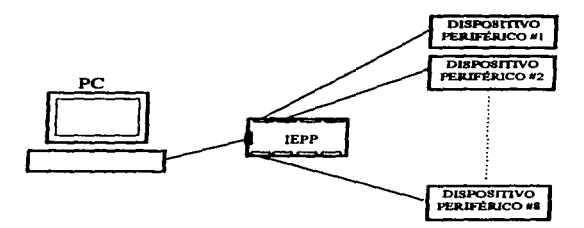

Figura 2.1.- Diagrama de interconexiones con la IEPP.

El protocolo de comunicación entre la PC y la IEPP es el "Centronics Parallel Interface" (CPI) o "Standard Parallel Port"  $(SPP)^2$ , debido a que la mayoría de periféricos para

<sup>&</sup>lt;sup>2</sup> Para referirse al protocolo de comunicación estándar para puerto paralelo se usará indistintamente Centronics Parallel Intcñace o Standard Parallel Pon (SPP).

puerto paralelo existentes en el mercado siguen este protocolo de comunicación. En este sentido la IEPP es un dispositivo completamente autónomo y portable, ya que se conecta directamente al puerto paralelo de cualquier computadora personal y. ésta lo ve como cualquier otro periférico.

Además de los dispositivos mencionados en el capítulo anterior que pueden conectarse a los puertos de salida de la IEPP. también es posible conectar a la intetface algunos dispositivos que no utilizan el protocolo SPP para recibir información, por ejemplo, los sistemas integrados con motores de pasos (brazos mecánicos, bandas transportadoras, etc.) y bajo ciertas condiciones (descritas con detalle en el capítulo 5) computadoras personales operando como esclavas, es decir, que reciben información a través del pueno paralelo.

Una de las razones por las que se utilizó un microcontrolador en el diseño de la IEPP. fue precisamente la de lograr la conmutación automática entre los diferentes periféricos conectados a la interf"ace. El microcontrolador utilizado füe el MC68HC 1 1E1 de Motorola, debido a que satisface las características requeridas para realizar en torno a él una interf"ace electrónica que cumpla con los objetivos planteados en este proyecto, además de que este dispositivo es muy fácil de conseguir en el mercado y es el microcontrolador con el que más familiarizados estamos los estudiantes de esta facultad. Para realizar la conmutación automática desde la PC, el usuario envía una palabra de control<sup>3</sup> para indicarle a la IEPP por cual de los 8 puertos de salida deberá transferir la información que a continuación reciba del puerto paralelo de la PC.

Debido a que tanto el protocolo de comunicación como el microcontrolador utilizados son determinantes en el diseño de la interface, enseguida se mencionan las principales características de los mismos.

Secuencia de 8 bytes que le permite al usuario indicarle al M68HC1 IEI que realice una determinada **acción.** 

## 2.1 Características de la Interface Centronics (Centronics Parallel Interface o Standard Parallel Port).

Inicialmente el puerto paralelo se concibió sólo para el proceso de impresión, por esta razón las normas establecidas por el protocolo de comunicación estándar desarrollado por Centronics. sólo permite transmisión de datos de la PC hacia el perif'érico conectado a dicho puerto. Actualmente se manejan diferentes protocolos de comunicación para el puerto paralelo con la finalidad de satisfacer las diferentes necesidades de cada uno de los productos existentes en el mercado: impresoras, plotters. scaners. cd-roms. discos duros, adaptadores de red, etc. A continuación se mencionan los diferentes protocolos de comunicación desarrollados para el puerto paralelo.

- 1. Standard Parallel Port o Centronics Parallel Inteñace (SPP o CPI).- Dirección de datos de la computadora hacia el dispositivo periférico, introducido por la compañía Centronics.
- 2. Nibble Mode.- Dirección de datos del dispositivo hacia la computadora. transmite 4 bits de datos a la vez usando las líneas de estado. originalmente introducido por Hewlett Packard bajo el nombre de Bi-tronics.
- 3. Byte Mode.- Dirección de datos del dispositivo perif'érico hacia la computadora. transmite 8 bits de datos a la vez usando las líneas de datos, fue introducido por IBM en las PS/2.
- 4. ECP {Extended Capability Port).- Dirección de datos bidireccional usado principalmente por la nueva generación de impresoras y scaners. propuesto originalmente por Hewlett Packard y Microsof't.
- S. EPP {Enhanced Parallel Port).- Dirección de datos bidireccional. usado principalmente por CD-ROM, cintas, discos duros y adaptadores de red. creado en 1994 por el IEEE 1284 Committee.

Debido a que la IEPP recibe y transmite datos siguiendo las normas del "Standard Parallel Port" o "Centronics Parallel Interface", este protocolo se describe a detalle en los párrafos subsecuentes.

Centronics parallel Interface o Standard Parallel Port fue el protocolo de señalización para el puerto paralelo adoptado por IBM y otras compaftias. Esta es una interface TTL estándar (O.O -0.8 V para un nivel lógico cero y 2.4 - 5.0 V para un nivel lógico uno). En cuanto a la longitud del cable se tiene un máximo de 4.5 metros para un ensamblado típico. y hasta 9.15 metros (30 pies) cuando el cable es construido utilizando las normas de control de impedancia. capacitancia e interferencia., del estándar 1284 de la IEEE. El cable entre la computadora y la impresora utiliza un conector macho Amphenol 57- 30360 de 36 terminales (pines) hacia el lado de la impresora y un conector macho DB-25 hacia el lado de la computadora.

Para explicar el Standard Parallel Port. en la Figura 2.2 se presenta el diagrama de tiempos de las señales que intervienen en la transmisión de un caracter desde la computadora hacia el dispositivo terminal y en la Tabla  $2.1$  y Tabla  $2.2$  las señales asociadas a cada terminal de los respectivos conectores.

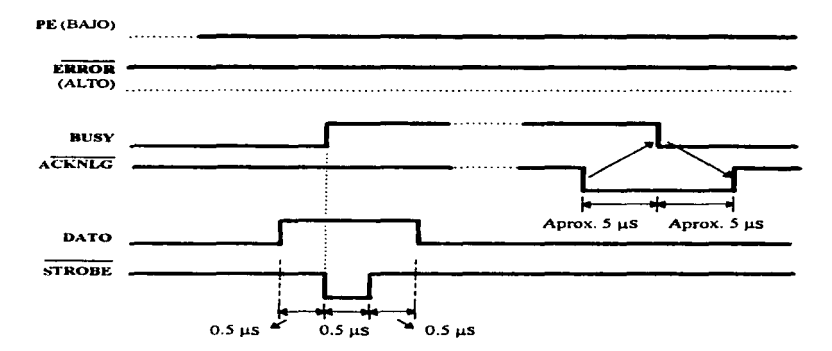

Figura 2.2.- Diagrama de tiempos que sigue el protocolo de comunicación SPP.

El diagrama de tiempos de la Figura 2.2 muestra la señalización del ciclo de transf"erencia de un caracter o dato. El ciclo comienza cuando la computadora pone el caracter en las líneas de datos del puerto paralelo, a continuación verifica que la seftal de

د سال رايي

**ERROR** tenga un nivel alto y la seftal PE un nivel bajo. La condición siguiente es que la señal de BUSY presente un nivel bajo, ya que es la forma que tiene el dispositivo periférico de indicar que está listo para recibir un caracter. A continuación la PC genera un pulso bajo en la señal de STROBE para indicarle al periférico que hay un caracter listo en las líneas de datos. Cuando éste ha sido recibido, el periférico genera como señal de reconocimiento (acknoledge), un pulso bajo de 10 microsegundos en la señal de ACKNLG. En un dispositivo de impresión la señal de BUSY permanece en nivel alto durante la recepción e impresión de datos y cuando se encuentra en el estado de pausa o **error.** 

 $\sim$ 

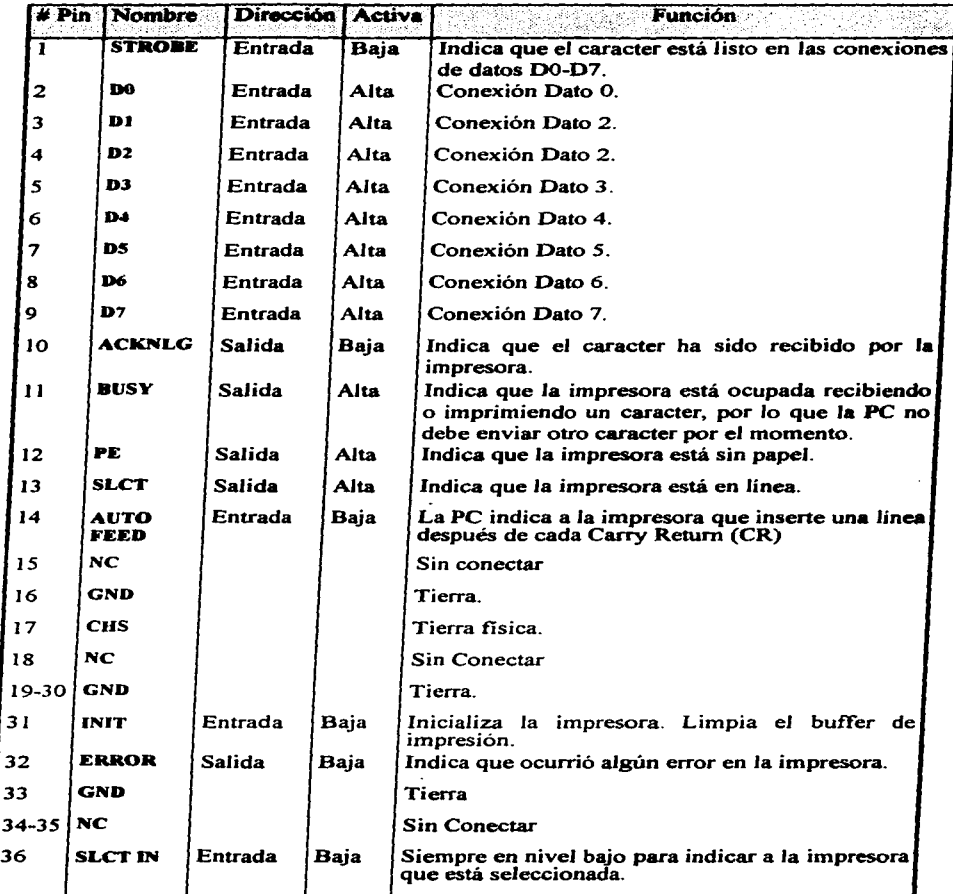

Tabla 2.1.- Descripción de señales del SPP vista desde la impresora.

| # Pin                   |                     | Nombre Dirección Activa |             | <b>Función</b>                                                                                                    |
|-------------------------|---------------------|-------------------------|-------------|----------------------------------------------------------------------------------------------------|
| $\overline{\mathbf{1}}$ | <b>STROBE</b>       | <b>Salida</b>           | <b>Bais</b> | Indica que el caracter (D0-D7) está listo.                                                                                                    |
| $\overline{\mathbf{2}}$ | DO.                 | Salida                  | <b>Alta</b> | Conexión Dato 0.                                                                                                    |
| 3                       | D1                  | Salida                  | Alta        | Conexión Dato 2.                                                                                                    |
| 4                       | D2                  | Salida                  | Alta        | Conexión Dato 2.                                                                                                    |
| 5                       | D3                  | <b>Salida</b>           | Alta        | Conexión Dato 3.                                                                                                    |
| 6                       | D4.                 | Salida                  | Alta        | Conexión Dato 4.                                                                                                    |
| 7                       | DS.                 | Salida                  | Alta        | Conexión Dato 5.                                                                                                    |
| 8                       | D6.                 | <b>Salida</b>           | Alta        | Conexión Dato 6.                                                                                                    |
| 9                       | D7                  | <b>Salida</b>           | Alta        | Conexión Dato 7.                                                                                                    |
| 10                      | ACKNLG              | Entrada                 | Baja        | Indica que el caracter ha sido recibido por la                                                                                                    |
| $\mathbf{1}$            | <b>BUSY</b>         | <b>Entrada</b>          | Alta        | impresora.<br>Indica<br>la<br>impresora está<br><b>aue</b><br>ocupada  <br>recibiendo o imprimiendo un caracter, por lo<br>que la PC no debe enviar otro caracter por el<br>momento. |
| 12                      | PE.                 | Entrada                 | <b>Alta</b> | Indica que la impresora está sin papel.                                                                                                    |
| 13                      | <b>SLCT</b>         | Entrada                 | Alta        | Indica que la impresora está en línea.                                                                                                    |
| 14                      | <b>AUTO</b><br>FEED | Salida                  | Baja        | La PC indica a la impresora que inserte una<br>linea después de cada Carry Return (CR)                                                                                               |
| 15                      | <b>FRROR</b>        | Entrada                 | Baja        | Indica estado de error en la impresora.                                                                                                    |
| 16                      | <b>INIT</b>         | Salida                  | Baia        | Inicializa la impresora. Limpia el buffer de<br>impresión.                                                                                                    |
| 17                      | <b>SLCT IN</b>      | Salida                  | Baja        | Siempre en nivel bajo para indicar a<br>ia i<br>impresora que está seleccionada.                                                                                                    |
| $18 - 25$               | GND.                |                         |             | Tierra.                                                                                                    |

Tabla 2.2- Descripción de señales (SPP) vista desde el puerto paralelo de la PC.

÷.

#### **2.2. Microcontrolador M68HC1 l.**

El microcontrolador M68HC11 contiene un CPU. memoria (RAM y ROM). terminales de entrada/salida para comunicación serial y paralela. convenidor analógico-digital y temporizador. Es un microcontrolador que normalmente se utiliza en aplicaciones de adquisición y control de datos. Motorola empleó en la construcción de esta familia de microcontroladores la tecnología HCMOS (high-density complementary metal-oxide semiconductor). la cual combina tamaño pequeño, alta velocidad, bajo consumo de potencia y alta inmunidad al ruido. Como en el diseño se emplea específicamente el microcontrolador MC68HC11El. las características que se describen en seguida corresponden a las series E.

### 2.2. **1 Caracterbticas aenerales en las series E de la familia de microcontroladores M68HCll.**

- 8 bits de datos y 16 líneas de direcciones.
- $\bullet$  Frecuencia de operación hasta 3 MHz.
- •Memoria interna RAM y EEPROM.
- Memoria interna ROM o EPROM.
- Pueno serie sincrono (SCI).
- Pueno serie asíncrono (SPI).
- Convertidor Analógico/Digital (A/D) de 8 bits y 8 canales de entrada.
- •Temporizador de 16 bits:
	- Tres canales de captura de entrada (IC) .
	- . Cuatro canales de comparación de salida (OC) .
	- Un canal seleccionable como cuarto IC o quinto OC .
	- . Acumulador de pulsos de 8 bits .
	- Circuito de interrupciones en tiemp0 real.
- 38 terminales de propósito general: 16 entrada/salida. 11 de entrada y 11 de salida.
- $\bullet$  Terminales para requerimiento de interrupción mascarable (IRQ) y no mascarable XIRQ.

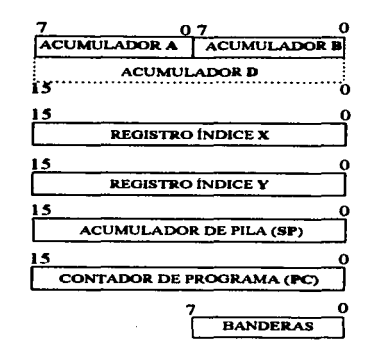

Figura 2.3.- Modelo para el programador del microcontrolador M68HCI 1 integrado por los registros internos de la CPU.

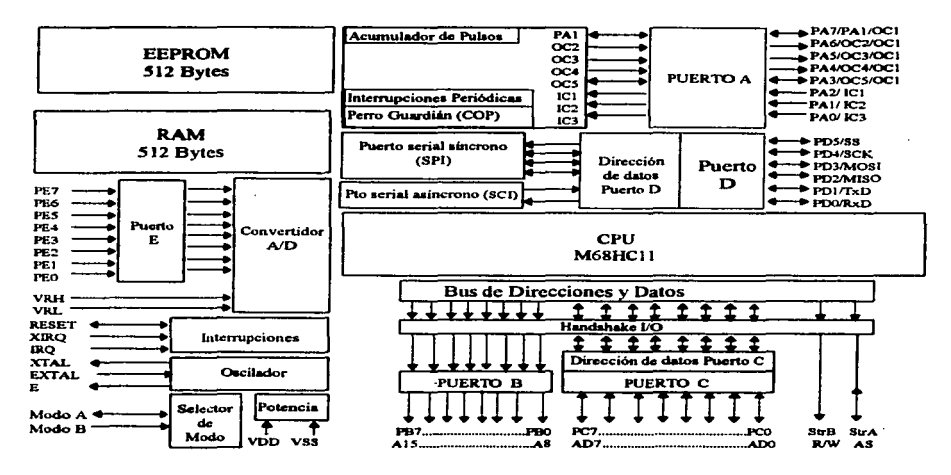

Figura 2.4.- Diagrama interno a bloques del microcontrolador MC68HCI IEI.

En la Figura 2.3 se nuestra el modelo para el programador fbrmado por los registros internos de la CPU. En la Figura 2.4 se muestra el diagrama a bloques de la estructura interna del MC68HC1 lEl.

#### 2.2.2 Modos de operación.

El M68HC 11 puede trabajar en 4 modos de operación. cada uno de los cuales está determinado por los valores que presentan las terminales MODA y MODB durante el reset.

El modo single-chip no requiere bus de datos ni de direcciones, por lo que las terminales involucradas para generar estas señales quedan disponibles como puertos de entrada/salida de propósito general. por lo que todo el software necesario para controlar el microcontrolador queda contenido en las memorias internas de éste. La particularidad del modo bootstrap consiste en que el programa bootloader contenido en la ROM interna del microcontrolador es ejecutado para establecer comunicación vía puerto serial con otro dispositivo.

En modo expandido (expanded) sí se generan tanto el bus de datos como el de direcciones, lo cual le permite al microcontrolador tener acceso a circuitos periféricos externos (RAM. EPROM. etc.). El modo test es la operación especial del modo expandido el cual le permite al usuario tener acceso a características internas del microcontrolador.

La Tabla 2.3 muestra la polarización que deberán tener las terminales MODA y MODB para que el microcontrolador opere correctamente en el modo seleccionado.

|   | <b>MODO DE OPERACIÓN</b> |
|---|--------------------------|
|   | Single-Chip              |
|   | Expanded                 |
| ο | Bootstrap                |
| ი | <b>Special Test</b>      |

Tabla2.3

.<br>National contract and continues the community of the contract of the contract of the contract of the contract

El mapa de memoria en modo expandido para el MC68HC1 lEl es el que se muestra en la Figura 2.S. cada tipo de microcontrolador tiene un mapa de memoria asociado dependiendo del modo de operación en el que esté operando. Los bloques marcados como externos son espacios de memoria disponibles, por lo que el usuario los puede utilizar. dependiendo de su aplicación especifica. para direccionar memoria (RAM. EPROM. etc.) o bien puertos de entrada/salida externos.

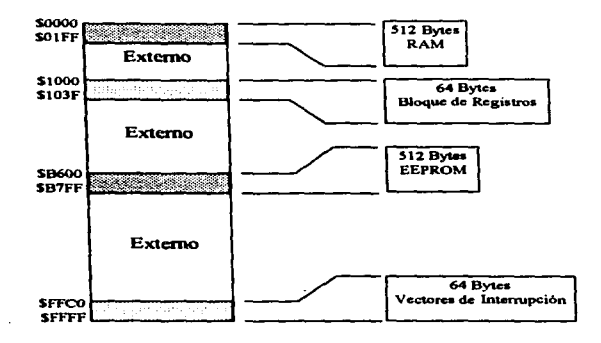

Figura 2.5.- Mapa de memoria del MC68HC1 lEl en modo expandido.

#### 2.2.3 Reset e interrupciones.

Las operaciones de reset e interrupciones cargan al program counter (PC) con un vector que apunta a una nueva localidad donde se encuentra la instrucción que va a ser ejecutada. Hay cuatro tipos de reset. el de mayor prioridad es el "power on reset (POR)" que ocurre al energizar el sistema. después de un retardo de 4064 ciclos de reloj el program counter es cargado con el vector \$FFFE-SFFFF. el cual contiene la dirección de la primera instrucción del programa a ejecutar. El segundo tipo de reset es el "externa! reset". que ocurre cuando la terminal fisica Reset cambia de nivel bajo a alto, inmediatamente después el PC es cargado con el vector SFFFE-SFFFF. El tercer tipo de reset es el "clock monitor fail", el cual se activa o desactiva con el bit de control CME contenido en el registro OPTION; si está habilitado (CME=1) y la frecuencia del reloj baja a menos de 10 KHz. esto es detectado como error y el reset es generado. en este caso el vector es SFFFC-SFFFD. El último tipo de reset es el "computer operating properly". éste se activa o desactiva con el bit de control NOCOP contenido en el registro CONFIG; si está habilitado (NOCOP=O) y se pierde la secuencia en la ejecución de las instrucciones de tal forma que no se realice a tiempo el reset del "COP timer". el sistema es inicializado con el nuevo vector \$FFF A-SFFFB.

La CPU en un microcontrolador ejecuta instrucciones en forma secuencial. En muchas aplicaciones es necesario ejecutar un grupo de instrucciones en respuesta al requerimiento de algún dispositivo periférico. Las interrupciones proveen la forma de suspender la ejecución normal del programa de tal manera que la CPU quede libre para atender dicho requerimiento. Después de que una interrupción ha sido atendida, la CPU continúa con la ejecución normal del programa. El grupo de instrucciones ejecutadas en respuesta a una interrupción es llamado rutina de servicio a interrupción (interrupt service routine).

Las interrupciones de hardware son requeridas al microcontrolador a través de las terminales IRQ y XIRQ. éstas se habilitan por software con los bits tipo máscara 1 y X del CCR (Condition Code Register). Las interrupciones no mascarables (XIRQ) no pueden deshabilitarse con instrucciones de software una vez que el bit X se ha puesto en cero. Las interrupciones mascarables si se pueden habilitar y deshabilitar cuantas veces sea necesario cambiando el valor del bit l. Las interrupciones generadas a través de la terminal XIRQ tienen mayor prioridad sobre las que se generan en la terminal IRQ. esto significa que aún cuando la CPU esté atendiendo una interrupción mascarable (IRQ) suspenderá el proceso para ir a atender una interrupción que en ese momento se solicite a través de la terminal XIRQ.

El proceso que sigue la lógica del microcontrolador cuando hay requerimiento de interrupciones es el siguiente: la instrucción que se está ejecutando en ese momento se. termina normalmente; se almacena en la pila (stack) el contenido de todos los registros (PCL. PCH. IYL. IYH, IXL. IXH. B. A. CCR); si fue requerida una interrupción XIRQ

المواسعين

los bits 1 y X se ponen en 1 para inhibir interrupciones posteriores y el PC se carga con el vector \$FFF4-SFFFS. si son tipo IRQ sólo el bit 1 se pone en 1 y el PC se carga con el vector que corresponda al tipo de interrupción requerida siguiendo el orden de prioridades establecido. La ejecución de la instrucción RTI causa que los valores de los registros almacenados previamente en el stack sean recuperados y de esta manera la CPU continúa con la secuencia normal del programa como si no hubiese habido interrupción alguna.

#### 2.2.4 Temporizador.

El temporizador está basado en un contador de 16 bits de carrera libre programable en 4 escalas. Además de cumplir con la característica de puerto entrada/salida de propósito general. el puerto A tiene asociadas las funciones del temporizador.

Se tienen 3 funciones de captura (input-capture function) independientes PA0/IC3, PAl/IC2. PA2/IC1 y una más configurable PA3/0CS/IC4/0C2. Son usadas para almacenar automáticamente el tiempo en el que un evento externo ocurre. es decir. almacena en el registro de captura correspondiente (TICl. TIC2. TIC3. Tl4/0S) el contenido del contador de carrera libre TCNT. en el instante que detecta el cambio de estado seleccionado en la respectiva terminal de entrada. Esta función tiene la opción de habilitar la generación de interrupción como acción de respuesta automática.

Se tienen S funciones de comparación de salida (output-compare function) configurables PA6/0C2/0C1. PAS/OC3/0CI. PA4/0C4/0CI. PA3/0CS/IC4/0C1. utilizadas para generar señales de salida o retardos de software, esto es, cuando el contenido de cualquiera de los registros de 16 bits TOCI. TOC2. TOC3. TOC4 o TI4/0S coincide con el contenido del registro TCNT se ejecuta la acción indicada por la función correspondiente. Esta acción puede ser un requerimiento de interrupción o un cambio de estado en las respectivas terminales de salida.

Tiene un acumulador de pulsos de 8 bits que puede ser configurado para operar como un simple contador de eventos o bien, para contar el tiempo total en que PAi permanece **activa.** 

El M68HC 11 cuenta además con un convertidor analógico-digital de 8 canales 8 bits, una interface serial síncrona y una interface serial asíncrona, de estos subsistemas no se habla en este trabajo porque no son utilizados en el diseño de la IEPP.

#### 2.3 Diaarama a bloques de los módulos que conforman al sistema.

La utilización de un microcontrolador en el diseño fue necesaria para realizar en forma automática la conmutación entre los ocho puertos de salida y tener así, una inteñace completamente autónoma y portable, es decir, que se pueda conectar directamente en el puerto paralelo de cualquier computadora personal. La información que recibe la IEPP de la PC se almacena primero en la memoria RAM externa y posteriormente el microcontrolador se encarga de establecer comunicación con el dispositivo conectado en el puerto de salida de la IEPP para transmitirle la información correspondiente.

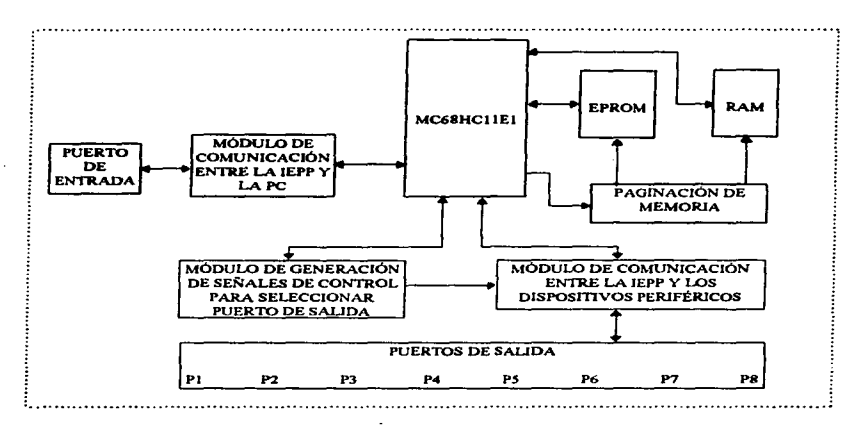

Figura 2.5.- Diagrama a bloques de la Inteñace Electrónica para Puerto Paralelo

Los módulos que conforman el sistema así como la interconexión entre cada uno de ellos se muestra en el diagrama a bloques de la Figura 2.S.

Al principio de este capítulo se dio una descripción general de las características que debe cubrir el diseño de la IEPP. Independientemente del microcontrolador que se utilice en el diseño, éste deberá contener cada uno de los módulos indicados en el diagrama a bloques de la figura 2.5. La función que desempeña cada uno de ellos se describe en los siguientes párrafos.

#### 2.3.1 Puerto de entrada.

El puerto de entrada se conecta directamente al puerto paralelo de una computadora personal uniendo una a una las terminales de ambos puertos, mediante un cable de *25*  hilos con conectores 0825 macho en cada extremo. A través de este puerto la IEPP se mantiene en comunicación física con la PC.

#### 2.3.2 Módulo de comunicación entre la IEPP y la PC.

La computadora ve a la IEPP como cualquier periférico con el que se comunica mediante el protocolo de comunicación estándar para puerto paralelo (Standard Parallel Port). En este módulo están presentes todas las señales necesarias para establecer la comunicación con la PC, tanto la recepción de datos como la generación de las señales de estado y de control involucradas en el proceso de recepción de datos o caracteres transmitidos por la PC.

#### 2.3.3 Microcontrolador M68HCllEI

 $E$ l M68HC<sub>I</sub> IEI es el elemento inteligente de la IEPP, la razón fundamental por la que la interface está diseñada con un microcontrolador es por tener una conmutación automática entre los 8 puertos de salida. El microcontrolador se encarga de llevar a cabo la comunicación con la PC para recibir los datos que ésta transmite a través del puerto paralelo y también de establecer el enlace de comunicación con los dispositivos periféricos conectados en los puertos de salida para transferir la información contenida en la memoria RAM externa.

#### 2.3.4 Memoria RAM.

El microcontrolador M68HC1 lEl tiene 512 bytes de memoria RAM interna. Como una de las características de la interface es de que esta cuente con un buffer de memoria RAM apreciable para almacenar los datos destinados a cada uno de los puertos de salida. y además que el sistema sea autónomo, es necesario que el microcontrolador opere en modo expandido. De esta forma el M68HC11E1 podrá direccionar 32 Kbytes de RAM externa. Este espacio de 32 Kbytes está distribuido en secciones de 4 Kbytes, cada uno de ellos asociado a su respectivo puerto de salida, con el propósito de almacenar la información que va dirigida hacia cada uno de los periféricos que estén conectados en ese momento a dichos puertos.

#### 2.3.S Memoria EPROM.

La memoria EPROM externa se ubica en los últimos 8 Kbytes del mapa de memoria (SEOOO-SFFFF), por especificaciones del fabricante. En ella se almacenan los vectores de reset e interrupciones y el código del programa que va a controlar al microcontrolador.

#### 2.3.6 Paginación de memoria.

Al realizar una decodificación. utilizando las líneas de direcciones, es posible generar señales de habilitación que se activen al accesar una determinada localidad de memoria., si se involucran todas las líneas de dirección. O bien al accesar un determinado bloque de memoria, si se involucran sólo algunas de las líneas de dirección. De esta manera, al conectar adecuadamente estas señales de habilitación en otros circuitos periféricos (RAM. EPROM, decodificadores, etc.). el microcontrolador tendrá acceso a los mismos direccionándolos directamente.

El microcontrolador debe operar en modo expandido, ya que es el modo de operación donde se generan los 16 bits de direcciones y los 8 de datos. Dadas las características del sistema es conveniente paginar este espacio de memoria en bloques de 8 Kbytes, para ello sólo se utilizan las 3 líneas de direcciones más significativas (Al3, Al4 y AIS). Se tendrán 8 líneas de habilitación, cada una de las cuales permite activar a un circuito periférico dentro de un espacio de 8 Kbytes consecutivos.

## 2.3.7 Módulo de generación de seftales de control para seleccionar puerto de salida.

Como son 8 los puertos de salida de la IEPP, se necesitan 3 señales de control (SIc1, SIc2, SIc3) para generar las 8 señales que habilitan a cada uno de los puertos de salida. Las tres señales de control se pueden generar utilizando directamente tres puertos de salida del microcontrolador conectadas a un circuito decodificador 3 a 8 como el 74HC138. Otra forma es utilizar un circuito decodificador 3 a 8 con latches de direccionamiento como el 74HC137, en cuyo caso para habilitarlo es necesario utilizar una de las 8 lineas de habilitación generadas en el módulo de paginación de memoria.

|  | <b>Sici</b> | Puerto activo |
|--|-------------|---------------|
|  |             | <b>T31</b>    |
|  |             | P2            |
|  |             | P3            |
|  |             | P4            |
|  |             | P5            |
|  |             | Р6            |
|  |             | P7            |
|  |             | Р8            |

Tabla 2.4.- Selección de puertos de salida

En la tabla 2.4 se indica que puerto permanece activo de acuerdo al estado que presentan las señales de control Slc1, Slc2 y Slc3 generadas para este propósito.

## 2.3.8 Módulo de comunicación entre la IEPP y los dispositivos periféricos.

Para establecer un enlace de comunicación adecuado entre el sistema y cada uno de los periféricos, el sistema activa sólo uno de los puertos de salida a la vez. El proceso de transmisión de información hacia los dispositivos periféricos, se puede desglosar en los siguientes bloques:

a) Detección de señales de estado de los dispositivos periféricos.

consumer for the motors.

- b) Transmisión de señales de control hacia los dispositivos periféricos.
- c) Transmisión de caracteres hacia los dispositivos periféricos.
- A continuación se describe en que consiste cada una cada uno de estos bloques.

#### 2.3.8.1 Detecci6n de seftales de estado de los dispositivos periféricos.

Una vez que el microcontrolador establece comunicación con el puerto deseado. el sistema es capaz de establecer comunicación con el periférico conectado en dicho puerto. Las señales PE. ERROR. ACKNLG. SLCT y BUSY de cada uno de los periféricos son señales que deben conectarse a la IEPP como señales de entrada, a través de un circuito que permita seleccionar sólo las que correspondan con el puerto activo en ese momento. por ejemplo un circuito multiplexor de 8 canales 74HC151. Al M68HC11El se conectan las salidas de estos circuitos, ya sea utilizando directamente puertos de entrada del microcontrolador o bien (con excepción de la señal de ACKNLG), utilizando un puerto de entrada externo como el circuito 74HC373.

#### 2.3.8.2 Transmisi6n de seftales de control hacia los dispositivos periféricos.

Las señales de STROBE. AUTO FEED. INIT y SLCT IN son señales de control que se conectan a las respectivas terminales en cada uno de los 8 puertos de salida de la IEPP. La señal de STROBE se genera con un puerto de salida del microcontrolador. Las señales AUTO FEED, INIT y SLCT IN no intervienen en el proceso de transmisión de cada caracter. por esta razón el microcontrolador no las genera directamente. es decir, el estado de estas señales es el que se encuentra presente en el puerto paralelo de la PC. Para reflejar el estado de estas cuatro señales solamente en las terminales correspondientes del puerto activo en ese momento se utilizan nuevamente las señales de

### control Slcl, Slc2, Slc3. Esto se explica con detalle en el siguiente capítulo.

#### 2.3.8.3 Transmisi6n de caracteres hacia los dispositivos periféricos.

El propósito de este bloque es que el caracter transmitido por la IEPP sea recibido solamente por el dispositivo periférico conectado en el puerto de salida seleccionado por el microcontrolador.

El M68HC11 tiene un determinado número de terminales que operan como puertos de salida o de entrada. en este caso particular no es posible asignar 8 de las terminales de salida para los 8 bits del caracter que se va a transmitir. Será necesario agregar un circuito que pueda operar como puerto de salida. Para generar una línea de habilitación que se active exclusivamente en una cierta localidad de memoria, sería necesario involucrar a todas las 16 líneas de direcciones y por lo tanto se agregarían más elementos de hardware al sistema, lo cual resulta innecesario si se dispone ya de un módulo de paginación de memoria.

De las 8 líneas de habilitación generadas en el módulo de paginación de memoria, se puede utilizar una de las lineas para habilitar un circuito que pueda operar como puerto de salida. por ejemplo el 74HC273. Basta con escribir el dato en cualquier localidad de memoria comprendida dentro del bloque de 8 Kbytes que corresponde a la linea de habilitación utilizada para que el circuito lo capture en sus 8 líneas de salida de datos. Este dato debe ser enrutado posteriormente hacia el puerto de salida por el que se desea transmitir y retenido en las líneas de datos correspondientes hasta que el dispositivo periférico conectado en dicho puerto lo reciba.

#### 2.3.9 Puertos de salida

La IEPP cuenta con 8 puertos de salida. a cada uno de ellos se puede conectar un periférico. generalmente dispositivos de impresión, aunque con algunas restricciones también pueden conectarse computadoras personales y sistemas integrados con motores de pasos (brazos mecánicos. bandas transportadoras etc.).

# **CAPÍTUL03**

# **DISEÑ'O DE CADA MÓDULO**

En el capítulo anterior se describió la función que desernpei\a cada uno de los módulos que conforman el sistema. en este capítulo se presenta y se analiza el hardware implementado en el diseño de la IEPP. Debido a que el desarrollo de la interface fue realizado por módulos, esta será la forma en la que se analizará la circuitería que conforma a la IEPP. Se parte de la arquitectura básica de operación del microcontrolador M68HC 1 1 en modo expandido, a continuación se agrega el circuito de paginación de memoria y las memorias externas (RAM y EPROM). Una vez que se tiene el modelo básico para el diseño de la IEPP, se irán incorporando los elementos que satisfagan las características descritas para cada uno de los módulos restantes.

#### **3.1 Esquema básico de operación en modo expandido del M68HC11.**

Motorola propone en el "HCI 1 Reference Manual" el diagrama de conexiones para la operación del microcontrolador tanto en modo expandido como modo prueba (test). sin embargo; no se adopta integramente en el diseño de la IEPP, las razones se exponen a **continuación.** 

En este diagrama la EPROM aparece 2 veces en el mapa de memoria: en \$AOOO-\$BFFF cuando Al4 tiene nivel bajo y en \$EOOO-SFFFF cuando Al4 tiene nivel alto. La IEPP opera siempre en modo expandido, por lo tanto la EPROM se direcciona únicamente en el espacio \$EOOO-SFFFF. Se tiene también un circuito decodificador 74HC138 utilizado para direccionar 4 RAM de 8K por 8 eada una, ocupando los siguientes espacios de memoria: \$0000-SIFFF, \$2000-\$3FFF, \$4000-SSFFF, \$6000-\$7FFF. En la IEPP es necesario direccionar 32 Kbytes consecutivos en un espacio libre del mapa de memoria, razón por la cual se hacen las modificaciones a este circuito para tener 8 páginas de 8

Kbytes cada una. esto se explica con más detalle en párrafos posteriores.

El circuito de reset MC34064 no se consigue ficilmente en el mercado, es por esto que se utiliza un circuito de reset diferente, éste se presenta y se discute posteriormente.

Partiendo del esquema básico propuesto por el fabricante y los cambios antes mencionados se obtiene el esquema básico para el desarrollo de la IEPP. el cual se muestra en la Figura 3.2. A continuación se describe la operación de los módulos que conforman este circuito.

- 1) Alimentación de voltaje.- El sistema se alimenta con un voltaje de 9V de corriente directa proporcionados por rectificador de voltaje. Para disminuir este voltaje a 5 VDC (voltaje de polarización de todos los elementos del sistema), se utiliza un regulador de voltaje LM7805.
- 2) Circuito de reset.- Un nivel bajo en la terminal de RESET (pin 17) inicializa al M68HCI 1E1. el circuito mostrado en la figura 3.1 es un circuito de autoreset que permite asegurar la inicialización correcta del microcontrolador. Al energizar el sistema el transistor está en saturación, por lo que el voltaje en la terminal 17 (RESET) es bajo. Conforme el capacitar C6 se va cargando el transistor va entrando a la región de corte, teniendo asi un voltaje alto en la terminal 17. El interruptor provee el mecanismo para realizar un reset al microcontrolador en cualquier momento que se desee.

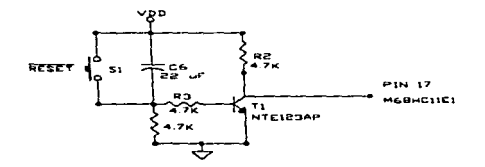

Figura 3. 1.- Circuito de Autoreset

3) Demultiplexaje de las señales de direcciones y datos del puerto  $C - En$  modo expandido, el puerto C es utilizado para generar los 8 bits de datos y los 8 bits bajos de direcciones. La sei\al AS (pin 4) permite realizar el demultiplexaje de estas señales. Para ello se utiliza un circuito 74HC373 (U15) conectado como se muestra en **la** Figura 3.2. En la primer mitad del ciclo de reloj (E) el microcontrolador genera los 8 bits de direcciones y mantiene el nivel de la señal AS en alto para habilitar al 74HC373, una vez que éste ha capturado los 8 bits, el nivel de la señal AS cambia a nivel bajo quedando el 74HC373 desactivado. Durante la segunda mitad del ciclo de reloj se generan los 8 bits de datos.

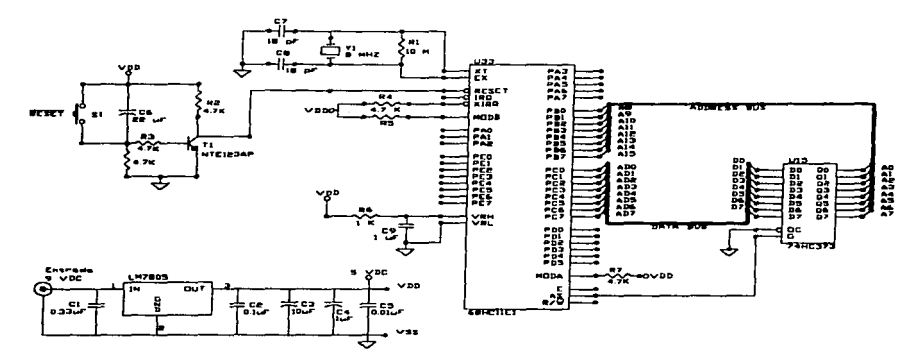

Figura 3.2.- Esquema básico para el desarrollo del diseño de la IEPP.

En la Figura 3.3 se muestra un esquema que incluye además del circuito de la Figura 3.2, el módulo de paginación de memoria y los circuitos auxiliares utilizados para la conexión de RAM y EPROM externas.

En modo expandido el microcontrolador tiene la capacidad de direccionar un espacio de 64 Kbytes, el cual está determinado por los 16 bits de direcciones generados en este modo de operación. Para paginar este espacio de memoria se utiliza el circuito decodificador 74HCI38 (U8). Conectando las tres lineas de direcciones más significativas  $(A13, A14 \vee A15)$  a las terminales de entrada de este circuito, se generan 8 señales de habilitación en las salidas correspondientes. La señal de reloj E se conecta a la terminal de habilitación GI para activar el circuito sólo en la primer mitad del ciclo.

Cada una de las seftales de salida de este circuito se activa al escribir o leer a una localidad de memoria comprendida dentro de un bloque determinado de 8 Kbytes consecutivos. En la siguiente tabla de estados se indica el espacio de memoria que direcciona cada una de las terminales habilitadas del circuito U8.

| (E) | C2*<br>(GND)   (A15)   (A14)   (A13) |   |   |   | YO. |   | Y2 | -43 | Y4 | YS | - Y6 | Y7 | <b>ESPACIO DE</b><br><b>MEMORIA</b> |
|-----|--------------------------------------|---|---|---|-----|---|----|-----|----|----|------|----|-------------------------------------|
|     |                                      |   |   |   | H   |   | н  | н   | н  | Н  | Н    | н  | <b>NINGUNO</b>                      |
|     |                                      |   |   |   | H   | н | И  | н   | Н  | Н  | Н    | Н  | <b>NINGUNO</b>                      |
| н   |                                      |   |   |   |     | н | Н  | н   | н  | н  | н    | н  | \$0000-\$1FFF                       |
| н   |                                      |   |   | н | н   |   | н  |     | н  | н  | 71   | н  | \$2000-\$3FFF                       |
| н   |                                      |   |   |   | н   | н |    | Н   | н  | н  | н    | н  | <b>\$4000-\$5FFF</b>                |
| н   |                                      |   | н | н | н   | н | н  |     | н  | н  | н    | н  | <b>S6000-S7FFF</b>                  |
| н   |                                      | н |   |   | н   | н | н  | н   |    | н  | Н    | н  | \$8000-\$9FFF                       |
| н   |                                      | н |   | н | н   | н | н  | н   | н  |    | н    | н  | <b>SA000-SBFFF</b>                  |
| н   |                                      | н | н |   | н   | H | Н  | н   | н  | н  |      | н  | <b>SC000-SDFFF</b>                  |
| н   |                                      | н | H | H | н   | н | н  | н   | H  | н  | н    |    | \$E000 SFFFF                        |

Tabla 3.1.- Tabla de estados para el circuito de paginación de memoria U8.

El espacio de 64 Kbytes direccionables por el microcontrolador (\$0000-SFFFF), puede distribuirse de acuerdo a las necesidades especificas del diseño, respetando obviamente., los espacios que ocupan la memoria interna (RAM y EEPROM) y los bloques de registros y vectores de interrupción del microcontrolador.

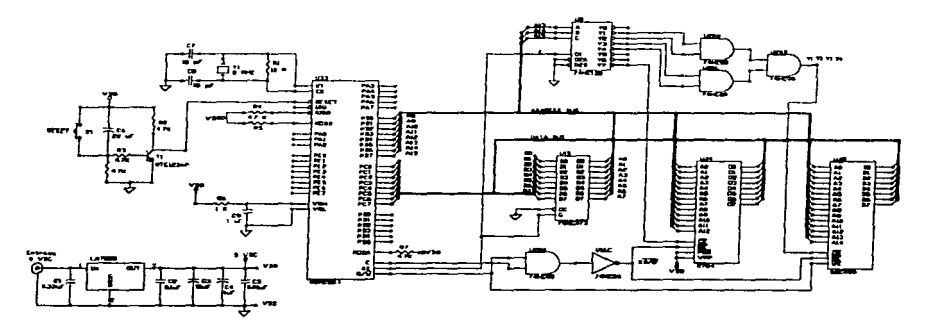

Figura 3.3.- Incorporación del módulo de paginación de memoria y circuitos adicionales pana el manejo de RAM y EPROM externas.

La IEPP utiliza el mapa de memoria mostrado en la Figura 3.4. en éste se indica el espacio de 32 Kbytes ocupado por la RAM externa. el puerto Y6 y los 8 Kbytes ocupados por la EPROM externa.

Para sincronizar la habilitación de los circuitos periféricos con los procesos de escritura y lectura de datos realizados por el microcontrolador se utilizan las señales E y R/W conectadas a una compuerta NANO corno se muestra en la Figura 3.3. La señal resultante se conecta a las terminales OE (Output Enable) de los circuitos de memoria RAM y EPROM.

El circuito 2764 (U34) es una memoria tipo EPROM de 8 Kbytes por 8. éste contiene el código del programa que controla. al microcontrolador. así corno el valor de los vectores de reset e interrupciones utilizados. por esta razón este circuito debe quedar habilitado en el último bloque de 8 Kbytes del mapa de memoria (SEOOO-SFFFF). Esto se realiza conectando directamente la salida Y7 del circuito decodificador U8 a la terminal CE (Chip Enable) de la EPROM.

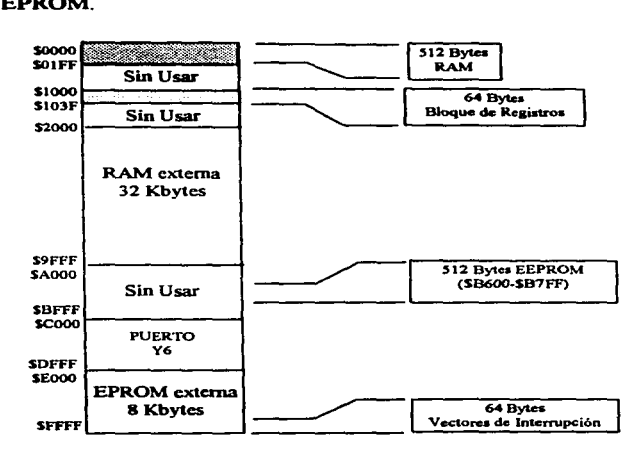

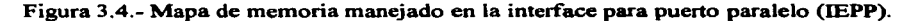

El circuito 622S6 (U3S) es una memoria tipo RAM de 32 Kbytes por 8, para habilitarlo dentro del bloque indicado en el mapa de memoria de la Figura 3.4, es necesario sumar las señales Yl, Y2, Y3 y Y4 del circuito decodificador U8 utilizando compuertas AND, la señal resultante se conecta a la terminal CS (Chip Select) de la RAM. Ahora bien, para indicarle que se ha realizado un proceso de escritura de datos dentro del intervalo \$2000-\$9FFF. se conecta la señal R/W directamente a la terminal WE (Write Enable), como se ilustra en el diagrama de la Figura 3.3.

### 3.2 Generación de las seftales para la selección de los dispositivos periféricos.

Se utilizan 3 líneas de salida del microcontrolador para generar las señales de control Slcl. Slc2 y Slc3, estas líneas son respectivamente, PD3. PD4 y PDS. Los circuitos de la tecnología HCMOS tienen en promedio un fanout de 10, sin embargo y aunque no es estrictamente necesario. se optó por proteger las terminales de salida del microcontrolador y las de otros circuitos que presentan demasiada sobrecarga. con circuitos buffer 74HC244. El circuito 74HCJ38 (UJ2) se utiliza para decodificar las señales Slcl, Slc2 y Slc3 y generar las señales de selección (SO-S7), como se muestra en la figura 3.S. La combinación de valores que habilitan a cada una de las señales de selección SO-S7 se muestran en la Tabla 3.2.

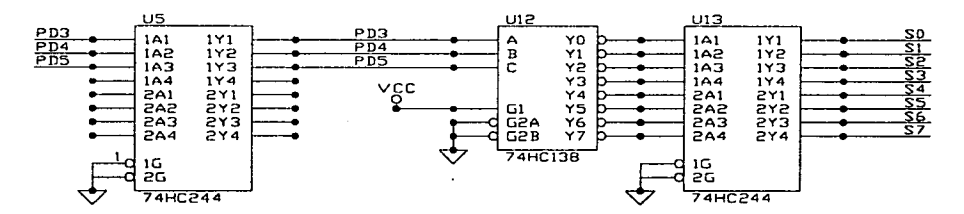

Figura 3.5.- Diagrama eléctrico del módulo de generación de señales de selección SO-S7

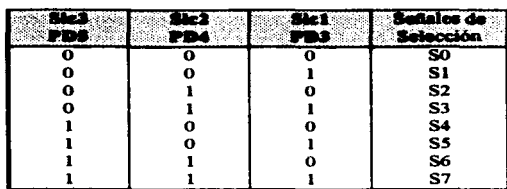

Tabla 3.2. Generación de las señales SO-S7.

#### 3.3 **Módulo de comunicación entre la PC y la IEPP**

Este módulo se encarga únicamente de establecer comunicación entre la PC y la IEPP como se indica en el diagrama de la figura 3.6.

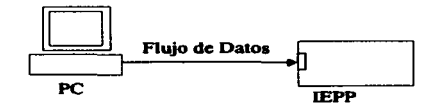

Figura 3.6.- Flujo de datos entre la PC y la IEPP.

Cada vez que la PC solicita transmitir un caracter lo indica poniendo en nivel bajo la señal de STROBE. aproximadamente 10 microsegundos. al utilizar esta señal para generar una interrupción al microcontrolador se asegura que el sistema atenderá cualquier requerimiento solicitado por la PC. Para que el sistema responda de acuerdo a las normas establecidas por el protocolo de comunicación "Standard Parallel Port", la manipulación de la mayoría de las señales se realiza a nivel de software. exceptuando la señal de BUSY que involucra el uso de algunos circuitos electrónicos adicionales. Esta señal debe cambiar de nivel bajo a nivel alto en el instante en que el sistema detecta un nivel bajo en la señal de STROBE. por software resulta imposible satisfacer este requerimiento considerando que cada instrucción tiene una duración mínima de 2 ciclos de reloj (O.S microsegundos) y el periodo de latencia de atención **a** interrupción es de aproximadamente 8 microsegundos.
Las señales de entrada hacia la computadora **PE. ERROR** y ACKNLG se generan directamente con las terminales PD2. POI del puerto D y PA4 del puerto A respectivamente. Para la generación de la señal de **BUSY** se involucran las líneas PA3. PAS y PA6 de puerto A. como se indica en el diagrama de la figura 3. 7.

Para iniciar un ciclo de transmisión las terminales deben tener el estado que se indica en la siguiente tabla:

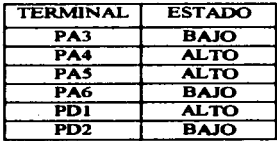

Lo que significa que la PC registra un estado en las seriales de 8VS'Y, ACKNLG, **PE** y ERROR. bajo. alto. bajo y alto respectivamente. Esto se puede observar fácilmente en el diagrama de la figura 3. 7.

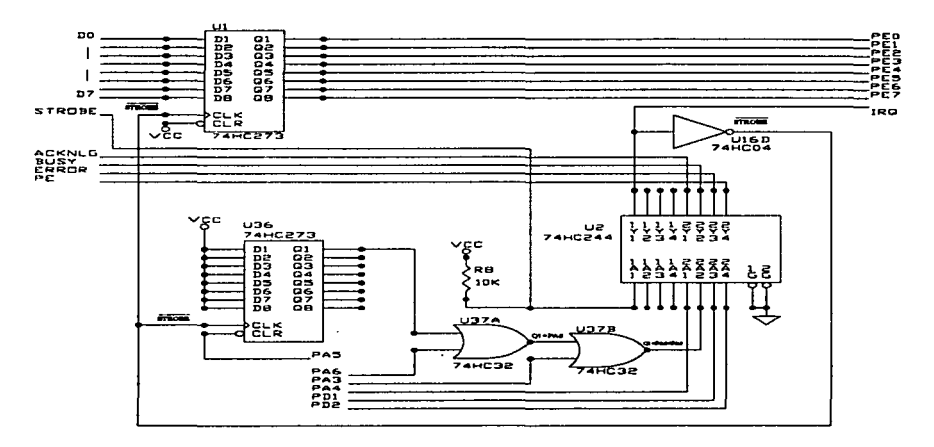

Figura 3. 7.- Módulo de comunicación entre la PC y la IEPP.

Las líneas de datos del puerto paralelo de la PC (D0-07) se conectan a las correspondientes entradas (D0-07) de un flip-flop O 74HC273 (Ul). Un flanco de subida en la terminal CLK de este circuito genera que el estado presente en ese momento en las terminales de estrada D0-07 se reflejen en las terminales de salida QO-Q7. Las normas del "Centronics Parallel Interface" establecen que el caracter a transmitir está presente en las líneas de datos (en este caso del puerto paralelo de la PC) 0.5 microsegundos antes de que la señal de STROBE baje. Por lo tanto al invertir esta señal de STROBE se tendrá el flanco de subida necesario en la terminal CLK de UI para capturar el caracter. Las terminales QO-Q7 de UI se conectan a las terminales del puerto E del microcontrolador, para posteriormente leer el caracter en la rutina de atención a interrupción, de la cual se habla con detalle en el siguiente capitulo.

La señal de STROBE se utiliza también para activar la señal de BUSY, esto lo realiza el flip-plop O 74HC273 (U36) en conjunto con 2 compuertas OR del circuito 74HC32 (U37). La señal de STROBE invertida se conecta a la terminal CLK del circuito U36, con un flanco de subida en esta terminal el nivel alto de DO se refleja en la salida QO, logrando por lo tanto que la señal de BUSV se ponga en nivel alto. Hasta este momento se ha cumplido con el primer requisito, que es precisamente que la IEPP ponga el nivel de la señal de BUSY en alto cuando sensa un nivel bajo de la señal de STROBE.

Dentro de la rutina de atención a interrupción, la terminal PA6 que inicialmente tiene un nivel bajo se cambia a un nivel alto, a continuación se genera un pulso bajo por PAS que está conectada a la terminal CLR del 74HC273 (U36), con el propósito de inicializar este circuito y dejar la salida QO en nivel bajo. En este momento quien sostiene en nivel alto la señal de BUSY es la terminal PA6.

Al finalizar la rutina de atención de interrupción la terminal PA6 retorna a su estado inicial (bajo). Quedando lista la IEPP para el siguiente ciclo de recepción.

La terminal PA3 se utiliza para poner en nivel alto la señal de BUSV durante el proceso de transmisión de datos de la IEPP hacia los diferentes dispositivos periféricos conectados. Esto con el propósito de indicarle a la PC que la IEPP está ocupada y por lo tanto no puede recibir información.

La señal de ACKNLG es activa baja y se genera como va se mencionó, con la terminal PA4. La IEPP genera un pulso bajo en la seftal ACKNLG al finalizar un ciclo re recepción. para indicarle a la PC que el caracter transmitido se recibió con éxito.

Durante el proceso de recepción de caracteres la IEPP mantiene en nivel bajo la señal PE (PD2) y en nivel alto la seftal de ERROR (PDI) ya que son requisitos necesarios para que la PC transmita información.

Las terminales PDI y PD2 se utilizan además para transmitir hacia la PC el estado de las señales PE y ERROR presentes en los 8 puertos de salida de la IEPP. Este proceso se explica con detalle en el siguiente capitulo.

# 3.4 Módulo de comunicación entre la IEPP y los dispositivos periféricos.

Para que la IEPP establezca comunicación con los dispositivos periféricos que tiene conectados, necesita sensar las seftales de estado (AKCNLG, BUSY. SELECT, PE y ERROR) en cada uno de los puertos de salida. generar las seftales de control (STROBE. INIT, SLCT IN  $v$  AUTO FEED) para cada uno de los puertos de salida  $v$  finalmente. direccionar el caracter que va a transmitir hacia el puerto de salida que haya indicado el usuario. Cada una de estos bloques se discute con detalle a continuación.

### 3.4.1 Detección de señales de estado de los dispositivos periféricos.

En los circuitos de tecnología CMOS deben polarizarse adecuadamente todas las terminales de entrada no usadas, evitando así ruido y oscilaciones que conllevan a un aumento en el consumo de corriente. El valor de Ja resistencia de pullup o pulldown típico es de 10 K $\Omega$ . Para sensar las señales de estado de los 8 puertos de salida se utilizan circuitos multiplexores de 8 canales 74HCI51 conectados como se indica en la figura 3.8. Cuando alguno de los puertos de salida de la IEPP no tiene ningún dispositivo periférico conectado, las entradas de estos circuitos quedan protegidas porque están debidamente polarizadas.

Las señales Slc1 (PD3), Slc2 (PD4) y Slc3 (PD5) determinan cual de los puertos de salida está activo, y se utilizan como ya se mencionó en párrafos anteriores, para conmutar entre los diferentes puertos de salida de la IEPP.

Las señales de estado ACKNLG, BUSY, SLCT, PE y ERROR de los 8 puertos de salida se agrupan y se conectan a las respectivas entradas D0-07 de los multiplexores 74HCl51. como se indica en la figura 3.8. El microcontrolador detecta únicamente el estado de las señales de ACKNLG, **BUSY, PE y ERROR** del puerto de salida indicado por Slc1 (PD3), Slc2 (PD4) y Slc3 (PDS). Para ilustrar esto de una manera mas clara, a continuación se presenta la tabla de estados del circuito U21 el cual multiplexa la señal PE de los 8 puertos de salida.

| c<br>(PD5) | R<br>(PD4) | (PD3) | (GND) | (SEÑAL PE)       |
|------------|------------|-------|-------|------------------|
|            |            |       | н     |                  |
|            |            |       |       | PE del puerto P1 |
|            |            | Н     |       | PE del puerto P2 |
|            | н          |       |       | PE del puerto P3 |
| L          | н          | н     |       | PE del puerto P4 |
| н          |            |       |       | PE del puerto P5 |
| н          |            | н     |       | PE del puerto P6 |
| H          | Н          |       |       | PE del puerto P7 |
| н          | Ħ          | H     |       | PE del puerto P8 |

Tabla 3.3. Tabla de estados del circuito 74HCISI (U21).

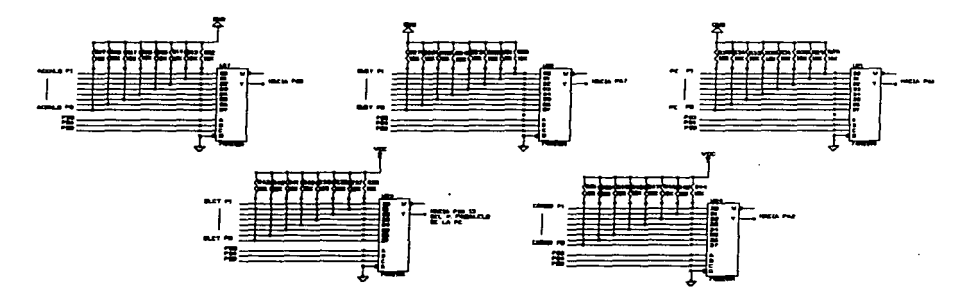

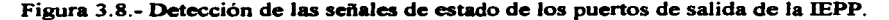

### 3.4.2 Transmisión de señales de control hacia los dispositivos periféricos.

Las señales de control que hay que transmitir hacia los dispositivos periféricos son: STROBE, SLCT IN, INIT Y AUTO FEED. De éstas sólo la señal de STROBE interviene en el proceso de transmisión de datos, por esta razón el microcontrolador tiene control directo de ella a través de la terminal de salida PDO. El estado de las señales SLCT IN, JNIT y AUTO fi'EED del puerto paralelo de la PC, es demultiplexado con compuertas OR hacia el puerto activo como se indica en el diagrama de la figura 3.9. El mismo método se utiliza con la señal de STROBE.

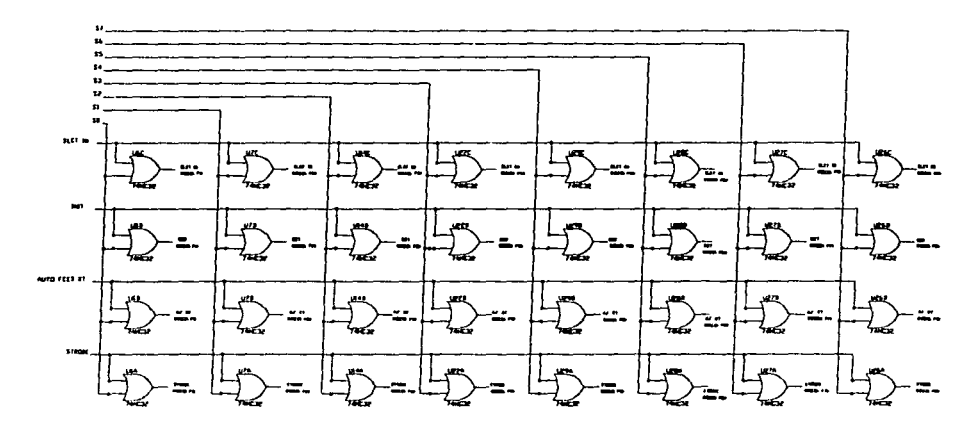

Figura 3.9.- Transmisión de las señales de control hacia los puertos de salida de la IEPP.

### 3.4.3 Transmisión de caracteres hacia los dispositivos periféricos.

La información contenida en los buffer's asociados a los puertos de salida de la IEPP se transmite siguiendo el protocolo de comunicación estándar para puerto paralelo (SPP). Sin embargo se mencionó que la lEPP acepta dispositivos tales como brazos mecánicos

(control de motores de pasos), y computadoras personales, los cuales obviamente no siguen este protocolo de comunicación. La solución simple es identificar si el periférico es un dispositivo que sigue el protocolo de comunicación estándar (generalmente dispositivos de impresión), si es así, la señal de ACKNLG en dicho puerto tendrá un nivel alto al inicio de cada ciclo de transmisión.

Cuando no hay dispositivo conectado en un puerto de salida de la IEPP, la seftal ACKNLG presentará un nivel bajo en todo momento, lo mismo ocurre si el dispositivo es un mecanismo controlado con motores de pasos o una PC.

Cuando la IEPP verifica al inicio del ciclo de transmisión que el periférico conectado sigue el protocolo SPP, espera un pulso bajo en la señal de ACKNLG como indicación de que la transmisión del caracter tuvo éxito. En caso contrario la IEPP da por finalizado el ciclo de transmisión sin esperar esta indicación.

Lo anterior significa que aún cuando no haya ningún dispositivo conectado a un puerto de salida determinado, la IEPP transmitirá toda la información contenida en el buffer asociado por dicho puerto.

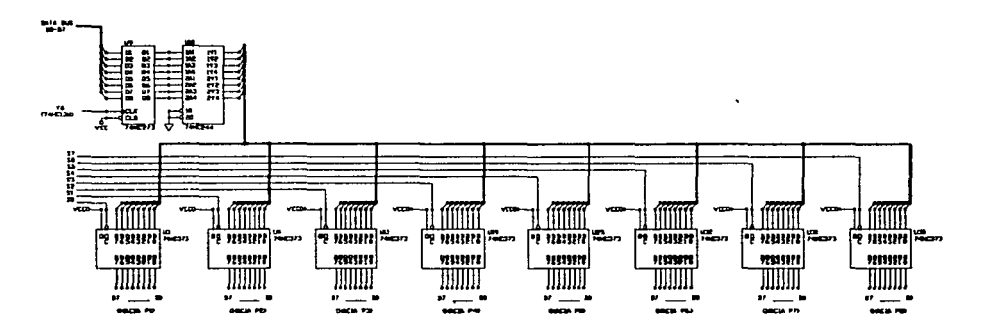

Figura 3.10- Transmisión de caracteres hacia los dispositivos periféricos.

38

El ciclo de transmisión de un caracter de la IEPP hacia un pueno de salida es el siguiente:

- 1) Se verifica que la señal PE tenga un nivel bajo y la señal de ERROR un nivel alto. Si esto no se cumple no se lleva a cabo la transmisión y se volverá a intentar cuando corresponda transmitir nuevamente por este pueno.
- 2) Si la señal de ACKNLG presenta un nivel alto se trata de un dispositivo que se comunica a través del protocolo de comunicación estándar para puerto paralelo (SPP).
- 3) Se verifica que la señal de BUSY presente un nivel bajo.
- 4) El puerto Y6 del circuito US se utiliza como puerto de salida para habilitar el flipflop D 74HC273 (U9). El caracter a transmitir se almacena en cualquier localidad de memoria comprendida entre SCOOO-SDFFF. esto provoca que Y6 cambie a nivel bajo y por lo tanto que U9 capture el caracter en sus terminales de salida.
- 5) El puerto de salida seleccionado, que será aquel por el que se desea transmitir el caracter, determina cual de las señales SO-S7 es activa. Las señales SO-S7 están conectadas respectivamente a las terminales OC de los flip-flop·s D (74HC373) como se muestra en la figura 3.10. Un nivel alto en la terminal OC de estos circuitos provoca un estado de alta impedancia en sus terminales de salida. Un nivel bajo en la terminal OC provoca que el estado presente en ese momento en las terminales de entrada de datos (D0-07) del circuito se refleje en las respectivas terminales de salida (QO-Q7).
- 6) Una vez que el caracter está presente en las lineas de datos del pueno de salida por el cual se va a transmitir, el microcontrolador genera un pulso bajo en la señal de STROBE para indicarle al dispositivo conectado que hay un dato listo.
- 7) El ciclo de transmisión finaliza en este momento si el dispositivo no sigue el protocolo de comunicación estándar para pueno paralelo (SPP), de lo contrario la IEPP espera un pulso bajo en la seftal de ACKNLG.

# **CAPÍTUL04**

# **ESTRUCTURA DE LOS PROGRAMAS.**

El objetivo de este capítulo es explicar la estructura del software del sistema el cual está f"ormado por dos programas, uno que es ejecutado por el M68HC 1 1E1 en la IEPP y otro que es ejecutado por el microprocesador de una computadora personal. A continuación se presenta la descripción de cada uno de ellos.

## **4.1 Programa ejecutado por el microcontrolador M68HC11El.**

El código ejecutable de este programa se encuentra grabado en la memoria externa EPROM. Tiene la finalidad de controlar el microcontrolador para que el sistema realice adecuadamente las funciones descritas en el capítulo 2. Este programa está estructurado en cuatro bloques principales:

- 1) Inicialización del sistema.- Esta sección del programa se encarga de establecer las condiciones iniciales de operación de la IEPP.
- 2) Recepción de caracteres o datos.- Esta sección del programa es la que se encarga de recibir los datos enviados por la PC a través del puerto paralelo bajo el protocolo de comunicación SPP, de reconocer una palabra de control, y de almacenar los caracteres de información en los buffer's correspondientes de 4 kbytes asociados a cada uno de los puenos de salida de la IEPP.
- 3) Transmisión de caracteres hacia los dispositivos periféricos.- La información contenida en los buffer's asociados a los puenos de salida de la IEPP es transmitida respectivamente hacia los dispositivos periféricos conectados.

4) Transmisión del estado de los puertos de salida de **la** IEPP hacia la PC.- El programa de apoyo que se ejecuta en la PC tiene una opción que le permite al usuario saber si los dispositivos periféricos conectados a la IEPP operan correctamente o si se encuentran en estado de error o sin papel. Esta sección del programa verifica si el usuario ha solicitado esta tarea. y de ser así. lee el estado de las seftales **PE y ERROR**  de cada puerto de salida y lo transmite a la PC.

En el diagrama de flujo de la Figura 4. 1 se indican las rutinas princ:ipales en las que está estructurado el programa ejecutado por el M68HC 11E1 . Cada una de estas rutinas es explicada con detalle a continuación.

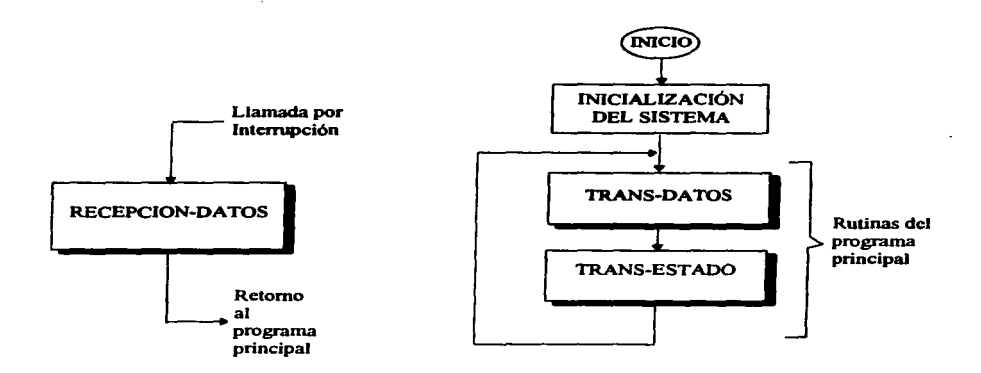

Figura 4. 1.- Diagrama de flujo de la estructura del programa principal.

### **4.1.1 Inicialización del sistema.**

Después del reset (Inicio). el cual ocurre cuando se energiza el sistema o bien se presiona el botón externo del "reset", las funciones del microcontrolador quedan

ESTRUCTURA DE LOS PROGRAMAS

programadas con las condiciones iniciales descritas por el fabricante. Dependiendo de la aplicación, el usuario decide si cambia o no estas condiciones de operación y es precisamente en esta sección del programa donde se realiza esta tarea.

Del bloque de 64 bytes asignado a los registros de programación del M68HC11E1, sólo se programan los que están asignados a las funciones que utiliza la IEPP y siempre y cuando sea necesario modificar las condiciones de reset impuestas por el fabricante en cada uno de los registros. El contenido de la mayoría de los registros se puede modificar en cualquier momento, pero existen algunos registros especiales cuyo contenido sólo puede ser cambiado durante los primeros 64 ciclos de reloj después del reset.

Como parte de la inicialización del sistema es necesario también inicializar en cero todas las variables, seleccionar uno de los 8 puertos de salida de la IEPP como puerto activo y finalmente habilitar las interrupciones mascarables a Ja CPU del microcontrolador.

El grupo de instrucciones que se presenta a continuación constituye el bloque de inicialización del sistema. aunque en el Apéndice A se encuentra un listado completo del programa fuente, resulta más cómodo para la lectura del documento tener acceso directo a este grupo de instrucciones. En los párrafos siguientes se explica con detalle la programación de los registros involucrados en las funciones del microcontrolador que se utilizan en la IEPP.

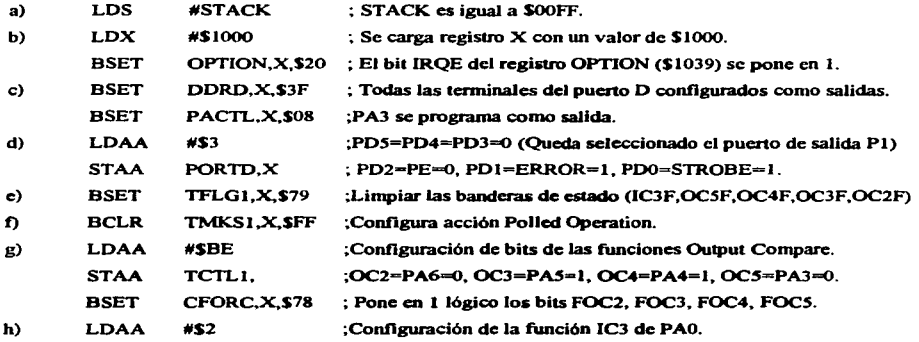

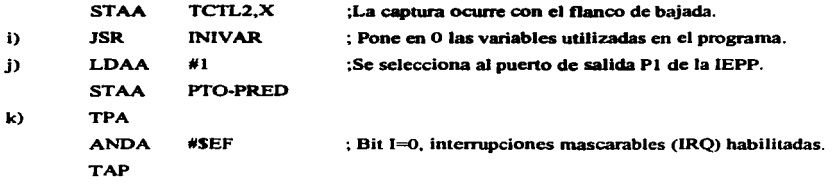

Este grupo de instrucciones está dividido en secciones compuestas por una o más instrucciones con el objeto de explicar mejor el módulo de inicialización del sistema.

a) Se asignan para el Stack 256 bytes de la RAM interna del microcontrolador. Este espacio es usado por la CPU en el llamado de subrutinas. generación de interrupciones <sup>y</sup> almacenamiento temporal de datos.

b) El bit IRQE del registro OPTION permite seleccionar la forma en que se habilitarán las interrupciones generadas a la CPU a través de la terminal IRQ. Si IRQE vale cero queda habilitado el modo "level sensitive", lo que significa que se generará una interrupción a la CPU sólo si la señal presente en la terminal IRQ permanece en nivel bajo durante un minimo de 24 ciclos de reloj para el caso más critico (16 ciclos de reloj que dura el periodo de latencia de atención a interrupción mas 8 ciclos de reloj que dura la instrucción más larga del programa). Si IRQE vale uno queda habilitado el modo "edge sensitive", lo que significa que un flanco de bajada de la señal presente en la terminal IRQ generará una interrupción a la CPU del microcontrolador.

Debido a la necesidad de que la IEPP reciba íntegramente la información que transmite la PC. se optó por hacer uso del manejo de interrupciones a la CPU cada vez que la PC transmite un caracter. Para realizar esto se conecta la terminal 1 del puerto paralelo (señal de STROBE) a la terminal IRQ del microcontrolador. La señal de STROBE tiene una duración aproximada de 10 microsegundos. por la razón expuesta en el párrafo anterior resulta inadecuado dejar habilitado el modo "level sensitive".

Después de un reset el bit IRQE tiene un valor inicial de cero. y debido a que el registro OPTION se puede modificar sólo durante los primeros 64 ciclos de reloj el cambio de IRQE a uno lógico se realiza en las primeras instrucciones.

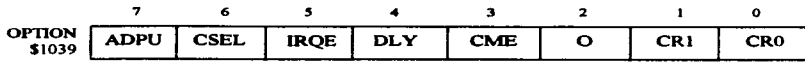

c) Los puenos bidireccionales del MC68HCl IEI tienen asignado un determinado registro para determinar su dirección. Después del Reset estos puertos se inicializan como puertos de entrada. Las terminales bidireccionales que se utilizan son: PD0, PD1, PD2, PD3, PD4, PD5, PA3 y PA7. El registro asociado para direccionar el pueno Des el DDRD (\$1009). En el caso del pueno A donde sólo se tienen estas dos terminales bidireccionales, el registro que contiene el DDRA3 y el DDRA7 es el PACTL (\$1026). En el bit correspondiente se escribe un 1 para programar la terminal bidirecional como salida y un 0 para programarla como entrada. Las 6 terminales del puerto D se utilizan como salidas, por esta razón se escribe un \$3F en el DDRD. En el bit DDRA3 también se escribe un 1 porque el puerto PA3 se utiliza como salida. La terminal PA7 se utiliza como entrada por lo que no es necesario cambiar el bit DDRA7.

d) La terminal PDO genera la señal de STROBE para los dispositivos periféricos, POI <sup>y</sup> PD2 generan respectivamente las señales ERROR y PE para la PC. STROBE tiene un valor inicial de 1, ERROR un valor inicial de  $1$  y PE un valor inicial de 0. Las líneas PD3. PD4 y PDS generan las señales Slcl, Slc2 y Slc3 respectivamente. Como se desea seleccionar al puerto de salida P1 de la IEPP como puerto activo. las terminales PD3, PD4 y PDS tienen un valor inicial de O.

e) El registro TFLGI contiene las banderas de estado asociadas a las funciones Input Capture y Output Compare del pueno A. Cuando una función Output Compare o Input Capture ocurre, el microcontrolador lo indica poniendo en 1 el bit correspondiente en el registro TFLGI. Para limpiar cualquiera de estas banderas, se escribe un 1 en la posición del bit asociado. En condiciones iniciales las banderas asociadas a las funciones input

capture y output compare utilizadas, tienen que presentar un valor de 0, por esta razón se escribe un \$79 en el registro TFLGI (\$1023).

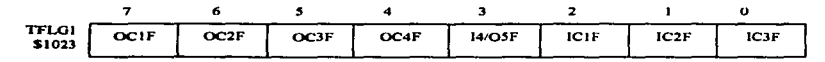

f) Los bits del registro TMSK 1 son para programar la acción que va a ejecutar la CPU cuando ocurra una captura o comparación, un 0 establece el modo "Polled Operation". un 1 habilita la acción de generación de interrupción a la CPU del microcontrolador. En este caso la acción que se programa es la "polled operation", para ello se escribe un 0 en todos los bits del registro TMSK 1.

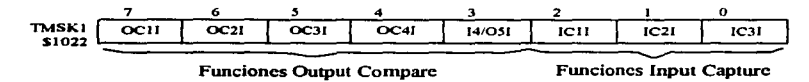

g) Para configurar la runción output compare asociada a cada una de las terminales PA6, PA5, PA4 y PA3 se utiliza el registro TCTLl (\$1020). El valor de los bits OMx y OLx determina que nivel se presentará en la terminal correspondiente cuando ocurra un ••output compare". Es decir, cuando el contenido de los registros TCNT y TOCx sea el mismo (TCNT=TOCx) o bien cuando de ejecute una comparación rorzada mediante el registro CFORC.

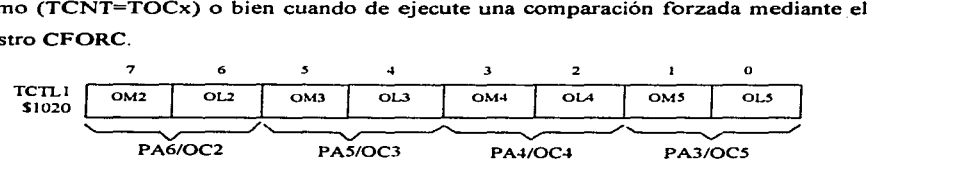

En la siguiente tabla se indican los valores que deberán tener los bits OMx y OLx en cada una de las cuatro configuraciones posibles. El registro TCTL 1 contiene el patrón de bits para configurar la acción a seguir sobre los puertos asociados a cada una de las funciones Output Compare de acuerdo a la tabla 4.1.

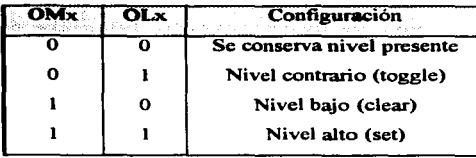

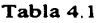

El registro TCNT es un contador interno que se incrementa cada ciclo de reloj (si PRI y PRO del registro TMSK2 son iguales a O) en forma cíclica desde \$0000 hasta SFFFF. Si deseamos que una terminal OCx presente un determinado nivel después de un número N de ciclos de reloj, se procede entonces a almacenar la suma de TCNT+N en el registro TOCx correspondiente.

Ahora bien, si lo que se desea es forzar la terminal OCx a que presente el nivel indicado por la combinación de bits OMx y OLx del registro TCTLl, es necesario poner un <sup>l</sup> lógico en el bit FOCx del registro CFORC (\$1008).

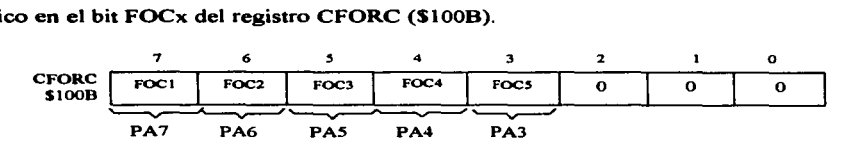

h) Para que el microcontrolador detecte la señal de ACKNLG proveniente del dispositivo periférico conectado al puerto activo, se conecta la salida Y del circuito multiplexor 74HC 1S1 (Ul 7) a la terminal PAO la cual tiene asociada la función Input Capture 3 (IC3).

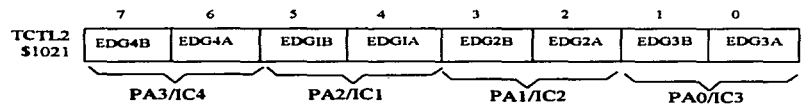

El valor de los bits EDGxB y EDGxA del registro TCTL2 determinan las condiciones de operación de las funciones "input capture" asociadas a las terminales del puerto A del microcontrolador, como se indica en la tabla 4.2.

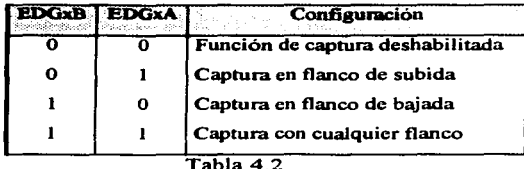

Escribiendo 00000010 en el registro TCTL2 quedan deshabilitadas las funciones de captura para el puerto PA3, PA2 y PA1, y habilitadas con flanco de bajada para el puerto PAO.

i) La subrutina INIVAR tiene la función de inicializar en cero el valor de todas las variables utilizadas en el programa.

j) Se selecciona el pueno de salida PI de la IEPP como pueno activo o predeterminado.

k) Finalmente se cambia el valor del bit 1 del Condition Code Register (CCR) a cero para activar las interrupciones mascarables a la CPU del microcontrolador. A panir de este instante el sistema está listo para recibir información enviada por la PC vía el puerto paralelo bajo el protocolo de comunicación Centronics Parallel Interface.

### 4.1.2 Recepción de caracteres o datos (RECIBE-DATO).

La señal de STROBE que genera la PC para indicar el inicio de un ciclo de transmisión, provoca la generación de una interrupción de hardware al microcontrolador. La rutina de servicio a interrupción (RECIBE-DATO) se encarga del proceso de recepción de caracteres, de su almacenamiento en el buffer correspondiente y de la identificación de una palabra de control.

Como ya se mencionó en el capítulo anterior, para iniciar un ciclo de transmisión de un caracter bajo las normas del protocolo SPP las señales PE, ERROR y BUSY deberán tener respectivamente los niveles lógicos OJO. Cuando se cumple esta condición, la PC pone el caracter en las líneas de datos del pueno paralelo y a continuación genera un pulso bajo en la señal de STROBE. El flanco de bajada de esta señal genera una interrupción a la CPU del microcontrolador M68HCI IEI, por esta razón el ciclo de recepción de un caracter es completamente asíncrono.

El pulso bajo de la sei'lal de **STROBE** también activa el circuito U36, es decir, el estado presente en las entradas Dn se refleja en las salidas Qn. Lo que significa que con el flanco de bajada de la señal de **STROBE**, la salida O0 cambia de nivel bajo a nivel alto. En este momento es Q0 quien mantiene en nivel alto a la señal de BUSY, ver figura 3.7. En esta rutina de servicio de atención a interrupción (RECIBE-DA TO), se lee el caracter presente en el puerto E y se almacena en la variable DATO, para posteriormente, determinar si éste forma parte de la información dirigida al pueno activo en ese momento o bien si éste forma pane de una palabra de control.

Los primeros 7 bytes de una palabra de control son:  $\leq k \leq 96$  % endo el byte número 8 el que determina la acción que se llevará a cabo. Si este byte es un ASCII comprendido entre \$31-\$38, que corresponden respectivamente a los números 1-8, significará que el usuario solicita activar el puerto de salida Pn  $(1 \le n \le 8)$ . Si este byte es el ASCII comprendido entre \$41-\$48, que corresponden respectivamente a las letras A-H. significa que el usuario solicita que se transmita hacia la PC el estado de las señales **ERROR y PE** de los puenos de salida de la IEPP.

El DA TO que se lee del pueno E del microcontrolador se almacena en el buffer de recepción de 8 bytes de longitud (BUFFER). A continuación se verifica *si* éste forma parte de la palabra de control, si es así permanece almacenado en BUFFER hasta que la IEPP haya recibido los 8 bytes y ejecutar así la acción que se indica. Si los caracteres contenidos en BUFFER no forman parte de la palabra de control, entonces se guardan en el buffer de 4 Kbytes asociado al puerto activo en ese momento.<sup>4</sup>

La variable APUNn ( $1 \le n \le 8$ ) se utiliza para llevar una cuenta del número de bytes almacenada en BUFFERn. Si APUNn es igual a \$1000, entonces BUFFERn está lleno y la PC no debe enviar mas caracteres a la IEPP hasta que la información almacenada en BUFFERn sea transmitida por el pueno de salida activo.

<sup>4</sup> Si en ese momento el puerto activo es P3 los datos se almacenan en la dirección BUFFER3+APUN3.

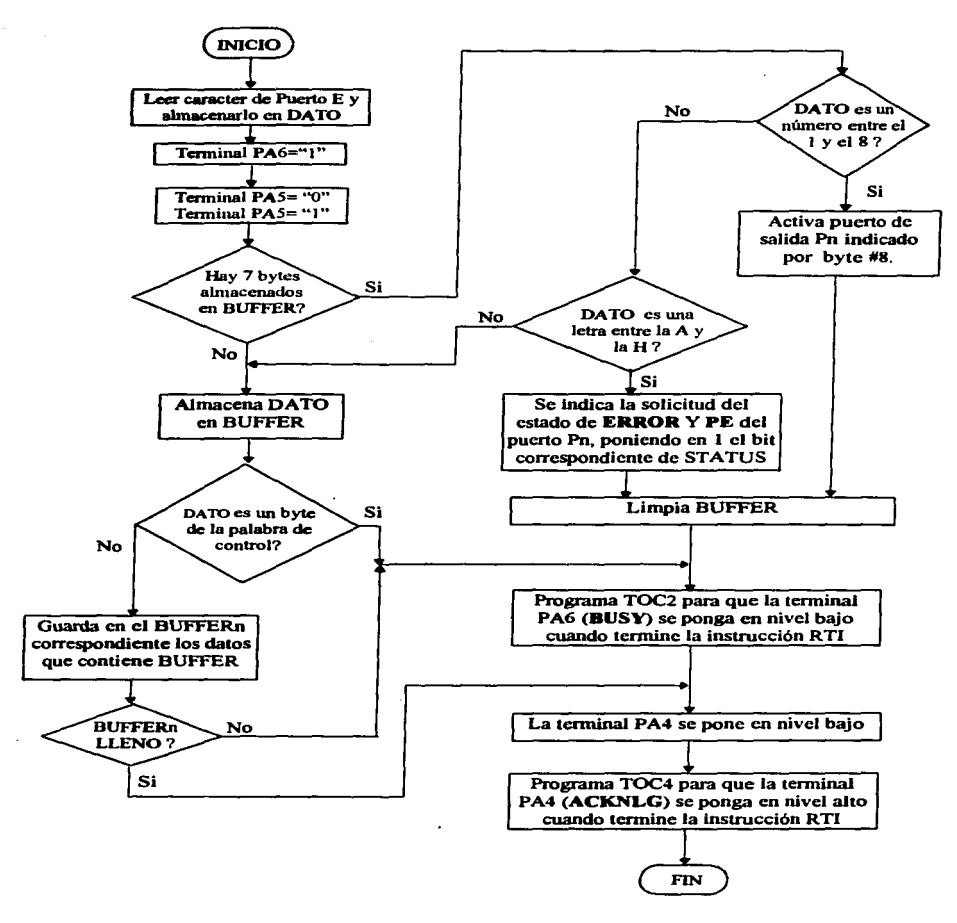

Figura 4.2.- Diagrama de flujo de la rutina de atención a interrupción (RECIBE-DATO).

Para indicar a la PC que la IEPP no puede recibir información por el momento. la señal de •USY del puerto paralelo debe tener un nivel alto. Por lo tanto, cuando BÜFFERn está lleno la rutina de atención a interrupción (RECIBE-DA TO) termina con la terminal PA6 en nivel alto (ver figura 3.7).

En caso contrario. es decir cuando APUNn es menor a 4 Kbytes (\$1000). la IEPP puede recibir el caracter y se programa la función OC2 asociada a la terminal PA6 para que la señal de BUSY se ponga en nivel bajo al término de la ejecución de la instrucción RTI.

Para indicarle a la PC que el caracter que transmitió fue recibido con éxito por la IEPP. el microcontrolador genera un pulso bajo en la señal de ACKNLG (terminal PA4). Para ello se programa también la función output compare  $4$  (OC4). forzando primero la terminal PA4 a un nivel bajo y programando después el registro TOC4 para que esta terminal cambie a nivel alto al término de la ejecución de la instrucción RTI.

## 4.1.3 Transmisión de caracteres hacia los dispositivos periféricos (TRANS-DATOS)

La información destinada a cada uno de los dispositivos conectados a los puertos de salida de la IEPP se encuentra almacenada en los buffer's de 4 Kbytes asociados (BUFFERl-BUFFER8). El proceso de transmisión se lleva a cabo como se indica en el diagrama de flujo de la Figura 4.3.

Dado que el proceso de transmisión llevado a cabo por la IEPP es similar para los 8 puertos de salida (Pl-PS). será suficiente con explicar dicho proceso cuando se transmite la información hacia P1.

TRANS-DATOS inicia con la transmisión de la información contenida en BUFFERI hacia el dispositivo conectado al puerto PI. Las terminales PD3. PD4 y POS del microcontrolador se ponen en 0, quedando así P1 seleccionado.

La variable APUNI almacena el número de caracteres contenidos en BUFFERI y la variable APUNMl el número de caracteres transmitidos. cuando el valor de estas variables es igual significa que ya no hay más datos que enviar al puerto PI y la transmisión de información por el puerto P1 termina.

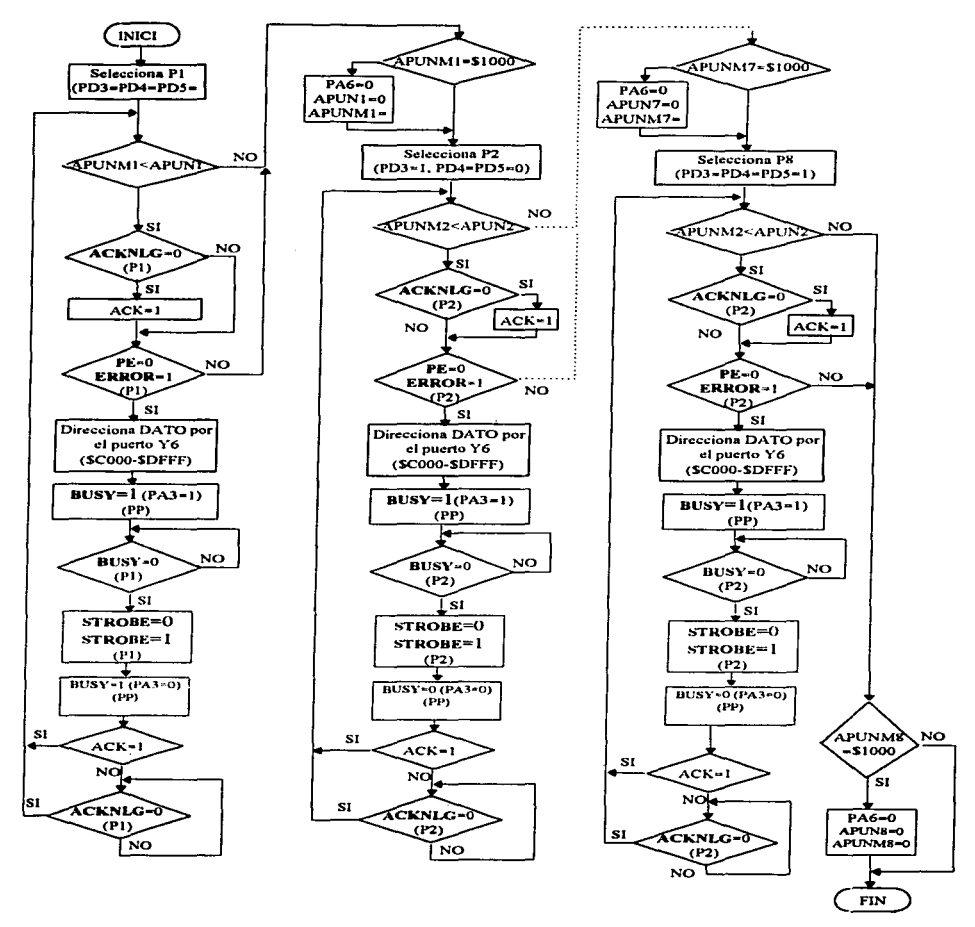

Figura 4.3.- Diagrama de flujo de la rutina TRANS-DATOS.

Para transmitir un caracter se verifica el estado de las señales PE y ERROR del puerto de salida PI. Si **PE** tiene un nivel alto, o **ERROR** un nivel bajo significa que el dispositivo periférico conectado en P1 esta en estado de error o sin papel y por lo tanto no puede recibir información en ese momento. En este caso el proceso de transmisión de caracteres hacia PI se interrumpe hasta el siguiente ciclo de TRANS-DATOS, pero el proceso de transmisión continúa hacia el puerto P2 como se indica en la figura 4.3.

Ahora bien si el dispositivo periférico conectado en P1 tiene papel (PE=0) y no hay condición de error **(ERROR=!),** se procede a verificar que la señal de BUSY tenga un nivel bajo, es decir que el dispositivo periférico esté en condiciones de recibir **infbrmación.** 

Una vez que se han verificado estas tres señales de estado del puerto Pl, el caracter que se va a transmitir se coloca en las lineas de datos (DI-07) de PI. Esto se realiza direccionando el dato en una localidad de memoria comprendida en el segmento \$COOO- \$DFFF. con lo cual la terminal Y6 del circuito US se pone en nivel bajo (ver figura 3.7). El puerto Y6 activa el circuito 74HC273 (U9) que opera como puerto de salida de 8 bits externo. Dado que PI es el que en este momento está activo, el caracter se refleja sólo en las lineas de datos de P1.

La IEPP le indica al dispositivo periférico conectado en P1 que el caracter está listo, generando un pulso bajo en la señal de STRODE. Si al inicio de la transmisión la señal de ACKNLG tiene un nivel alto, la IEPP espera una señal de reconocimiento (ACKNLG=O) para dar por terminado el ciclo de transmisión de un caracter.

El proceso de transmisión se lleva a cabo caracter por caracter y es similar para cada uno de los puertos de salida como se indica en el diagrama de flujo de Ja figura 4.3.

Antes de iniciar el proceso de transmisión hacia el siguiente puerto de salida de la IEPP, en este caso P2, se verifica si la variable APUNMI es igual a \$1000. En caso afirmativo, significa que lo 4 Kbytes de datos contenidos en BUFFER1 ya se transmitieron por P1  $\gamma$ por lo tanto se restablecen las condiciones iniciales para este puerto  $(APUNI=APUNM1=0)$  y además la terminal PA6 se pone en nivel bajo (BUSY=0) para indicarle a la PC que la IEPP puede recibir más datos.

## 4.1.4 Transmisión del estado de los puertos de salida de la IEPP hacia la PC (TRANS-ESTADO).

En la rutina encargada de realizar el ciclo de transmisión de un caracter se determina si se llevó a cabo la transmisión o si el dispositivo periférico no estuvo en condiciones de recibir el caracter. Si ocurrió esto último, el proceso de transmisión hacia ese puerto es abortado en ese momento y se reintenta cuando la transmisión le corresponda nuevamente a ese puerto de salida. Cuando el periférico sigue el protocolo de comunicación SPP el ciclo de transmisión de un caracter termina hasta que la IEPP recibe como seftal de reconocimiento un pulso bajo en la señal de ACKNLG.

La IEPP reconoce que el usuario desea que se transmita hacia la PC el estado de las señales de ERROR y PE presentes en los diferentes puertos de salida (Pl-P8) de la IEPP, cuando recibe una palabra de control cuyo byte número 8 es un ASCII comprendido entre \$41-\$48, que corresponden respectivamente a las letras A-H.

Para llevar a cabo esto se utilizan las terminales PDI y PD2 (mismas que se utilizan para generar respectivamente las señales de ERROR y PE del puerto paralelo). La terminal PDI se utiliza para generar una señal de aviso a la PC de que la respuesta está lista en la terminal PD2 de acuerdo a la tabla 4.3.

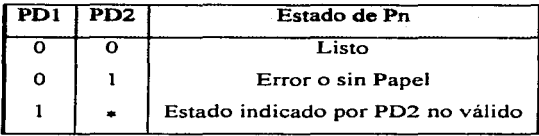

#### Tabla 4.3

Los 8 bits de la variable STATUS se utilizan como banderas para indicar cuando se ha recibido cada una de las 8 palabras de control de solicitud de estado. Para determinar el estado de Pn se procede a leer el estado de las señales de ERROR y PE presentes en dicho puerto. En la tabla 4.4 se indica el valor que se le asigna a PDI y PD2 para los diferentes estados que pueden presentar estas señales.

| ----------<br>ilik ba | 113<br>×. | a shekara | c |
|-----------------------|-----------|-----------|---|
|                       |           |           |   |
|                       |           | O         |   |
|                       |           | о         | Ω |
|                       |           | 61        |   |

Tabla4.4

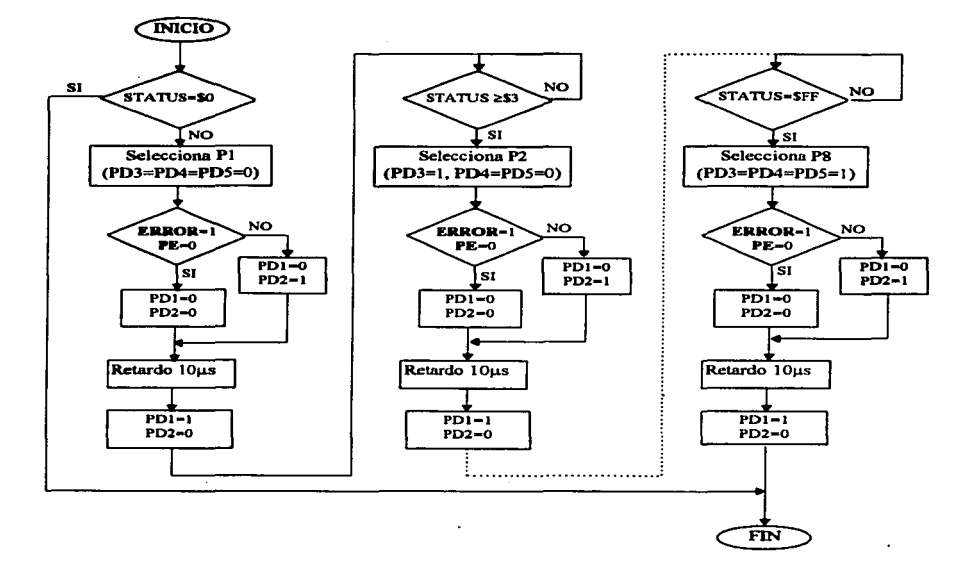

Figura 4.4.-Diagrama de flujo de la rutina TRANS-STATUS

En la rutina TRANS-EST ADO, cuyo diagrama de flujo se muestra en la figura 4.4, se lleva a cabo el proceso de transmisión del estado de cada uno de los puertos Pn hacia la PC.

Cuando se recibe la palabra de control "<•&%\$#A el bit menos significativo (bit O) de la variable STATUS se pone en 1. Se procede entonces a leer el estado de las señales **ERROR y PE** del puerto PI a continuación se genera el nivel correspondiente en PDl <sup>y</sup> PD2 de acuerdo a la tabla 4.2. Cuando la PC ha leído el estado de estas señales procede a generar la siguiente palabra de control  $(\sim^* \& 4B)$  para solicitar el estado del puerto P2. y el proceso se repite nuevamente.

Como se muestra en la figura 4.4. una vez que la IEPP ha transmitido a la PC el estado del puerto P8, las terminales PD 1 y PD2 que también generan las señales **ERROR y PE**  quedan restablecidas con su valor inicial de 1 y O respectivamente.

Cabe mencionar que cuando el dispositivo periférico conectado al puerto Pn, no es un dispositivo de impresión o bien no hay ningún dispositivo conectado en dicho pueno, el estado de las señales que se registra en Pn es **ERROR=}** y PE=O. debido a que las terminales asociadas a estas señales en cada uno de los puenos Pn están conectadas a una resistencia de pullup y pulldown respectivamente.

### **4.2 Programa ejecutado por la PC.**

El programa MENU que es ejecutado por la PC permite seleccionar en forma automática cualquiera de los 8 puertos de salida de la IEPP y conocer si los dispositivos periféricos conectados a la interface están en estado de error o sin papel.

Este programa corre en ambiente DOS y en ambiente Windows. En el instructivo para el usuario del Apéndice B se indican los pasos necesarios para ejecutar un programa en general en ambiente Windows y evitar así lo engorroso que resulta hacer un shell a DOS cada vez que se desea ejecutarlo.

El programa está desarrollado en lenguaje ensamblador y la totalidad del código puede consultarse en el Apéndice A. Este programa despliega un menú, para que el usuario

 $\cdot$ 

elija cualquiera de las dos opciones: seleccionar uno de los ocho puertos de salida de la IEPP o desplegar el estado en el que operan los dispositivos periféricos conectados.

Cuando se elige la primera opción, se despliega en pantalla una lista en la que se indica que tecla hay que presionar para seleccionar un puerto Pn determinado. Si la tecla presionada es válida, el programa genera la palabra de control  $\sim$ \*&%\$#n donde n representa el número de puerto seleccionado es decir  $1 \le n \le 8$ .

Al elegir la segunda opción, el programa genera la primera palabra de control para solicitud de estado ("<•&%S#A). Cuando la IEPP recibe estos 8 bytes, transmite hacia la PC el estado correspondiente del puerto PI como se describió en la sección 4. 1.4 de este capitulo. A continuación el programa menú genera la segunda palabra de control  $(\sim^* \& \frac{6}{5}$ #B) y el proceso se repite hasta que la PC recibe el estado del puerto P8. Finalmente se despliega en pantalla el estado en el que opera cada uno de los puertos de salida de la IEPP.

Cabe mencionar que el usuario puede transmitir directamente el código ASCII de cada uno de los caracteres que forman la cadena de control que desea transmitir, la selección se llevará a cabo de igual forma. Para realizar esto, sólo hay que tener la seguridad de que el código ASCII de los 8 bytes que forman la cadena de control deben llegar en forma íntegra a la IEPP, de lo contrario estos 8 bytes son interpretados como información que deberá ser transmitida por el puerto Pn activo en ese momento.

# **CAPÍTULOS**

# **PRUEBAS EXPERIMENTALES**

Como ya se explicó en capítulos anteriores, el protocolo de comunicación utilizado por la IEPP es el Centronics Parallel Interface y por lo tanto se pueden conectar en los puenos de salida del sistema cualquier dispositivo de impresión que reciba datos bajo este protocolo, y también bajo ciertas restricciones. computadoras personales y periféricos que normalmente se conectan al puerto paralelo de una PC a través de las 8 líneas de datos y tierra. por ejemplo, sistemas integrados con motores de pasos.

Para describir las pruebas experimentales realizadas a lo largo del desarrollo de la IEPP, se mencionarán primero las que se refieren a la transmisión de información hacia un dispositivo de impresión.

# S.1 Transmisión de datos de **la** PC maestra hacia un dispositivo de impresión.

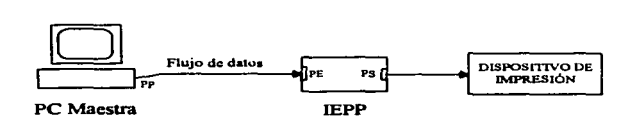

Figura 5.1

El primer prototipo del sistema fue un esquema básico formado por el puerto de entrada y un sólo puerto de salida. El puerto de entrada se conecta al puerto paralelo de la PC <sup>y</sup> al puerto de salida se conecta un dispositivo de impresión, como se muestra en la figura 5.1.

En términos generales, el prototipo operaba como se describe a continuación. La señal de **STROBI:** del puerto paralelo estaba conectada a la terminal XIRQ del microcontrolador, con el propósito de generar una interrupción no mascarable a la CPU cuando la PC generara un pulso bajo en esta señal. La señal de BUSY se generaba con la terminal PAS del microcontrolador y la señal de ACKNLG con la terminal PA6. Al inicio de la rutina de servicio a interrupción se ponia en nivel alto la señal de BUSY, se leía el caracter por el puerto E del microcontrolador para almacenarlo en el buffer de recepción, finalmente se generaba el pulso bajo de la señal de ACKNLG y la señal de BUSY se ponía en nivel bajo. Como se puede apreciar en este primer prototipo se intentó generar los cambios de estado de las señales ACKNLG y BUSY con instrucciones de software directamente.

Las pruebas de impresión realizadas con este prototipo revelaron lo siguiente:

- a) Cuando el documento transmitido desde la PC maestra era desde el editor del DOS, Oread, Word Peñect y Print del DOS se reproducía íntegramente por el dispositivo de impresión.
- b) Cuando el documento se transmitía de AutoCad en ocasiones la impresión era correcta y en otras la reproducción era incompleta.
- c) Desde Windows no fue posible imprimir íntegramente ningún documento.

La localización del problema fue dificil porque éste se presentaba en forma aleatoria, sin embargo se logró solucionar el problema una vez que la sincronía de las señales entre la PC y la IEPP fue la adecuada.

Al ir depurando cada una de las posibles causas, se obtuvo un prototipo con las siguientes modificaciones:

a) Las interrupciones no mascarables se activan por nivel únicamente, es decir, la terminal XIRQ debe permanecer en nivel bajo durante 28 ciclos de reloj, en el caso más critico, para que se asegure la generación de una interrupción a la CPU. La señal de **STROBE** generada por la PC es aproximadamente de 10 microsegundos, lo que implicaba que no todos los requerimientos de atención a interrupción fueran atendidos por la CPU y por lo tanto se perdieran caracteres. La solución a este problema fue utilizar las interrupciones mascarables IRQ. Este tipo de interrupciones. como ya se mencionó en el capítulo anterior. son programables para ser activadas por nivel o por flanco de bajada. Al quedar programado el modo "edge sensitive". el ancho del pulso de la seftal de STROBE no es determinante ya que es con el flanco de bajada con el que se genera la interrupción a la CPU.

b) En el diagrama de tiempos de la figura 2.2 se observa que la señal de BUSY cambia a nivel alto cuando la señal de STROBE baja. Sin embargo, este prototipo generaba el cambio de nivel de la señal de BUSY con un retardo de 18 microsegundos. Esto llegó a provocar desincronía entre la PC y el prototipo, ya que este retardo era interpretado por la PC como disponibilidad por parte del prototipo para recibir el siguiente caracter. La solución factible a este problema fue agregar circuito U36 (74HC273 flip-flop tipo D con latch) como se indica en el diagrama de la figura 3.7.

La señal de STROBE se conecta a la terminal CLK, las entradas D0-D7 se conectan a VCC y CLR a la terminal de salida PAS del microcontrolador. Dado que la terminal PAS tiene un valor inicial del lógico, de acuerdo a la tabla de estados del 74HC273, se tiene que el flanco de bajada de la señal de STROBE provoca un estado lógico l en las terminales de salida Qn.

| CLF | CLK |   |   |
|-----|-----|---|---|
|     |     |   |   |
| н   |     |   |   |
| н   |     | u | н |

Tabla 5. 1.- Tabla de estados del 74HC273

En el diagrama de la figura 3.7 se puede observar que la señal de BUSY está formada por Qo+PA6+PA3, por lo tanto cuando QO=l también BUSY=l. En la rutina de servicio de atención a interrupción se pone la terminal PA6 en nivel alto y a continuación se genera un pulso bajo en la terminal PAS para inicializar el 74HC273  $(Q0=0)$ .

c) Como ya se mencionó, al final de la rutina de servicio de atención a interrupción se generaba el pulso bajo en la señal de ACKNLG y se ponía en nivel bajo la terminal PA6 (BUSY). Tomando en cuenta que la PC considera que puede transmitir el siguiente caracter inmediatamente después de que la señal de BUSV baja. existía la posibilidad de que generara el pulso bajo de la señal de STROBE cuando la instrucción RTI aún no se ejecutara.

Aunque esto no representaba ningún problema en cuanto a la recepción de caracteres por parte del prototipo, dado que las interrupciones generadas por la terminal IRQ del microcontrolador quedan anidadas, es preferible que la señal de BUSY cambie de nivel hasta que la instrucción RTI se ejecute completamente. Por esta razón se utilizaron las funciones "output compare" asociadas a los puenos PA6 y PA4 para generar los cambios de nivel de las seftales BUSY y ACKNLG al final del ciclo de recepción de un caracter corno lo indica el diagrama de tiempos de la figura 2.2.

Con los cambios indicados, se logró que la información transmitida por la PC se recibiera íntegramente caracter por caracter, y a su vez ésta fuera retransmitida por el prototipo hacía el dispositivo de impresión conectado en el pueno de salida.

Las pruebas finales realizadas con la IEPP, cuyas características se describieron en el capítulo 2, indicaron que es posible conectar los 8 dispositivos de impresión en forma simultánea y direccionar la información en forma automática desde la computadora personal hacía cualquiera de los 8 dispositivos conectados.

### 5.2 Transmisión de datos desde la PC maestra hacia una PC esclava.

La primer consideración imponante es que la computadora esclava deberá tener un pueno paralelo cuyas lineas de datos sean bidireccionales. Las terminales que corresponden a las señales de control y de estado son unídíreccionale\_s en todas las computadoras personales. Esto hace necesario conectar la computadora esclava de manera especial a la IEPP. Para ello se utiliza un cable de 25 hilos con un conector tipo DB25 macho en cada extremo, en los cuales deberá estar debidamente indicado a cual de los dos extremos corresponde (puerto paralelo de la PC esclava o puerto de salida de la IEPP) para evitar daños eléctricos a los circuitos de salida de ambos dispositivos. En la tabla 5. l se indica que seftal deberá conectarse en cada una de las terminales de ambos conectores.

| <b>PUERTO DE SALIDA DE LA IEPP</b>                             | PUERTO PARALELO DE LA PC ESCLAVA                 |  |
|----------------------------------------------------------------|--------------------------------------------------|--|
| Terminal #1 (Salida)                                           | Terminal #10 (Entrada)                           |  |
| Terminal #2 (Salida)                                           | Terminal #2 (Entrada)                            |  |
| Terminal #3 (Salida)                                           | Terminal #3 (Entrada)                            |  |
| Terminal #4 (Salida)                                           | Terminal #4 (Entrada)                            |  |
| Terminal #5 (Salida)                                           | Terminal #5 (Entrada)                            |  |
| Terminal #6 (Salida)                                           | Terminal #6 (Entrada)                            |  |
| Terminal #7 (Salida)                                           | Terminal #7 (Entrada)                            |  |
| Terminal #8 (Salida)                                           | Terminal #8 (Entrada)                            |  |
| Terminal #9 (Salida)                                           | Terminal #9 (Entrada)                            |  |
| Terminal #10 (Entrada)                                         | Terminal #1 (Salida)                             |  |
| Terminal #11 (Entrada)                                         | Terminal #14 (Salida)                            |  |
| Terminales: $12.13.14.15.16 \text{ v}17 \text{ Sin concertar}$ | Terminales: 11, 12, 13, 15, 16 y 17 Sin conectar |  |
| Terminal #18-25 (Tierra)                                       | Terminal #18-25 (Tierra)                         |  |

Tabla *5.* l.- Fonna de unir las terminales de los conectores del cable utilizado para conectar una PC esclava a la IEPP.

A continuación se explica como elaborar un programa en lenguaje ensamblador ejecutado por la PC esclava para establecer comunicación con la IEPP a través del LPTI.

Los puertos asociados al LPTl son el 378H. 379H y 37AH. El puerto 378H es el byte de datos D0-07 (terminales 2-9 del puerto paralelo), en la mayoria de las computadoras IBM-386 y posteriores este puerto es bidireccional. El 379H es un puerto de entrada exclusivamente por lo que es utilizado para sensar las señales de estado localizadas en las terminales 10, 11. 12. 13 y 15 del puerto paralelo. El 37AH es un puerto de salida y por lo tanto es utilizado para generar las señales de control localizadas en las terminales  $l$ ,  $l$  4,  $l$  6  $y$   $l$  7 del puerto paralelo.

La estructura del programa que deberá ejecutarse en la PC esclava para leer datos a través del puerto paralelo es el que se muestra en el diagrama de flujo de la Figura *5* .1.

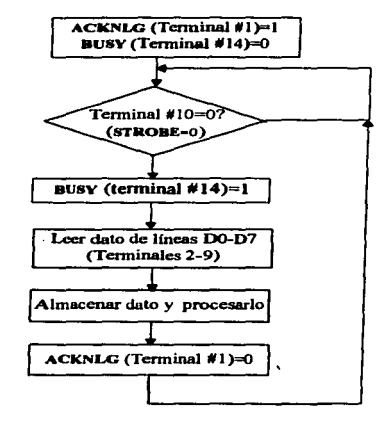

Figura 5.1.- Estructura básica de un programa ejecutado en una PC esclava para recibir datos a través del puerto paralelo.

Para manipular correctamente estas señales es necesario conocer primero cuales son Jos bits de los puenos correspondientes que están asociados a cada una de ellas.

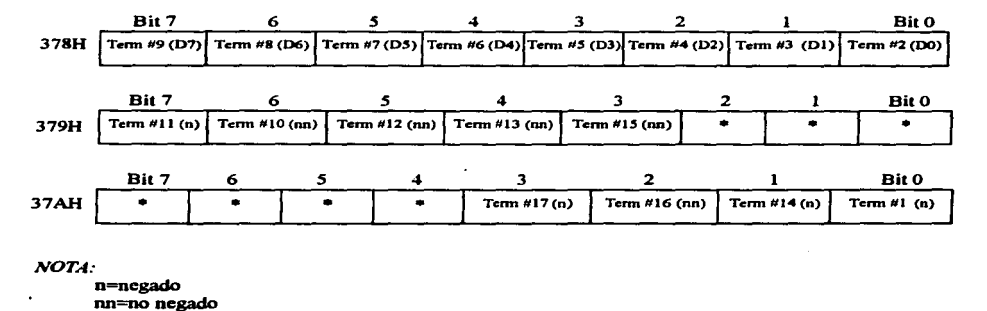

Dado que la rutina que se ejecuta en la IEPP para transmitir un caracter, es la misma sea cual fuere el dispositivo que se encuentre conectado, a continuación se explica de que manera se lleva a cabo el proceso de transmisión cuando el dispositivo periférico es una computadora personal.

- a) Se verifica el estado de la seftal BUSY (terminal #11) del puerto de salida de la IEPP, esta terminal está unida flsicamente a la terminal #14 del puerto paralelo de la PC esclava. es por ello que en el diagrama de flujo se indica que habrá que inicializar esta seftal en un nivel bajo para que la PC esclava pueda recibir datos.
- b) Una vez que la PC esclava detecta un nivel bajo en la terminal #JO (pulso de STROBE generado por la IEPP), pone en alto la señal de BUSY (terminal  $#14$ ) durante la lectura. almacenamiento y procesamiento del dato recibido.
- c) Al final de la rutina se genera el pulso bajo por la terminal #1 (seftal de ACKNLG para la IEPP) para indicar que el caracter fue recibido con éxito.

Las pruebas realizadas para transmitir información desde la PC maestra hacia una PC esclava conectada a uno de los puertos de salida de la IEPP, consistieron en enviar una determinada cadena de caracteres en código ASCII. Cada uno de los bytes recibidos por la PC esclava se desplegaron en la pantalla y se pudo verificar la integridad de la información transmitida. El listado completo del programa desarrollado en lenguaje ensamblador para la elaboración de esta prueba se encuentra en el Apéndice A.

# 5.3 Transmisión de información hacia dispositivos que sólo reciben el byte de datos.

Es común encontrar sistemas con motores de pasos que son controlados directamente por una computadora personal. Normalmente están conectados al puerto paralelo de la PC, únicamente a través de las líneas de datos D0-07 (terminales 2-9) y tierra.

Para manipular por lo tanto estos sistemas, se transmite el dato correspondiente directamente por el puerto 378H. Pero en el caso en que un sistema de este tipo se conecte a uno de los puertos de la IEPP, la información enviada desde la PC maestra deberá transmitirse siguiendo el protocolo de comunicación estándar Centronics Parallel Interface, ya que la IEPP recibe información siguiendo las normas de este protocolo. La lnt 17h con servicio O se puede utilizar en este caso para transmitir los datos desde la PC maestra hacia la IEPP.

Las líneas correspondientes a las señales de PE y ERROR quedan sin conectar y por lo tanto el microcontrolador registra  $PE=0$  y  $ERROR=1$  en el puerto de salida de la IEPP donde esté conectado este dispositivo. La rutina ejecutada en la IEPP para transmitir un caracter hacia cualquiera de los dispositivos conectados a los puertos de salida es la misma descrita en párrafos anteriores.

Para realizar pruebas con este tipo de dispositivos se utilizó un brazo mecánico de Electrónica Veneta de 6 grados de libertad. conectado en uno de los puertos de salida de la IEPP. El código del programa que se ejecuta en la PC para mover el brazo mecánico se lista en el Apéndice A. Una vez más se comprobó que el sistema transmite íntegramente los datos recibidos por la PC maestra ya que el brazo mecánico sigue la rutina de movimiento programada.

### S.4 Más de dos dispositivos periféricos conectados en forma simultánea.

Para realizar este tipo de pruebas se dispuso de un brazo mecánico de Electrónica Veneta, un plotter a colores marca Graphtec MP4300, una impresora láser HP LaserJet llP Plus. una impresora de matriz de puntos Citizen HSP-550 y una computadora PC marca DELL 316SX. Estos dispositivos se conectaron en forma aleatoria a 5 de los puertos de salida de la IEPP.

Para seleccionar en forma automática cualquiera de los puertos de la IEPP se utilizó el programa instalado en la PC. el cual puede ser ejecutado desde Windows sin necesidad de hacer un Shell a Dos. En todos los casos la transmisión de información se llevó a cabo con éxito.

# **CAPÍTUL06**

# **RESULTADOS Y CONCLUSIONES.**

El objetivo planteado originalmente para el diseño de este sistema fue diseñar un dispositivo electrónico digital basado en el microcontrolador M68HC 11 de Motorola. que permitiera la interconexión automática de 8 dispositivos terminales (impresoras. plotters, PC's, etc., o combinación de estos) con una PC, utilizando el puerto paralelo.

La IEPP satisface plenamente dicho objetivo ya que en las pruebas realizadas se probaron los 8 puertos de salida. conectando a cada uno de ellos dispositivos que reciben datos a través del puerto paralelo. La conmutación entre los diferentes puertos de salida se lleva a cabo en forma automática, es decir, el usuario indica desde la PC maestra hacia cual de los puertos de salida de la IEPP va dirigida la información que se transmita a través del puerto paralelo.

Se diseñó un software para ser ejecutado en la PC maestra que le permite al usuario, a través de un menú, elegir el puerto de salida de la IEPP y conocer el estado en el que opera cada uno de los 8 puertos. La palabra de control (secuencia específica de 8 caracteres) también puede transmitirse directamente desde cualquier editor que transmita integramente el código ASCII correspondiente a cada caracter de la palabra de control. por ejemplo el Editor del DOS.

Esta interface es completamente portable en el sentido de que puede conectarse directamente en el puerto paralelo de cualquier computadora personal.

De las pruebas realizadas con diferentes tipos de dispositivos periféricos se puede concluir que la IEPP recibe íntegramente la información transmitida desde la PC y que a su vez la transmite correctamente por los respectivos puertos de salida. ya que los dispositivos periféricos conectados a la IEPP reproducen la información fielmente.

El software empleado para transmitir la información desde la PC maestra hacia la IEPP puede ser cualquiera (Oread, Chi-Writer, Word Perfect, Autocad, Word para Windows, Editor del DOS, etc.) siempre y cuando éstos utilicen el protocolo de comunicación estiandar para puerto paralelo Centronics Parallel Interface.

Para mejorar el diseño se pueden hacer algunos cambios en el hardware de la IEPP. estos son los siguientes:

- 1) Para el desarrollo del prototipo se utilizaron circuitos buffer como medida de protección a posibles sobrecargas en los demás elementos del circuito. Lo cual no resulta estrictamente necesario dado que se están empleando circuitos con tecnología CMOS los cuales tienen en promedio un fanout de 8.
- 2) El módulo de transmisión de señales de control hacia los dispositivos periféricos se diseñó utilizando compuertas OR para realizar el demultiplexaje de las señales STROBE; SLCT IN, INIT y AUTO FEED XT como está indicado en el diagrama de la figura 3.9. Sin embargo resulta más óptimo utilizar circuitos 74HC138 como demultiplexores, dado que en vez de utilizar los 8 circuitos 74HC32 se utilizarían sólo 4 circuitos 74HC138. El diagrama de conexiones para el módulo de transmisión de señales de control hacia los dispositivos periféricos utilizando circuitos 74HC138 se muestra en la figura 6. 1 .

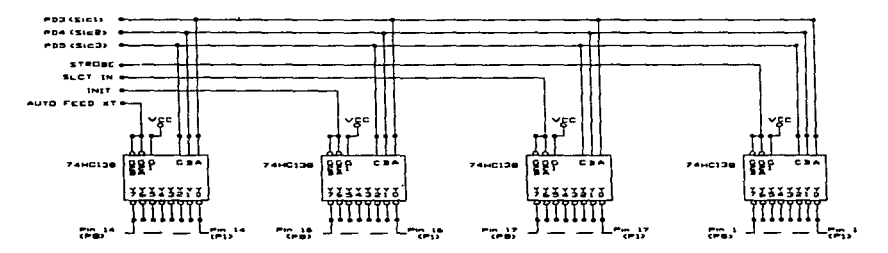

Figura 6. 1.- Demultiplexaje de las señales de estado para los puertos de salida de la IEPP.

3) Puede agregarse memoria RAM a la IEPP para tener buffer·s más grandes, por ejemplo de 32 Kbytes en vez de los 4 Kbytes disponibles en este prototipo. Esto implica disponer de 3 terminales de salida del microcontrolador para direccionar las 8 RAM·s adecuadamente, estas tres terminales pueden ser PDS, PD4 y PD3 y generar las seftales SLCI, SLC2 y SLC3 a través de un puerto de salida externo. El diagrama de conexiones para direccionar 8 circuitos RAM de 32 Kbytes se presenta en la figura 6.2.

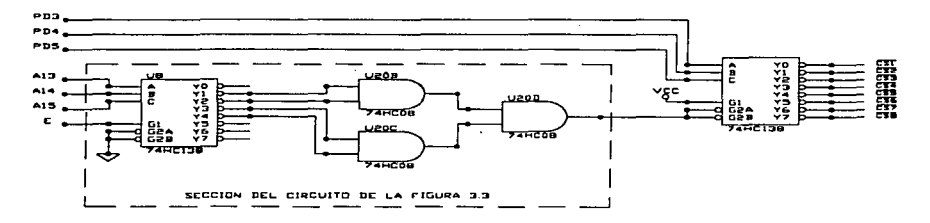

Figura 6.2 .. - Generación de las líneas de habilitación para direccionar 8 circuitos RAM de 32 Kbytes.

Para direccionar circuitos RAM de capacidad superior a 32 Kbytes es necesario replantear el diseño utilizando otro microcontrolador, por ejemplo el M68HC11F1, el cual tiene una mayor cantidad de puertos de entrada/salida de propósito general al operar en modo bootstrap, y esto permite direccionar directamente memorias de más de 64 Kbytes.

El prototipo de la IEPP tiene un costo material aproximado de \$800.00, el cual puede reducirse al implementar las mejoras al circuito antes mencionadas.

APÉNDICE A LISTADOS DE LOS PROGRAMAS
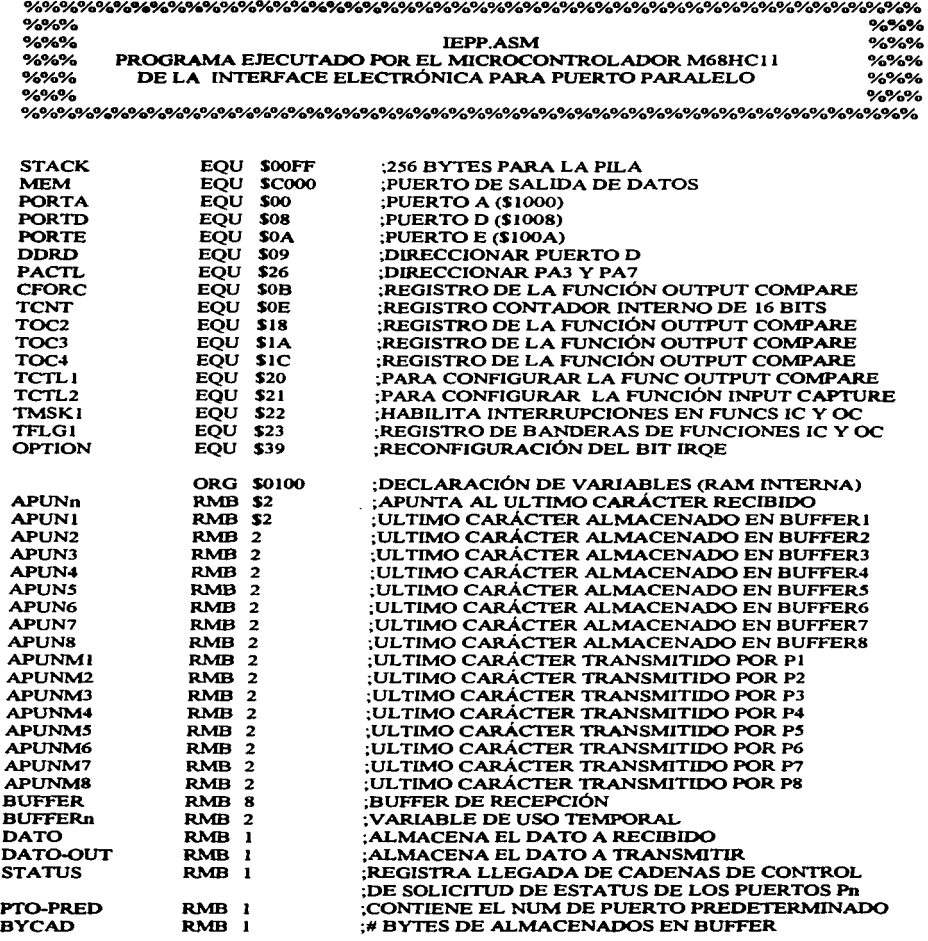

 $\bar{z}$ 

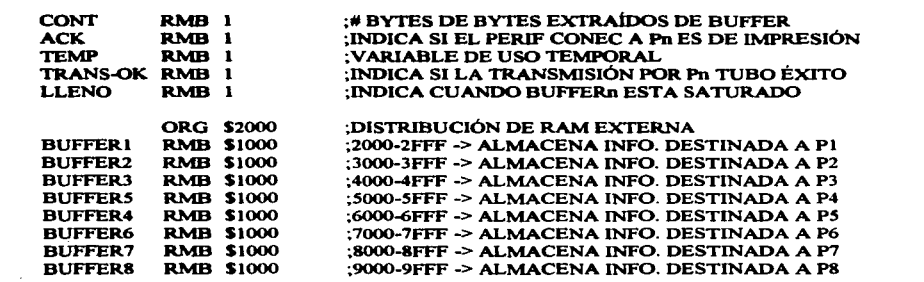

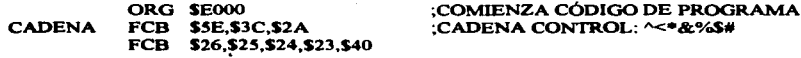

## **INICIALIZACION:**

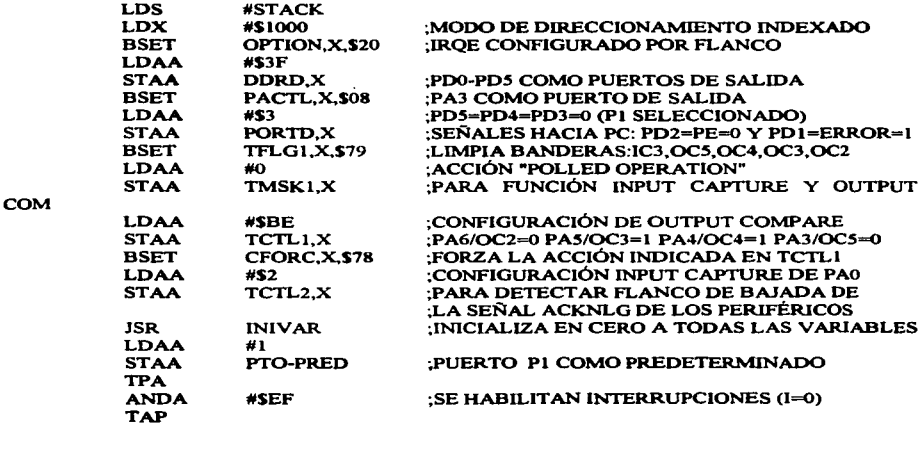

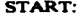

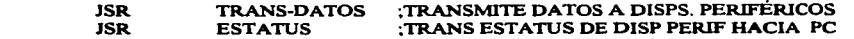

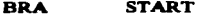

: TRASMITE LOS DATOS OUE SE ENCUENTRAN ALMACENADOS EN LOS BUFFERS DE 4 : KBYTES ASOCIADOS A CADA UNO DE LOS PUERTOS DE SALIDA HACIA LOS : DISPOSITIVOS PERIFÉRICOS CONECTADOS EN DICHOS PUERTOS.

**TRANS-DATOS:** 

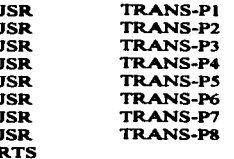

; SI STATUS  $\neq$  0, LA PC SOLICITO EL ESTADO DE LOS PUERTOS DE SALIDA Pn DE LA IEPP. :SE UTILIZAN LAS SEÑALES PE (PD2) Y ERROR (PD1) PARA TRANSMITIR HACIA LA PC EL ESTADO DE CADA UNO DE LOS PUERTOS Pn DE LA IEPP.

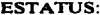

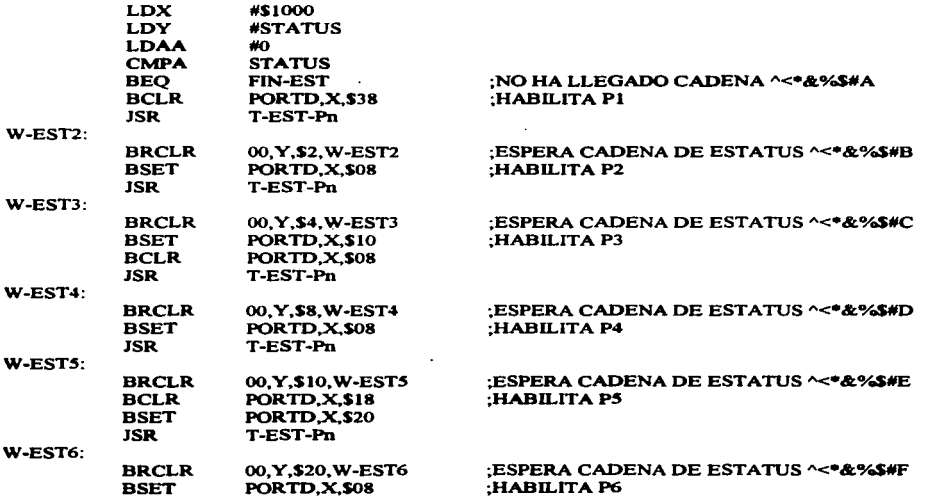

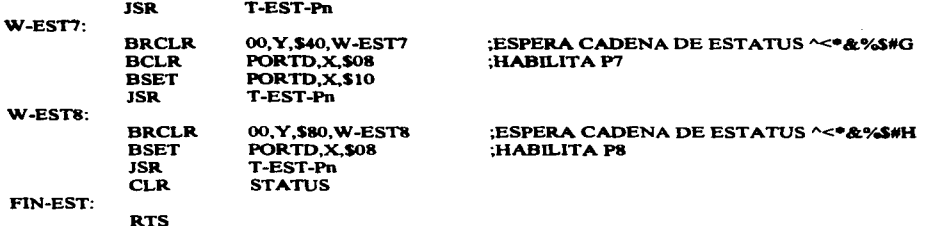

## TRANSMITE EL ESTATUS DEL PUERTO Pn HACIA LA PC

T-EST-Pn:

**RTS** 

**Service** State

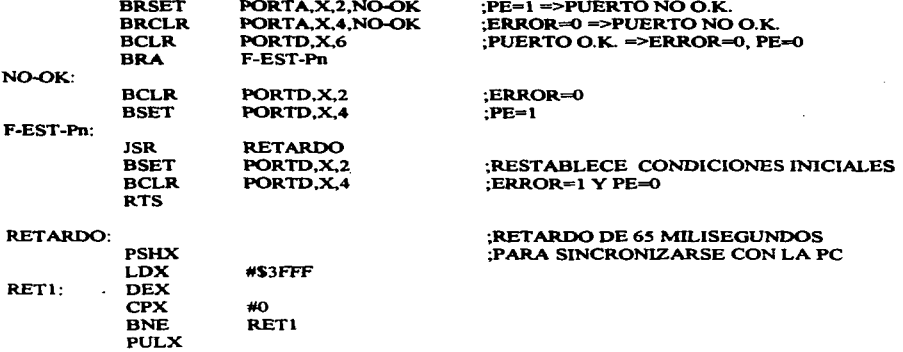

SUBRUTINA QUE ENVÍA LOS DATOS CONTENIDOS EN BUFFER1 POR EL PUERTO PI

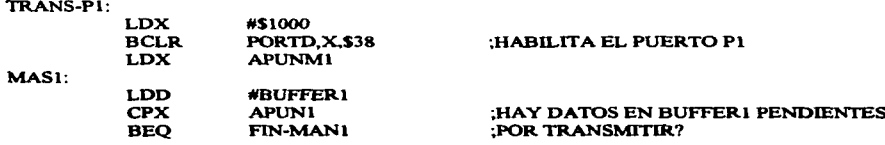

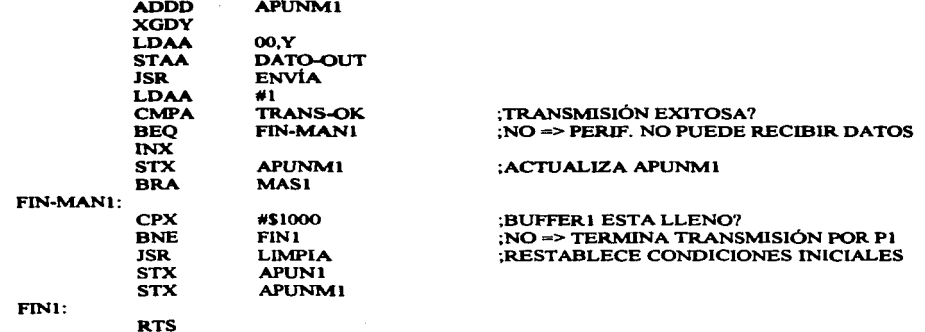

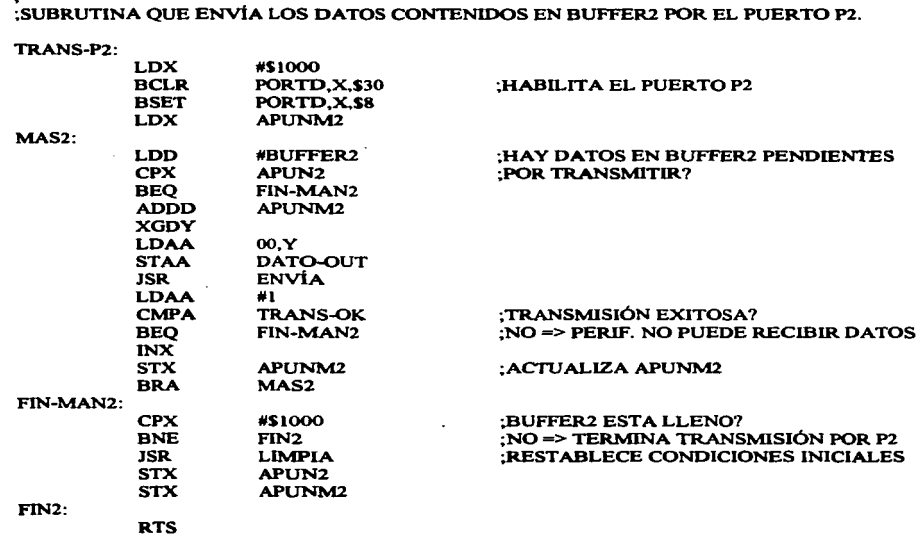

year.

.

#### ÷. ;SUBRUTINA QUE ENVÍA LOS DATOS CONTENIDOS EN BUFFER3

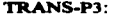

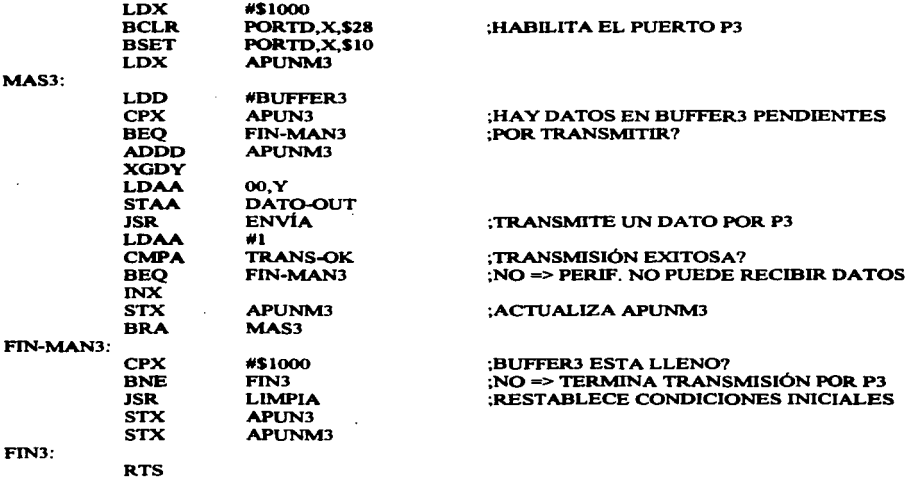

## ;SUBRUTINA QUE ENVÍA LOS DATOS CONTENIDOS EN BUFFER4

### TRANS-P4:

the control of the state

 $\sim$ 

apparent comments and

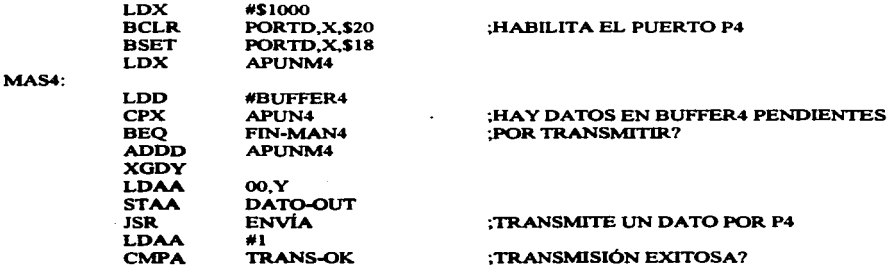

 $\ddot{\phantom{a}}$ 

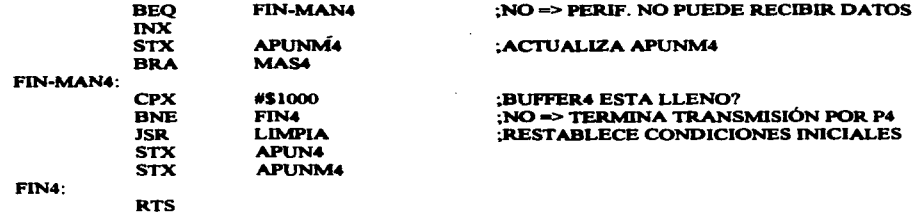

## SUBRUTINA QUE ENVÍA LOS DATOS CONTENIDOS EN BUFFERS  $\cdot$

## **TRANS-P5:**

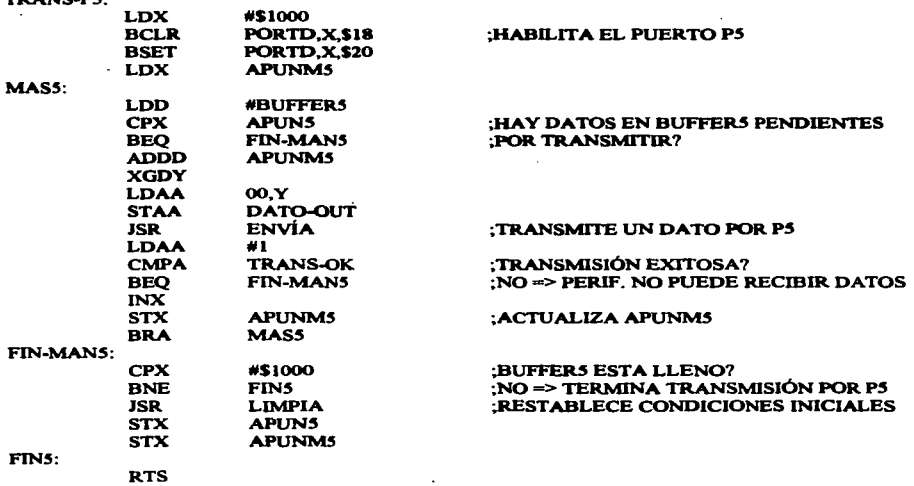

## SUBRUTINA QUE ENVÍA LOS DATOS CONTENIDOS EN BUFFER6

#### TRANS-P6:

the control of the control of the

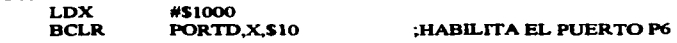

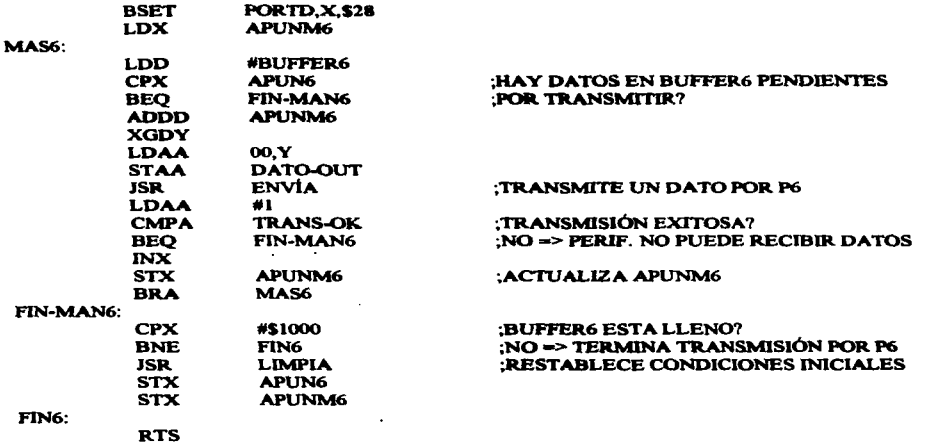

# ;SUBRUTINA QUE ENViA LOS DATOS CONTENIDOS EN BUFFER7

Ŧ

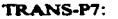

 $\ddot{\phantom{a}}$ 

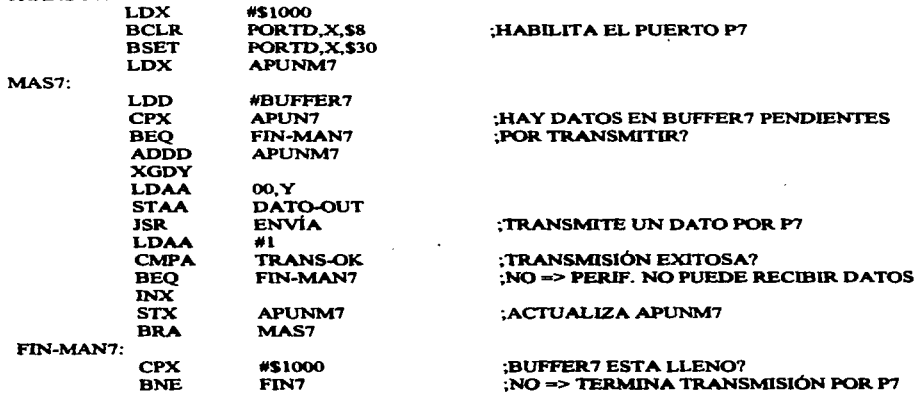

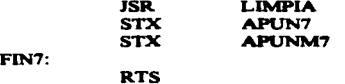

; RESTABLECE CONDICIONES INICIALES

SUBRUTINA QUE ENVÍA LOS DATOS CONTENIDOS EN BUFFERS

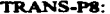

 $\ddot{\phantom{1}}$ 

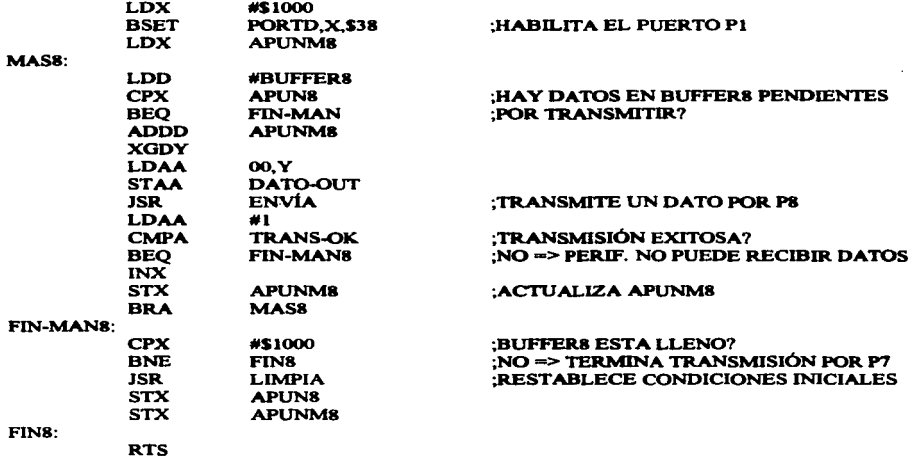

INICIALIZA APUNTADORES E INDICA A LA PC QUE YA PUEDE ENVIAR MAS DATOS A LA  $EPP$ 

LIMPIA:

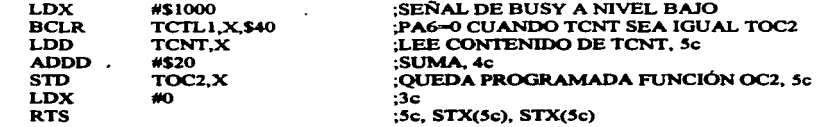

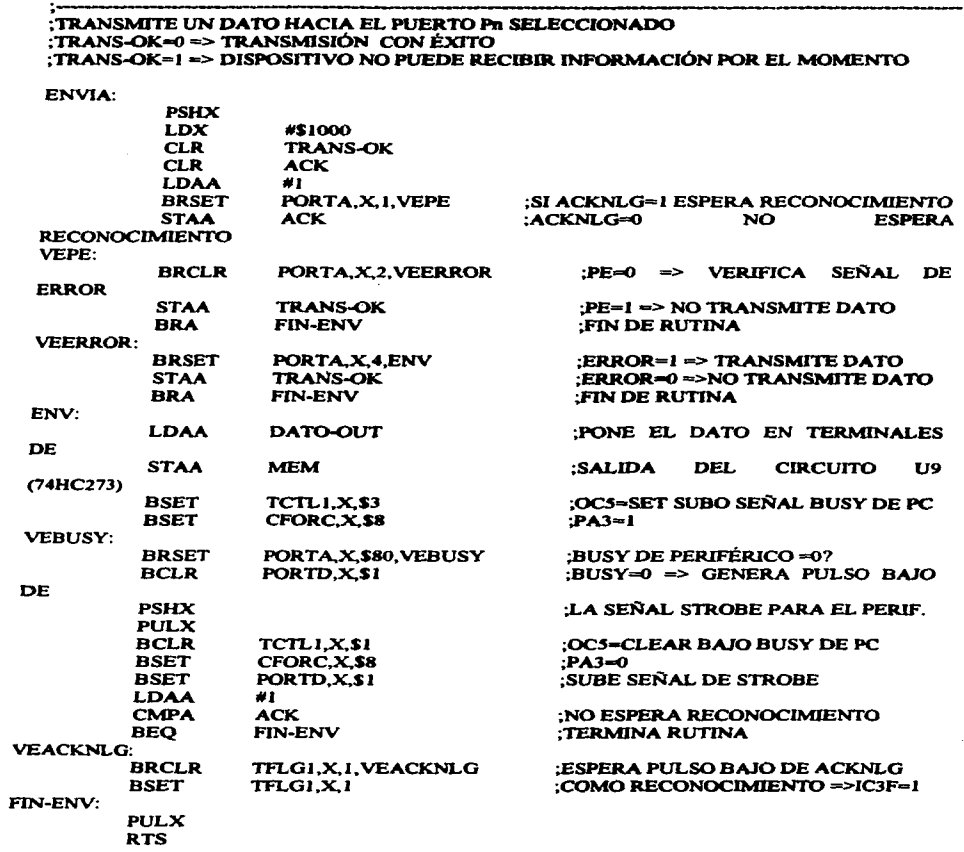

; PONE EN ESTADO INICIAL CERO A LAS VARIABLES UTILIZADAS EN EL PROGRAMA

**INIVAR: CLRB CLEANV:**  $#0$ **LDAA LDX** #\$0100 **ABX STAA** 00.X **INCB** #SFF **CMPB BNE CLEANV RTS** 

**ORG** 

**INTERRUPT** 

;RUTINA DE ATENCIÓN A INTERRUPCIÓN: EL CARÁCTER TRANSMITIDO POR LA PC A TRAVÉS DEL PUERTO PARALELO ES LEÍDO Y :ALMACENADO EN EL BUFFER DE RECEPCIÓN. SE GENERAN LOS ESTADOS DE LAS SEÑALES ;BUSY Y ACKCNLG DE ACUERDO AL PROTOCOLO DE COMUNICACIÓN ESTÁNDAR PARA : PUERTO PARALELO.

#### **INTERRUPT:**

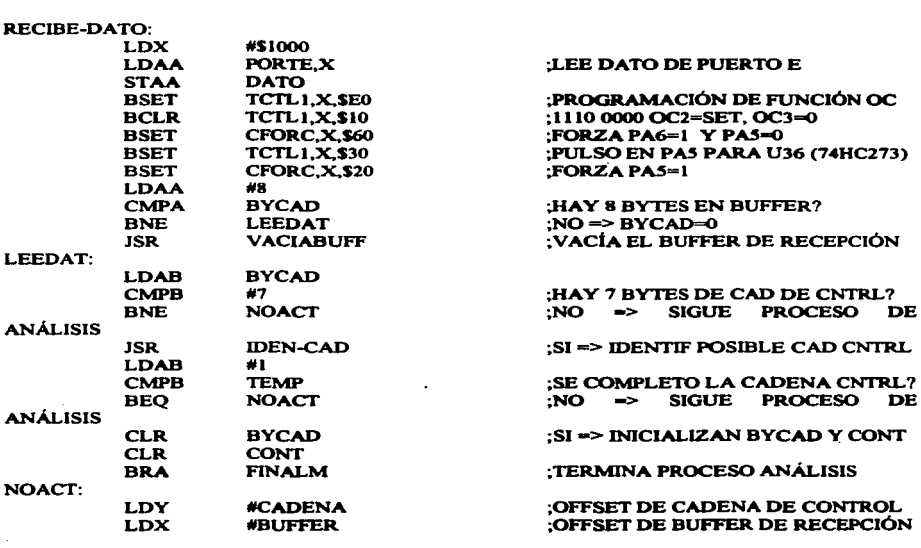

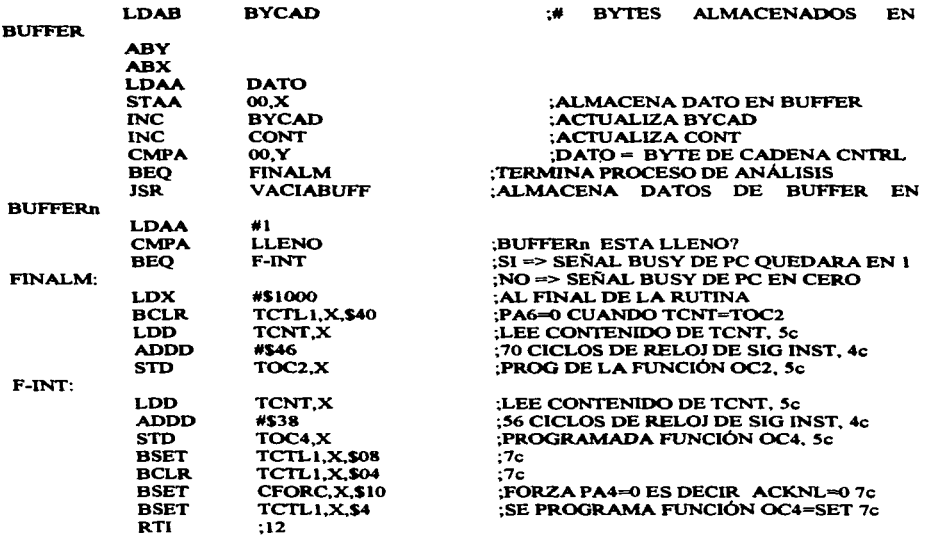

, VACÍA LOS DATOS CONTENIDOS EN EL BUFFER DE RECEPCIÓN "BUFFER" AL BUFFERD ;CORRESPONDIENTE.

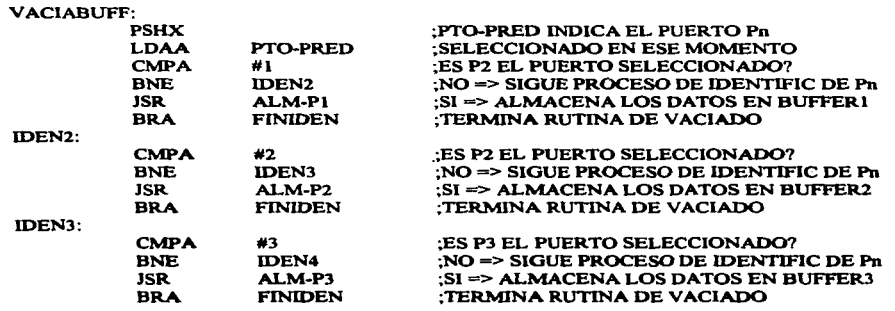

والمستحدث والمحاجمة والمنافذ والمسترجلون

 $\{x_{i+1},\ldots,x_{i+1}\}$  , we can be a set of the constraints of the

 $\Delta$ 

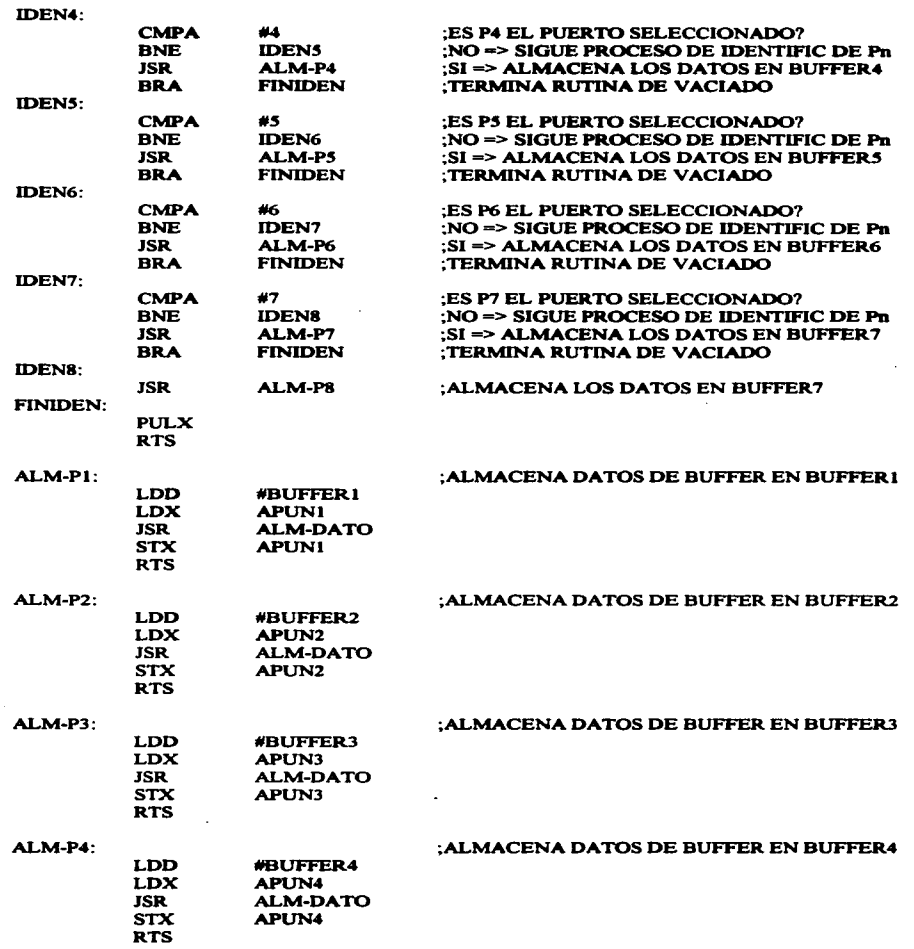

 $\sim$ 

 $\overline{a}$ 

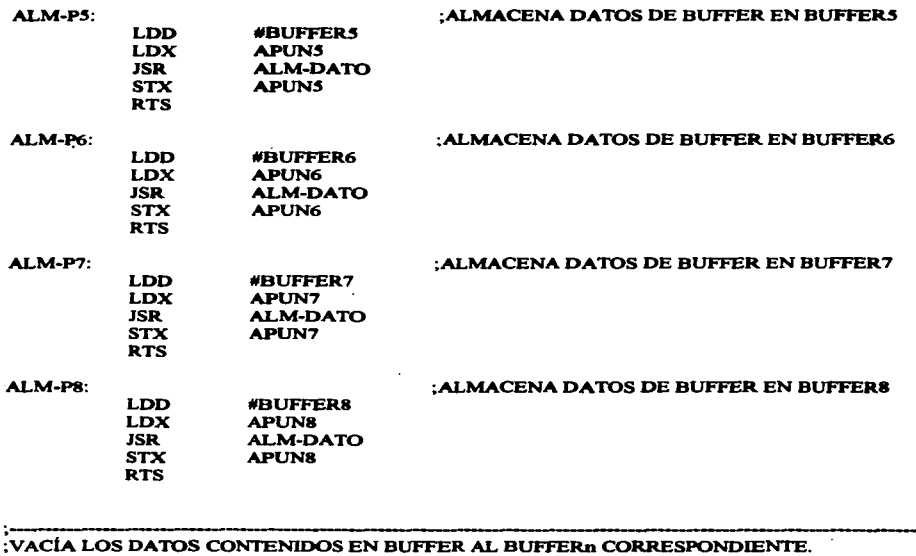

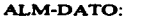

 $\cdot$ 

 $\lambda$ 

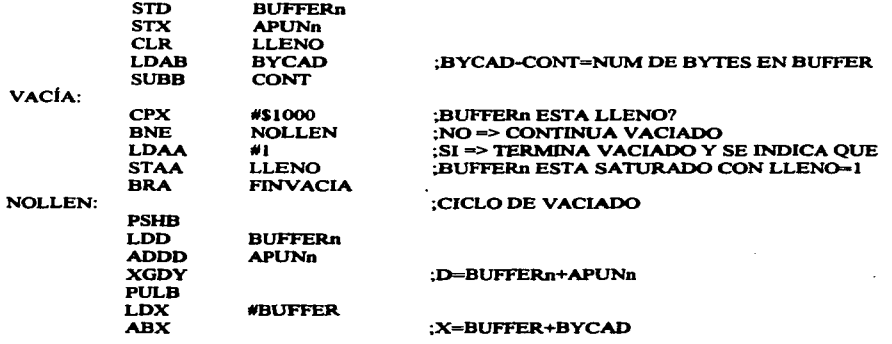

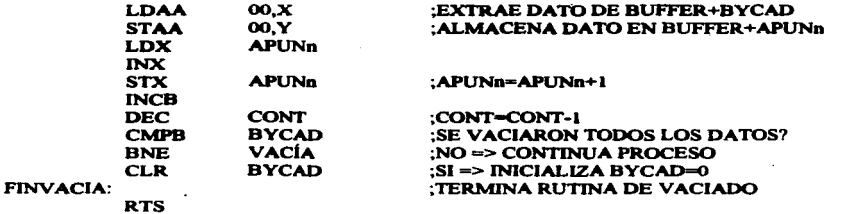

# : IDENTIFICA EL TIPO DE CADENA DE CONTROL INDICADO CON EL ULTIMO BYTE DE LA ;SECUENCIA.

**IDEN-CAD:** 

 $\mathbf{B}$ 

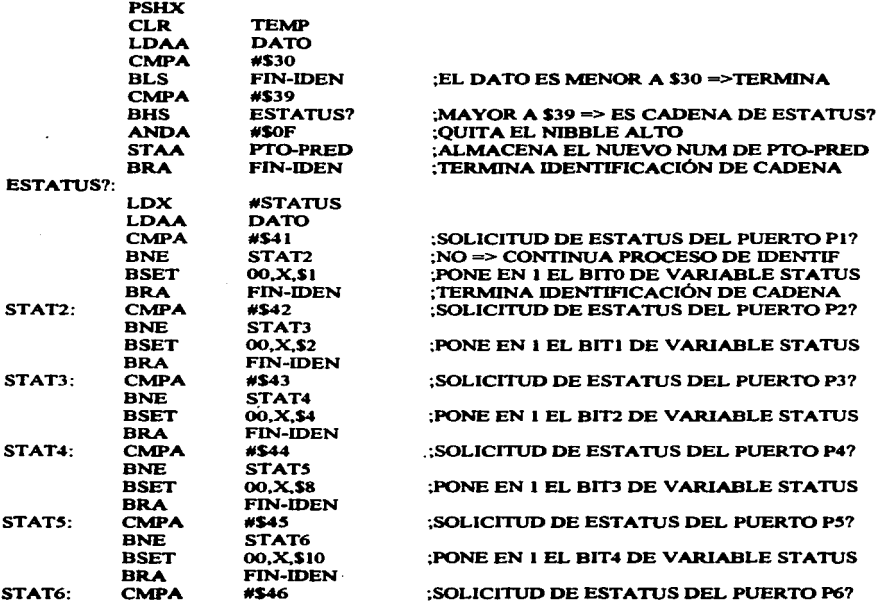

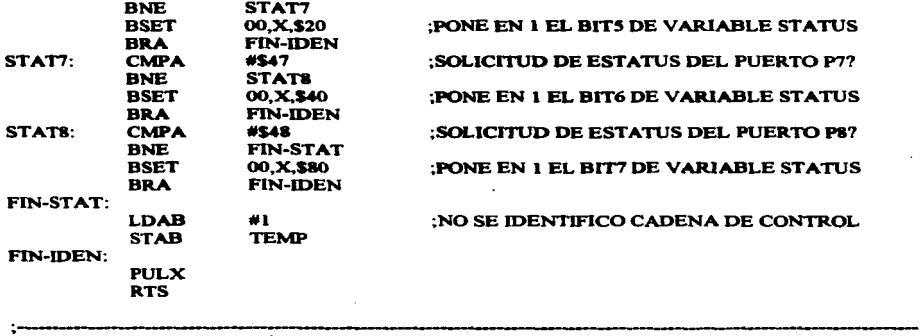

## : ALMACENA LA DIRECCIÓN DE INTERRUPT EN EL VECTOR SFFF2

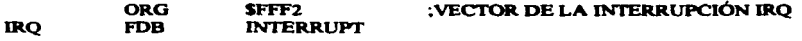

## ;ALMACENA LA DIRECCIÓN DE INICIALIZACIÓN EN EL VECTOR SFFFE

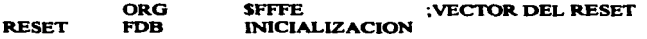

**o/oo/0% 0 /oo/oo/o %o/eo/o**  MENU.ASM **o/oo/oo/o**  %%% PROGRAMA EJECUTADO POR LA PC QUE PERMITE SELECCIONAR UNO **o/o%% %o/o%**  DE LOS PUERTOS DE LA IEPP (Pl-P8) COMO PUERTO PREDETERMINADO %%%%<br>%%%% %%% **o/oo/oo/o**  o/oo/o%o/oo/o%%%%%%%%~e°/.&%%%o/oo/o%%%o/oo/o%%%%%%%%%%%%%%%%%%%%o/~/oo/o%%

grupal **assume**  group scga.segb,segc,segd cs:grupol.ds:segb,ss:segc,es:segd

#### sega segment word public 'code' start:

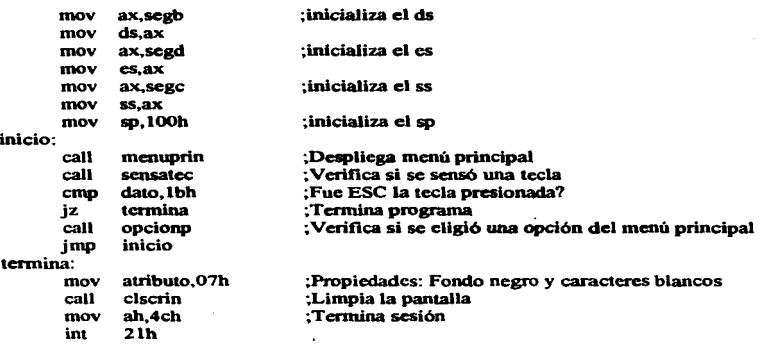

;Verifica si la opción elegida es válida

**opcionp:**  cmp jz cmp jnz opcl: dato,4lh opcl dato,6lh opc2? call menupuerto opcla:<br>call sensatec cmp dato,lbh **;La tecla presionada fue "A" o "'a"?**  ;Si => opción 1 elegida ; No  $\Rightarrow$  pregunta si la opción 2 fue elegida ;Despliega el menú para seleccionar un puerto de salida de la IEPP ;Espera a que se presione una tecla ; Si es ESC regresa a menú principal

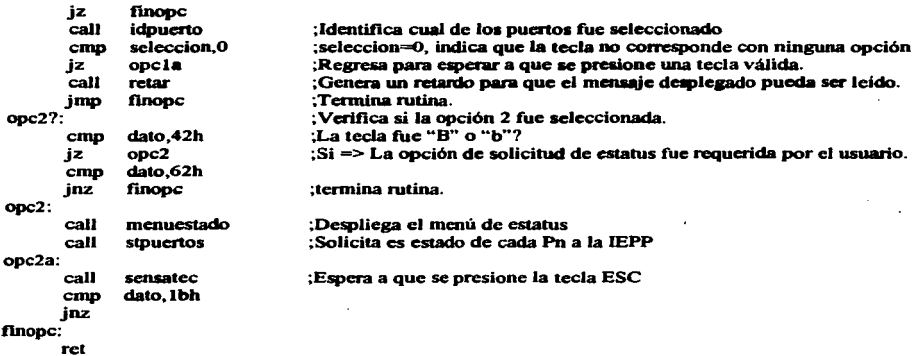

;Jdenliflca cual de los puertos Po fue seleccionado para transmitir a la IEPP la cadena de control ~correspondiente.

### idpuerto:

÷.

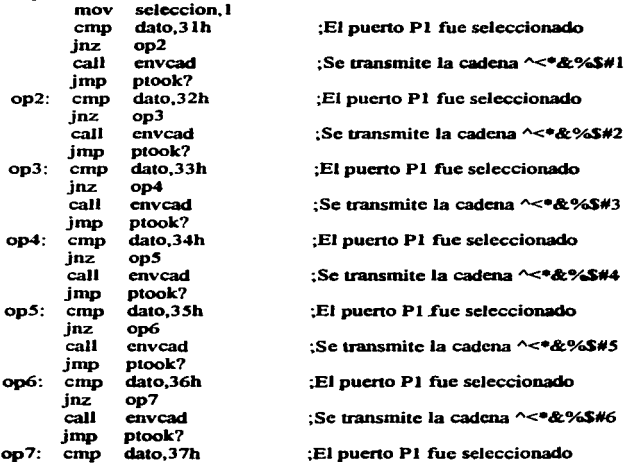

 $\epsilon$ 

ŧ

## APÉNDICE A

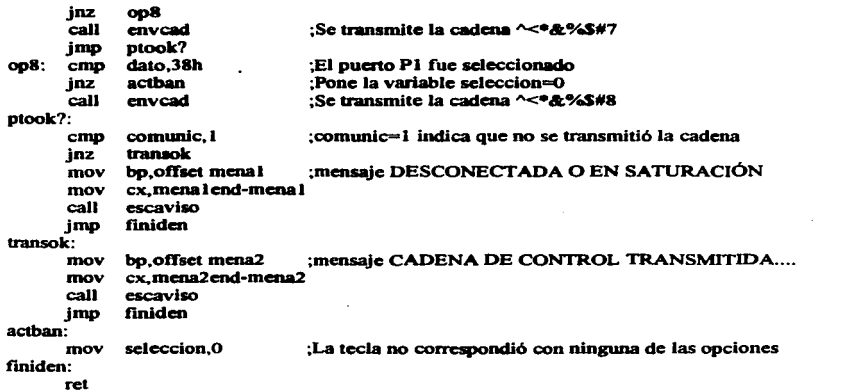

;Solicita el estado de cada puerto Pn a la IEPP mediante la cadena de control correspondiente.

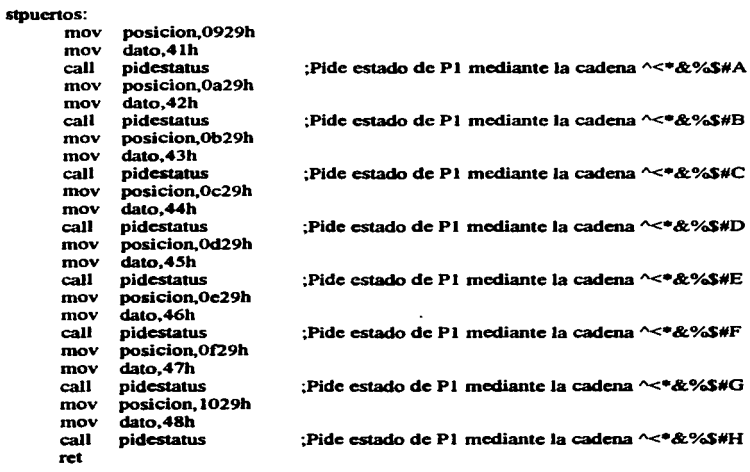

87

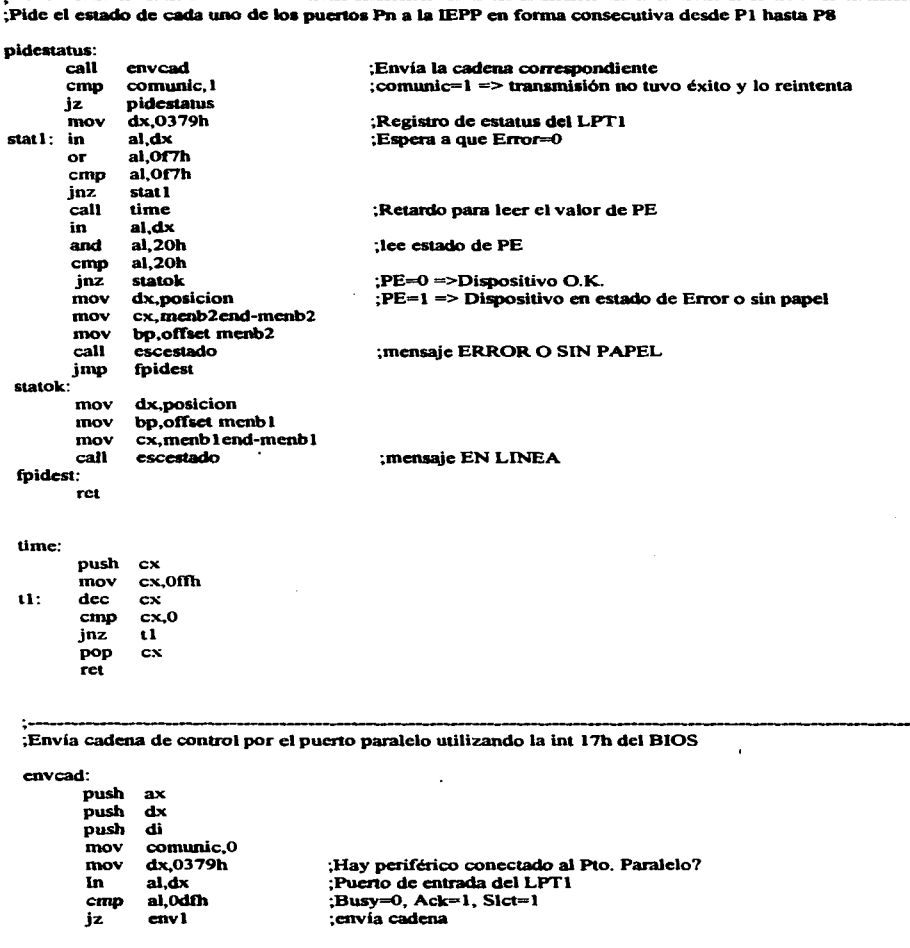

 $\star$ 

---

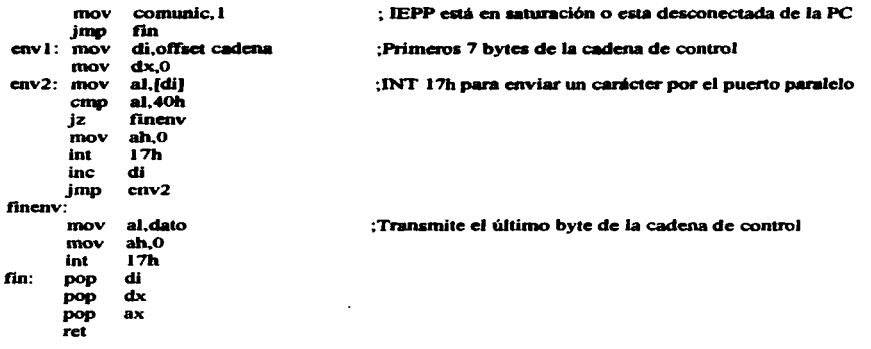

```
;Espera a que se presiona una tecla
```

```
sensatec:
```

| mov<br>int | ah.Olh<br>16h    |                                           |
|------------|------------------|-------------------------------------------|
| jz<br>mov  | sensatec<br>ah.O | :Lee carácter de buffer de teclado        |
| int        | 16h              |                                           |
| mov<br>ret | dato al          | :Almacena el carácter en la variable dato |

;Retardo para que el usuario alcance a leer el mensaje desplegado en la pantalla

retar:

push ax<br>push bx<br>push cx mov ex, 0ffh<br>ret1:<br>push ex mov cx.0ffffh ret3: mov ax.bx mov bx,ax loop ret3<br>pop cx pop cx<br>loop retl<br>pop cx pop cx<br>pop bx<br>pop ax<br>rct

;Despliega en panlalla las opciones del menú prin<:ipal

**mcnuprin:** 

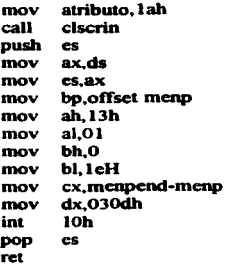

;Despliega en panlalla infonna<:ión &Obre el estado de operación de los puertos Pn de la IEPP

**menuestado:** 

mov atributo. lah<br>call clscrin ciscrin<br>es push<br>mov mov ax,ds<br>mov es.ax mov es.ax<br>mov bp.of mov bp.offset menb<br>mov ah.13h mov ah,13h<br>mov al,01 mov al,01<br>mov bh.0 bh,O mov bl, leH<br>mov cx, men mov cx, menbend-menb<br>mov dx, 0311h mov dx.03llh **int** IOh pop es ret

;-... ;Despliega en pantalla el menú que le pcnnite al usuario scle<:cionar uno de los 8 pucnos Pn de la IEPP

**mcnupuerto:** 

mov atributo, lah<br>call clscrin clscrin<br>es push<br>mov mov ax,ds<br>mov es,ax mov bp,offset mena<br>mov ah, 13h ah, 13h

**APÉNDICE A** 

```
al.01
mov
mov
     bh.0bl. leH
mov
      cx.menaend-mena
mov
      dx.0307h
mov
int
      10h
pop
      es
ret
```
;Escribe el mensaje correspondiente que indica el estado en el que opera cada Pn

escestado:

push  ${\bf e} {\bf s}$ mov ax.ds mov es, ax mov ah, 13h mov al.01 mov bh.O bl.1cH mov int 10h pop es ret

:Escribe un mensaje de aviso en la pantalla

escaviso:

push es mov ax,ds mov cs, ax mov ah.13h  $a$ l. $01$ mov mov bh.0 bl.9cH mov dx, 1107h mov int  $10<sub>h</sub>$ pop  $\mathbf{c}\mathbf{s}$ ret

:Limpia la pantalla

ciscrin:

push ax push bx push  $cx$ push dx mov ah,06h mov al,00h bh.atributo mov ch.00h mov

mov c1.00h mov dh. 18h mov dl.4fh 10h int  $dx$ pop pop **CX** bx pop pop ax ret sega ends segb segment byte public 'data' "INTERFACE ELECTRONICA PARA PUERTO PARALELO (IEPP)" Odh Oah menp db db db 0dh, 0ah, 0dh, 0ah, 0dh, 0ah, 0dh, 0ah, 0dh, 0ah, 0dh, 0ah db A) SELECCIONAR UNO DE LOS OCHO PUERTOS DE LA IEPP" 0dh.Oah.Odh.Oah db B) DESPLEGAR EL ESTADO DE LOS PUERTOS DE LA IEPP" db dh db Odh.Oah." PRESIONE ESC PARA ABORTAR" db menpend  $\Omega$ mena db "SELECCIONE EL PUERTO POR EL QUE DESEA TRANSMITIR SU **INFORMACION"** db db 0dh, 0ah, 0dh, 0ah, 0dh, 0ah, 0dh, 0ah dh 1) PUERTO DE SALIDA P1".0dh.0ah  $\bullet$ dh 2) PUERTO DE SALIDA P2", Odh, Oah  $\bullet$ dh 3) PUERTO DE SALIDA P3",0dh,0ah  $\bullet$ dЬ 4) PUERTO DE SALIDA P4",0dh,0ah  $\bullet$ db 5) PUERTO DE SALIDA P5",0dh,0ah  $\blacksquare$ db 6) PUERTO DE SALIDA P6",0dh,0ah  $\bullet$ dh 7) PUERTO DE SALIDA P7",0dh,0ah db 8) PUERTO DE SALIDA P8",0dh,0ah db 0dh,0ah,0dh,0ah,0dh,0ah,0dh,0ah,0dh,0ah,0dh,0ah db PRESIONE ESC PARA REGRESAR AL MENÚ PRINCIPAL" menaend db  $\mathbf{o}$  $\bullet$ mena1 db IEPP NO RESPONDE (DESCONECTADA O EN SATURACION)" menal end ďb  $\mathbf{o}$ db  $\bullet$ mena<sub>2</sub> CADENA DE CONTROL TRANSMITIDA CON EXITO"  $\Omega$ mena2end db "ESTADO DE LOS PUERTOS DE SALIDA DE LA IEPP" menb db Odh.Oah.Odh.Oah.Odh.Oah.Odh.Oah db db **PUERTO ESTADO"** db Odh, Oah, Odh, Oah P1", Odh, Oah db  $\bullet$ db P2".0dh.0ah  $\blacksquare$ db P3".0dh.0ah  $\blacksquare$ db P4".0dh.0ah

db P5".Odh.Oah  $\bullet$  $\bullet$ P6".Odh.Oah  $\overline{a}$ db P7", Odh, Oah P8".Odh.Oah dh  $\overline{\mathbf{d}}$ Odh.Oah.Odh.Oah.Odh.Oah.Odh.Oah dh  $\bullet$ PRESIONE ESC PARA REGRESAR A MENU PRINCIPAL" menbend db  $\mathbf{o}$ ÷ **EN LINEA"**  $menb1$ db menblend db  $\mathbf{o}$  $mmb2$ db "ERROR O SIN PAPEL" menb2end db  $\mathbf{o}$ "^<\*&%\$#@" cadena dh dato dh  $\Omega$  $\mathbf{o}$ comunic db posicion dw  $\mathbf{o}$ atributo  $\mathbf{o}$ db selección  $d**b**$  $\mathbf{o}$ 

segb ends ............

segc segment word stack 'stack'

 $\cdot$ 

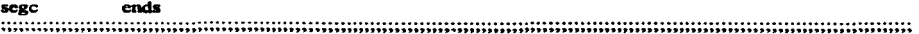

segd segment byte public 'data'

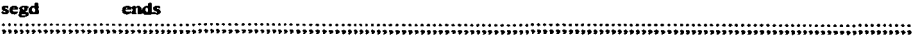

end start

**%%%%%%%%%%%%o/o%%%%%%%%%o/o%%%%%%%%%%%%%%%%%o/oo/oo/o%%%o/oo/o%%**  %%% %%% %%% **ROBOT.ASM o/oo/oo/'o**  %%% TRANSMITE LA SECUENCIA ADECUADA DE DATOS AL BRAZO ROBOT %%% %%% PARA QUE REALICE EN FORMA CÍCLICA UNA RUTINA DE MOVIMIENTO %%%%<br>%%% %%% %%% %%%%%%%%%%%%%%%%%%%%%%%%%%%%%%%%%%%%%%%%%%%%%%%%%% grupo1 group sega, segb, segc, segd assume cs:grupol,ds:segb,ss:segc,es:segd sega segment word public 'code' stan: mov ax, segb ;inicializa el ds<br>mov ds.ax mov ds,ax mov ax, segd<br>mov es.ax mov es, ax<br>mov ax, sea mov ax, seg cmov ss, ax<br>mov sp, 100h mov sp,100h ;inicializa el sp **inicia:** mov ax,20h vueltal:<br>call call rutanor<br>dec ax  $\vec{m}$ jne vueltal<br>call retarl call retarl<br>mov ax.201  $ax,20h$ vuelta2: rutainv<br>ax dec<br>inc **jne** vuelta2 retarl status: mov ah,Olh ;Espera a que se presione una tecla int 16h<br>jz inici jz inicia<br>mov ah.0 mov ah.O ;Lee carácter de buffer de teclado 16h cmp al, lbh<br>
inz inicia jnz **inicia**  mov ah,4ch ;Termina sesión 21h  $\ddot{\phantom{a}}$ ;Mueve el brazo robot en sentido horario rutanor:

push ax<br>push dx<br>push di push mov dx,O mov di.offset labial

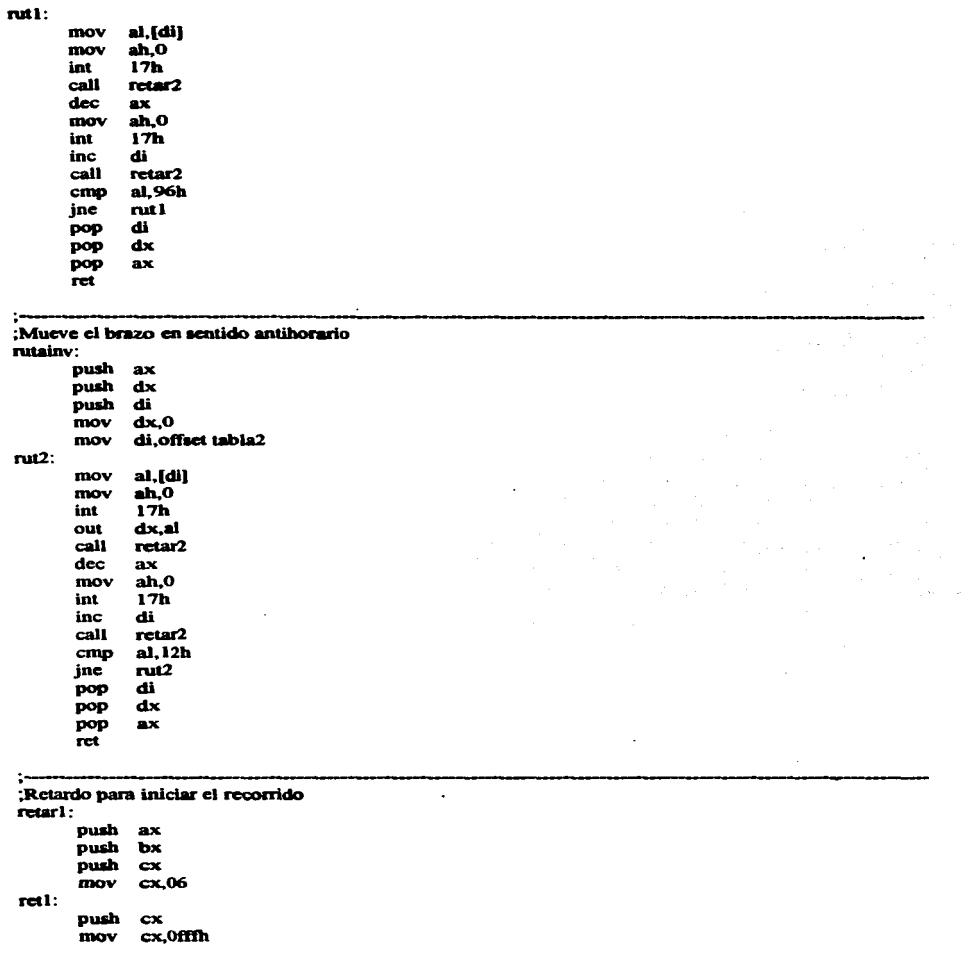

÷,

٠

APÉNDICE A

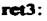

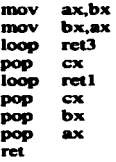

 $\bar{z}$ 

 $\sim$ 

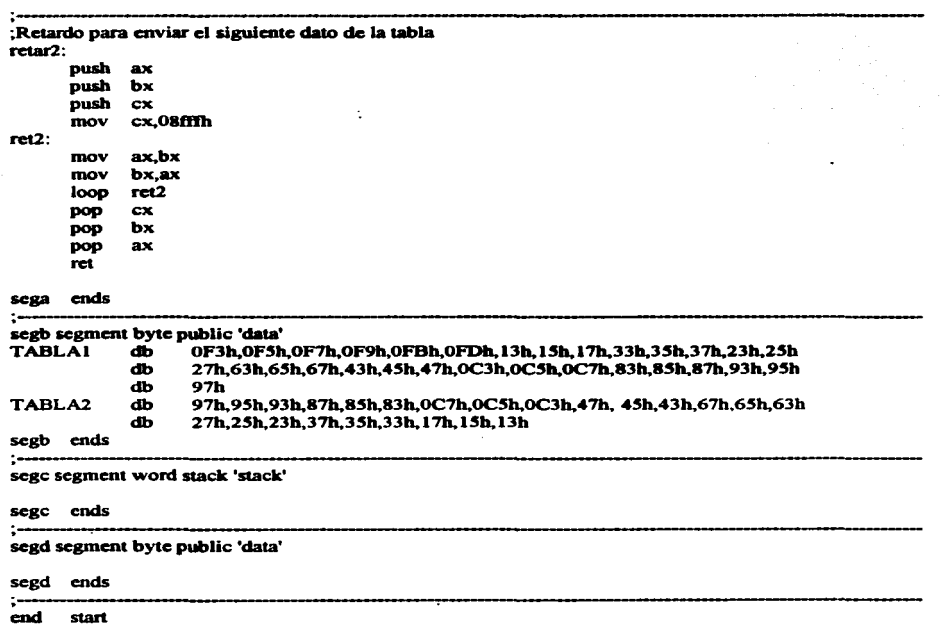

```
%%%%%%%%%%%%%%%%%%%%%%%%%%%%%%%%%%%%%%%%%%%%%%%%%% 
 %%% %%% %%% ESCLAVA.ASM %%% 
%%% PROGRAMA QUE LE PERMITE A UNA COMPUTADORA TIPO PC RECIBIR %%% 
%%% DATOSATRAVÉSDELPUERTOPARALELO %%% 
 %%% %%% 
 %%%%%%%%%%%%%%%%%%%%%%%%%%%%%%%%%%%%%%%%%%%%%%%%%% 
grupol 
assume
             group sega,segb,segc,segd
             cs:grupol.ds:segb,ss:segc.es:segd
sega segment word public 'code'
stan: 
inicia: 
      mov ax.segb 
      mov ds,ax 
      mov ax,segd<br>mov es.ax
      mov ax,segc<br>mov ss,ax
      mov sp,100h<br>mov atributo
      mov atributo,07h<br>call limoia
      call limpia<br>mov pos.01
      mov pos,0101h<br>call noscur
            poscur
      mov dx,37ah 
      mov al,02h 
      out dx,al 
      call sensapto<br>mov ah.0
           ah,O
      int l6h 
      cmp al,lbh 
     jnz inicia 
           mov atributo,.07h 
      call limpia 
     mov ah.4ch 
     lnt 2lh 
                             ;inlclali7.a el ds 
                             ;inicializa el sp 
                             ;inicializa busy=O y AclmJ&-1 
                             ;verifica si llegó un dato por el puerto paralelo 
                             ;Interrupción para saber si se presionó una tecla
                             ;Si fue ESC termina el programa 
                             ;f"ondo negro y caracteres blancos 
                             ;limpia la pantalla 
                             ;Termina sesión 
;Lec el byte de control del LPTl para determinar si hay un dato listo en el pucno J78H 
scnsapto: 
     mov 
     In 
     or 
     cmp 
     jnz 
     call 
finscnpto: 
     rct 
           dx,379h 
           al,dx 
           al,Obfh 
           al,Obfh 
           finscnpto 
           lcedato 
                             ;byte de control del LPTI 
                             ;lec terminal 10 (STROBE acncnido por IEPP) 
                             ;Si el bit correspondiente vale cero significa que hay dato
                             ;lec el dato por el pucno J78H 
~l dato transmitido por la IEPP es leido por la PC esclava a ttavá del pucno 378h del LPTl
```
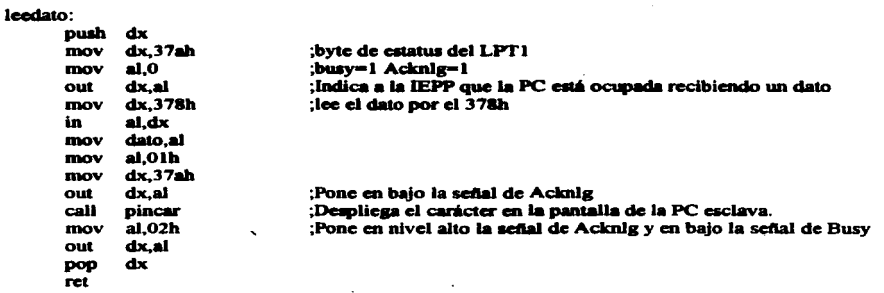

;Despliega el carácter recibido por el puerto paralelo en la pantalla de la PC, el despliegue es en forma ;continua.

pincar:

push ax<br>push bx<br>push cx mov ah,09h<br>mov al.dato mov al.dato<br>mov bh.0 mov bh,0<br>mov bl,au mov bl, atributo<br>mov cx, l mov cx, l<br>int 10h int lOh poscur<br>cx pop ex pop bx pop<br>ret

;Posiciona el cursor adecuadamente haciendo el cambio de línea de ser necesario

poscur:

 $...$ 

push push bx push mov mov inc cmp jne mov inc cmp dh,18h ax dx bx,O dx,pos di dl,4eh actpos dl,2 dh

98

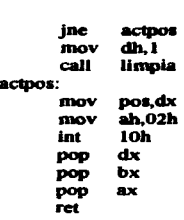

;Limpia la pantalla

limpia:

 $\ddot{ }$ 

 $\cdot$ 

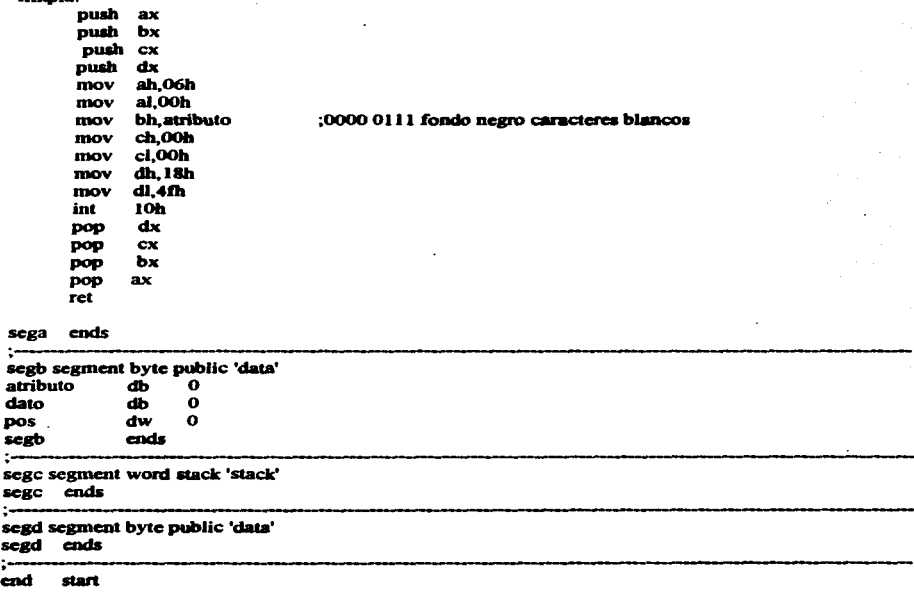

 $\cdot$ 

# **APÉNDICE B** MANUAL DE USUARIO

El manejo de la interface electrónica para pueno paralelo (IEPP) es demasiado sencillo, sin embargo es mejor que el usuario disponga de las instrucciones necesarias para realizar las conexiones debidamente y así evitar cualquier problema. A continuación se describen en orden consecutivo, cada uno de los pasos que se llevarán a cabo para operar la interface.

- 1) Conectar el puerto de entrada de la IEPP al puerto paralelo de la PC maestra, utilizando un cable de 25 hilos con un conector DB25 macho en cada uno de los extremos del cable. Las terminales de los conectores DB25 deberán estar conectadas una a una, es decir, terminal #1 con terminal #1, terminal #2 con terminal #2, y así sucesivamente.
- 2) Conectar los dispositivos periféricos en los puertos de salida de la IEPP, tomando en cuenta lo siguiente:
	- a) Si el periférico es un dispositivo de impresión, se utiliza un cable normal para impresora. El extremo del cable con el conector DB25 macho se conecta al puerto de salida seleccionado de la IEPP y el extremo con el conector Arnphenol 57- 30360 de 36 conectores en el puerto del dispositivo de impresión.
	- b) Si el periférico es una PC esclava, se utiliza un cable construido como se describe en la Tabla 5. 1.
	- c) Si el periférico es un dispositivo que sólo recibe datos, como es el caso de sistemas que operan con motores de pasos, se utilizará el cable que normalmente utiliza dicho dispositivo cuando es conectado directamente al puerto paralelo de la computadora. Obviamente en este caso se conectará en uno de los puertos de salida de la IEPP.
- 3) Encender la PC maestra.
- 4) Encender cada uno de los dispositivos periféricos.
- 5) Energizar la IEPP. conectando un rectificador de 9 VDC en el borne de polarización.
- 6) Ejecutar en la PC el programa MENU.EXE, el cual permite al usuario seleccionar el puerto de salida de la IEPP que desee como puerto predeterminado, esto significa que la información que la PC transmita a través del puerto paralelo, será recibida por la

IEPP y a su vez ésta la transmitirá íntegramente al periférico que se encuentre conectado en el puerto Pn seleccionado por el usuario.

- 7) Si se desea ejecutar el programa MENU.EXE desde el sistema operativo WINDOWS. realizar lo siguiente.
	- a) Estando en el Administrador de programas. seleccionar Archivo y a continuación Nuevo.
	- b) Dentro de la ventana Nuevo elemento, seleccionar Qrupo de programas y presionar Aceptar.
	- c) Dentro de la ventana Propiedades del grupo de programas se elige el nombre del grupo de programas. En Descripción poner IEPP. En Archivo de grupo también poner IEPP y presionar Aceptar.
	- d) En este momento queda abierta la ventana IEPP. Para agregar un elemento al grupo de programas IEPP. se repite nuevamente el paso del inciso a). En este caso dentro de la ventana Nuevo elemento se selecciona la opción E\_lemento de programa y se presiona Aceptar.
	- e) Dentro de la ventana Propiedades del elemento de programa se elige el nombre del elemento y sus propiedades. En Qescripción poner el nombre del elemento MENU. En I.inea de comando poner la dirección donde se encuentra MENU. por ejemplo c:\iepp\menu.exe. En Directorio de trabajo poner nuevamente la dirección del directorio donde se encuentra MENU. en este caso, c:\iepp. Finalmente seleccionar la opción Cambiar icono.
	- f) Aparecerá la ventana Cambiar el icono para avisar que no hay icono disponible para el programa y que se podrá seleccionar uno del Administrador de programas. presionar Aceptar. Una vez que se seleccionó el icono deseado presionar Aceptar. Presionar Aceptar nuevamente dentro de la ventana Propiedades del elemento de programa. A partir de este momento se podrá ejecutar el programa MENU.EXE dentro de WINDOWS sin necesidad de hacer un SHELL al sistema operativo DOS.
- 8) En cualquier momento se puede realizar un reset manual al sistema. para Jo cual el usuario deberá tomar en cuenta que la información que se encuentre almacenada en la memoria del sistema se perderá.
- 9) Para Ja desconexión de Jos dispositivos, deberá primero desenergizar Ja 1EPP, a continuación los dispositivos periféricos y finalmente la PC maestra.

## **APÉNDICE C**

## DIAGRAMAS DE CONEXIONES DEL SISTEMA
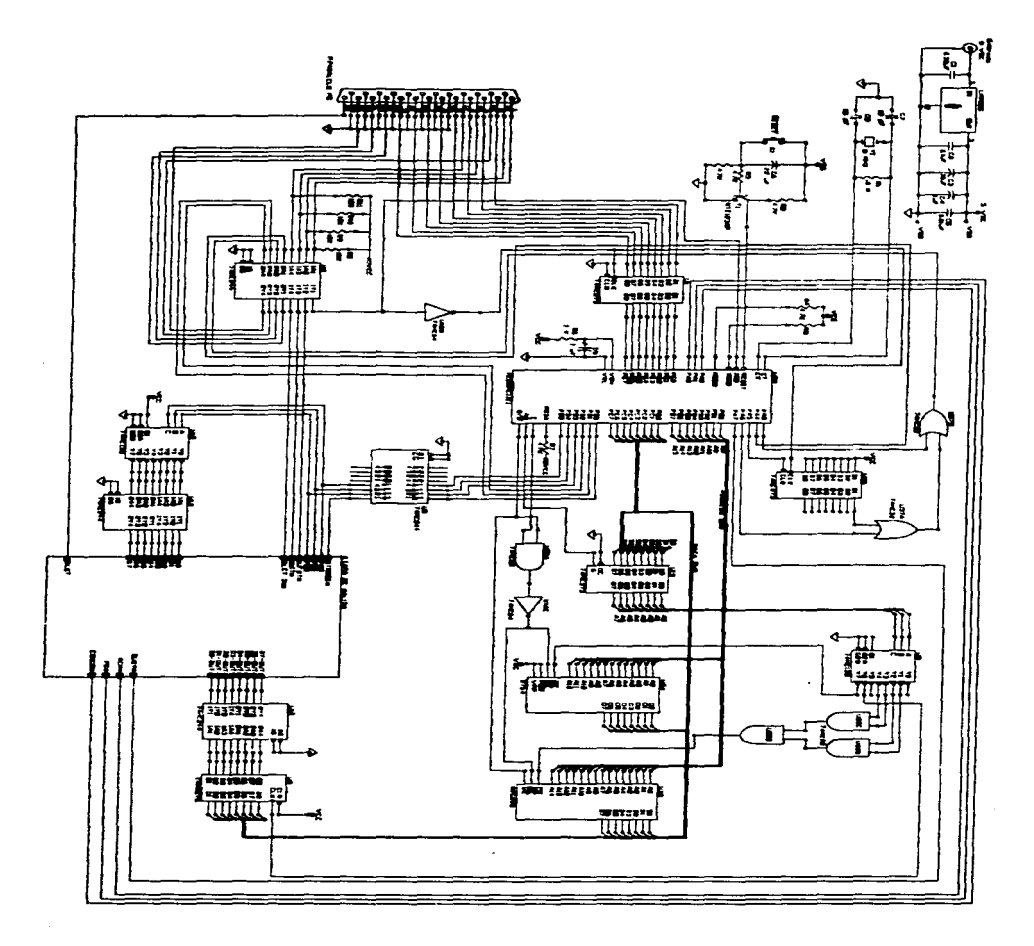

DIAGRAMA DE CONEXIONES PARTE 1

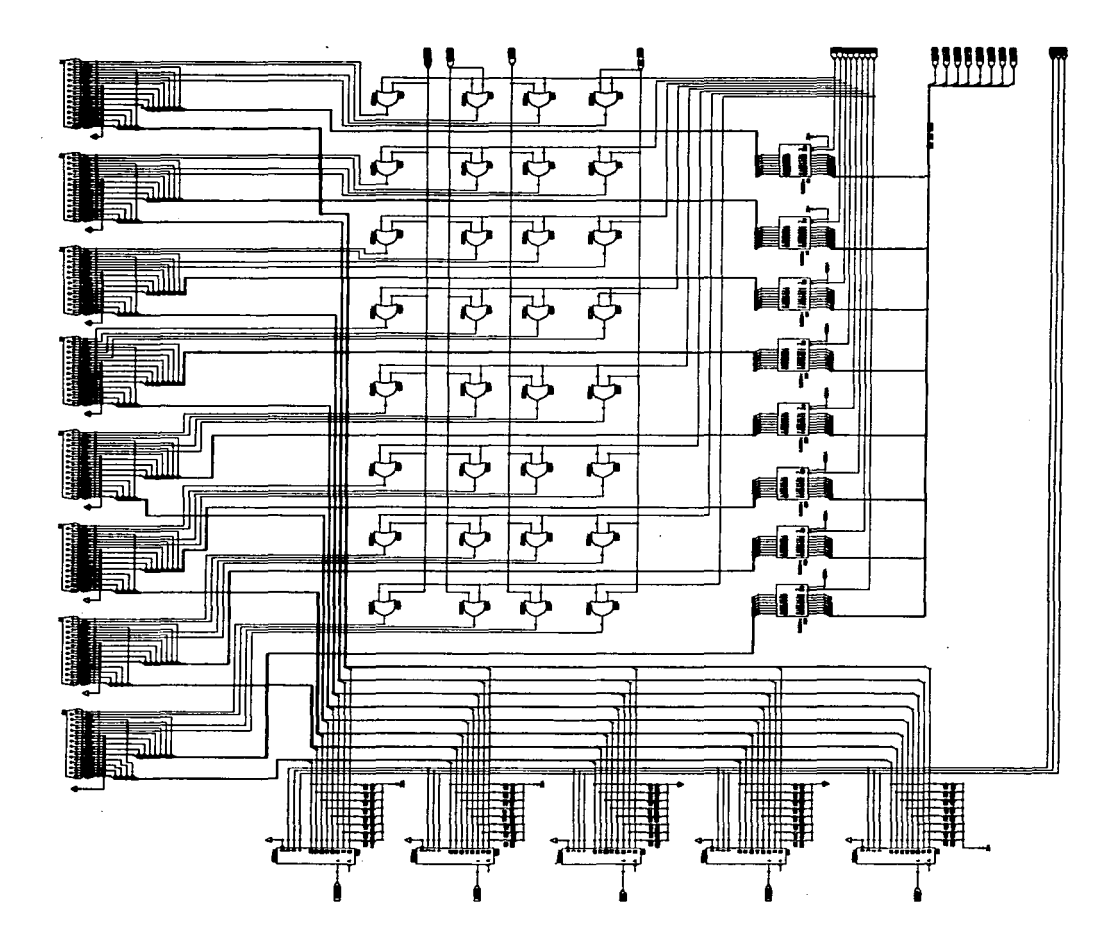

DIAGRAMA DE CONEXIONES PARTE 2

## **BIBLIOGRAFIA:**

M68HC11 Reference Manual. Motorola lnc. 1991.

M68HC11 E Series Technical Data. Motorola. 1993.

CMOS Logic Databook. National Semiconductor. 1988.

The Programmer's PC Sourcebook. Thom Hogan. Microsoft Press. 1988.

Data Acquisition and Process Control with the M68HC11 Microcontroler. Driscoll. Coughlin. Villanucci. Macmillan Publishing Company. 1994.

The Programmer's PC Sourcebook. Thom Hogan. Microsoft Press. 1988.

Assembly Language for the IBM-PC. Kip R. Irvine. Macmillan Publishing Company. 1990.

Microprocessors and Peripherals. Brey.

Macmillan Publishing Company.

Microprocessors and Microcomputer, Based System Design. Mohamed.

Microcomputer Journal. "From Printer Port to Enhanced Parallel Port". Página 37. Julio-Agosto 1995.

Computercraft. "An Automatic Printer Selector". Página 26. Octubre 1991.